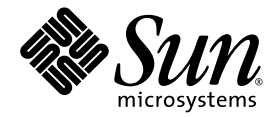

# Solaris<sup>™</sup> Security Toolkit 4.2 Administration Guide

Sun Microsystems, Inc. www.sun.com

Part No. 819-1402-10 July 2005, Revision A

Submit comments about this document at: <http://www.sun.com/hwdocs/feedback>

Copyright 2005 Sun Microsystems, Inc. 4150 Network Circle, Santa Clara, California 95054 U.S.A. All rights reserved.

Sun Microsystems, Inc. has intellectual property rights relating to technology that is described in this document. In particular, and without limitation, these intellectual property rights may include one or more of the U.S. patents listed at http://www.sun.com/patents and one or more additional patents or pending patent applications in the U.S. and in other countries.

This document and the product to which it pertains are distributed under licenses restricting their use, copying, distribution, and decompilation. No part of the product or this document may be reproduced in any form by any means without prior written authorization of Sun and its licensors, if any.

Third-party software, including font technology, is copyrighted and licensed from Sun suppliers.

Parts of the product may be derived from Berkeley BSD systems, licensed from the University of California. UNIX is a registered trademark in the U.S. and in other countries, exclusively licensed through X/Open Company, Ltd.

Sun, Sun Microsystems, the Sun logo, Sun BluePrints, Solaris, SunOS, Java, JumpStart, Sun4U, SunDocs, and Solstice DiskSuite are service marks, trademarks, or registered trademarks of Sun Microsystems, Inc. in the United States and other countries.

All SPARC trademarks are used under license and are trademarks or registered trademarks of SPARC International, Inc. in the U.S. and in other countries. Products bearing SPARC trademarks are based upon an architecture developed by Sun Microsystems, Inc. ORACLE is a registered trademark of Oracle Corporation.

The OPEN LOOK and Sun™ Graphical User Interface was developed by Sun Microsystems, Inc. for its users and licensees. Sun acknowledges the pioneering efforts of Xerox in researching and developing the concept of visual or graphical user interfaces for the computer industry. Sun holds a non-exclusive license from Xerox to the Xerox Graphical User Interface, which license also covers Sun's licensees who implement OPEN LOOK GUIs and otherwise comply with Sun's written license agreements.

U.S. Government Rights—Commercial use. Government users are subject to the Sun Microsystems, Inc. standard license agreement and applicable provisions of the FAR and its supplements.

DOCUMENTATION IS PROVIDED "AS IS" AND ALL EXPRESS OR IMPLIED CONDITIONS, REPRESENTATIONS AND WARRANTIES, INCLUDING ANY IMPLIED WARRANTY OF MERCHANTABILITY, FITNESS FOR A PARTICULAR PURPOSE OR NON-INFRINGEMENT, ARE DISCLAIMED, EXCEPT TO THE EXTENT THAT SUCH DISCLAIMERS ARE HELD TO BE LEGALLY INVALID.

Copyright 2005 Sun Microsystems, Inc., 4150 Network Circle, Santa Clara, Californie 95054 Etats-Unis. Tous droits réservés.

Sun Microsystems, Inc. a les droits de propriété intellectuels relatants à la technologie qui est décrit dans ce document. En particulier, et sans la limitation, ces droits de propriété intellectuels peuvent inclure un ou plus des brevets américains énumérés à http://www.sun.com/patents et<br>un ou les brevets plus supplémentaires ou les applications de brevet en attente d

Ce produit ou document est protégé par un copyright et distribué avec des licences qui en restreignent l'utilisation, la copie, la distribution, et la décompilation. Aucune partie de ce produit ou document ne peut être reproduite sous aucune forme, par quelque moyen que ce soit, sans l'autorisation préalable et écrite de Sun et de ses bailleurs de licence, s'il  $\dot{y}$  en a.

Le logiciel détenu par des tiers, et qui comprend la technologie relative aux polices de caractères, est protégé par un copyright et licencié par des<br>fournisseurs de Sun.

Des parties de ce produit pourront être dérivées des systèmes Berkeley BSD licenciés par l'Université de Californie. UNIX est une marque<br>déposée aux Etats-Unis et dans d'autres pays et licenciée exclusivement par X/Open Co

Sun, Sun Microsystems, le logo Sun, Sun, Sun BluePrints, Solaris, SunOS, Java, JumpStart, Sun4U, SunDocs, , et Solstice DiskSuite sont des marques de fabrique ou des marques déposées, ou marques de service, de Sun Microsystems, Inc. aux Etats-Unis et dans d'autres pays.

Toutes les marques SPARC sont utilisées sous licence et sont des marques de fabrique ou des marques déposées de SPARC International, Inc. aux Etats-Unis et dans d'autres pays. Les produits portant les marques SPARC sont basés sur une architecture développée par Sun Microsystems, Inc. ORACLE est une marque déposée registre de Oracle Corporation.

L'interface d'utilisation graphique OPEN LOOK et Sun™ a été développée par Sun Microsystems, Inc. pour ses utilisateurs et licenciés. Sun<br>reconnaît les efforts de pionniers de Xerox pour la recherche et le développement d pour l'industrie de l'informatique. Sun détient une license non exclusive de Xerox sur l'interface d'utilisation graphique Xerox, cette licence couvrant également les licenciées de Sun qui mettent en place l'interface d'utilisation graphique OPEN LOOK et qui en outre se conforment aux licences écrites de Sun.

LA DOCUMENTATION EST FOURNIE "EN L'ÉTAT" ET TOUTES AUTRES CONDITIONS, DECLARATIONS ET GARANTIES EXPRESSES OU TACITES SONT FORMELLEMENT EXCLUES, DANS LA MESURE AUTORISEE PAR LA LOI APPLICABLE, Y COMPRIS NOTAMMENT TOUTE GARANTIE IMPLICITE RELATIVE A LA QUALITE MARCHANDE, A L'APTITUDE A UNE UTILISATION PARTICULIERE OU A L'ABSENCE DE CONTREFAÇON.

### Contents

#### **[Preface](#page-16-0) xvii**

#### **1. [Introduction](#page-24-0) 1**

[Securing Systems With the Solaris Security Toolkit Software](#page-24-1) 1 [JumpStart Mode](#page-25-0) 2 [Stand-alone Mode](#page-26-0) 3 [Understanding the Software Components](#page-26-1) 3 [Directories](#page-28-0) 5 [Audit](#page-28-1) Directory 5 [Documentation](#page-29-0) Directory 6 [man](#page-29-1) Directory 6 [Drivers](#page-29-2) Directory 6 [Files](#page-32-0) Directory 9 [Finish](#page-33-0) Directory 10 [OS](#page-34-0) Directory 11 [Packages](#page-35-0) Directory 12 [Patches](#page-35-1) Directory 12 [Profiles](#page-35-2) Directory 12 [Sysidcfg](#page-36-0) Directory 13 [Data Repository](#page-36-1) 13

[Maintaining Version Control](#page-36-2) 13 [Configuring and Customizing the Solaris Security Toolkit Software](#page-37-0) 14 [Policies and Requirements](#page-38-0) 15 [Guidelines](#page-38-1) 15

#### **2. [Securing Systems: Applying a Methodology](#page-40-0) 17**

[Planning and Preparing](#page-40-1) 17

[Considering Risks and Benefits](#page-41-0) 18

[Reviewing Security Policy, Standards, and Related Documentation](#page-42-0) 19

[Example 1](#page-43-0) 20

[Example 2](#page-43-1) 20

[Determining Application and Service Requirements](#page-43-2) 20

[Identifying Application and Operational Service Inventory](#page-44-0) 21

[Determining Service Requirements](#page-44-1) 21

[Developing and Implementing a Solaris Security Toolkit Profile](#page-52-0) 29

[Installing the Software](#page-53-0) 30

[Performing Preinstallation Tasks](#page-53-1) 30

[Backing Up Data](#page-54-0) 31

[Verifying System Stability](#page-54-1) 31

[Performing the Post-installation Task](#page-55-0) 32

[Verifying Application and Service Functionality](#page-55-1) 32

[Verifying Security Profile Installation](#page-55-2) 32

[Verifying Application and Service Functionality](#page-56-0) 33

[Maintaining System Security](#page-56-1) 33

**3. [Upgrading, Installing, and Running Security Software](#page-58-0) 35** [Performing Planning and Preinstallation Tasks](#page-59-0) 36 [Software Dependencies](#page-59-1) 36 [Determining Which Mode to Use](#page-59-2) 36

[Stand-alone Mode](#page-60-0) 37

[JumpStart Mode](#page-60-1) 37

[Upgrading Procedures](#page-61-0) 38

- ▼ [To Upgrade Solaris Security Toolkit Software and the Solaris Operating](#page-61-1)  [System](#page-61-1) 38
- ▼ [To Upgrade Solaris Security Toolkit Software Only](#page-62-0) 39

[Upgrading the Solaris OS Only](#page-63-0) 40

[Downloading Security Software](#page-63-1) 40

[Downloading Solaris Security Toolkit Software](#page-63-2) 40

▼ [To Download the](#page-64-0) pkg Version 41

[Downloading Recommended Patch Cluster Software](#page-65-0) 42

▼ [To Download Recommended Patch Cluster Software](#page-65-1) 42

[Downloading FixModes Software](#page-66-0) 43

[To Download FixModes Software](#page-67-0) 44

[Downloading OpenSSH Software](#page-67-1) 44

- ▼ [To Download OpenSSH Software](#page-68-0) 45
- [Downloading the MD5 Software](#page-69-0) 46
- ▼ [To Download the MD5 Software](#page-69-1) 46

[Customizing Security Profiles](#page-70-0) 47

[Installing and Executing the Software](#page-71-0) 48

[Executing the Software in Stand-alone Mode](#page-71-1) 48

▼ [To Execute the Software in Stand-alone Mode](#page-75-0) 52 [Audit Option](#page-76-0) 53 [Clean Option](#page-76-1) 53 [Display Help Option](#page-77-0) 54 [Driver Option](#page-78-0) 55 [Email Notification Option](#page-79-0) 56 [Execute History Option](#page-80-0) 57 [Most Recent Execute Option](#page-80-1) 57

[Output File Option](#page-81-0) 58 [Quiet Output Option](#page-81-1) 58 [Root Directory Option](#page-81-2) 58 [Undo Option](#page-82-0) 59 [Executing the Software in JumpStart Mode](#page-82-1) 59 ▼ [To Execute the Software in JumpStart Mode](#page-83-0) 60 [Validating the System Modifications](#page-83-1) 60 [Performing QA Checks of Services](#page-83-2) 60 [Performing Security Assessments of Configuration](#page-84-0) 61 [Validating Security Profile](#page-85-0) 62 [Performing the Post-installation Task](#page-85-1) 62

#### **4. [Reversing System Changes](#page-86-0) 63**

[Understanding How Changes Are Logged and Reversed](#page-86-1) 63 [Requirements for Undoing System Changes](#page-88-0) 65 [Customizing Scripts to Undo Changes](#page-88-1) 65 [Checking for Files That Were Manually Changed](#page-89-0) 66 [Using Options With the Undo Feature](#page-90-0) 67 [Backup Option](#page-91-0) 68 [Force Option](#page-92-0) 69 [Keep Option](#page-92-1) 69 [Output File Option](#page-92-2) 69 [Quiet Output Option](#page-93-0) 70 [Email Notification Option](#page-93-1) 70 [Undoing System Changes](#page-93-2) 70 ▼ [To Undo a Solaris Security Toolkit Run](#page-94-0) 71

#### **5. [Configuring and Managing JumpStart Servers](#page-102-0) 79**

[Configuring JumpStart Servers and Environments](#page-103-0) 80

▼ [To Configure for JumpStart Mode](#page-103-1) 80 [Using JumpStart Profile Templates](#page-105-0) 82

```
core.profile 83
  end-user.profile 83
  developer.profile 83
   entire-distribution.profile 83
   oem.profile 83
  minimal-SunFire_Domain*.profile 83
Adding and Removing Clients 84
   add-client Script 84
```
[rm-client](#page-109-0) Script 86

### **6. [Auditing System Security](#page-110-0) 87** [Maintaining Security](#page-110-1) 87 [Reviewing Security Prior to Hardening](#page-111-0) 88 [Customizing Security Audits](#page-112-0) 89 [Preparing to Audit Security](#page-113-0) 90 [Using Options and Controlling Audit Output](#page-113-1) 90 [Command-Line Options](#page-114-0) 91 [Display Help Option](#page-114-1) 91 [Email Notification Option](#page-115-0) 92 [Output File Option](#page-116-0) 93 [Quiet Option](#page-116-1) 93 [Verbosity Option](#page-116-2) 93 [Banners and Messages Output](#page-117-0) 94 [Host Name, Script Name, and Timestamp Output](#page-120-0) 97 [Performing a Security Audit](#page-121-0) 98

▼ [To Perform a Security Audit](#page-122-0) 99

#### **7. [Securing a System](#page-126-0) 103**

[Planning and Preparing](#page-126-1) 103 [Assumptions and Limitations](#page-127-0) 104 [System Environment](#page-128-0) 105 [Security Requirements](#page-128-1) 105 [Creating a Security Profile](#page-128-2) 105 [Installing the Software](#page-129-0) 106 [Downloading and Installing Security Software](#page-129-1) 106 ▼ [To Download and Install the Security Software](#page-129-2) 106 [Installing Patches](#page-130-0) 107 ▼ [To Install Patches](#page-130-1) 107 [Specifying and Installing the OS Cluster](#page-131-0) 108 ▼ [To Specify and Install the OS Cluster](#page-131-1) 108 [Configuring the JumpStart Server and Client](#page-132-0) 109 [Preparing the Infrastructure](#page-133-0) 110 ▼ [To Prepare the Infrastructure](#page-133-1) 110 [Validating and Checking the Rules File](#page-135-0) 112 [Customizing the Hardening Configuration](#page-137-0) 114 [Enabling FTP Service](#page-138-0) 115 [To Enable FTP Service](#page-138-1) 115 [Installing Secure Shell Software](#page-139-0) 116 ▼ [To Install Secure Shell](#page-139-1) 116 [Enabling RPC Service](#page-140-0) 117 ▼ [To Enable RPC](#page-141-0) 118 [Customizing the](#page-141-1) syslog.conf File 118 ▼ [To Customize the](#page-141-2) syslog.conf File 118 [Installing the Client](#page-142-0) 119 ▼ [To Install the Client](#page-143-0) 120

[Testing for Quality Assurance](#page-143-1) 120

- ▼ [To Verify Profile Installation](#page-143-2) 120
- ▼ [To Verify Application and Service Functionality](#page-144-0) 121

**[Glossary](#page-146-0) 123**

**[Index](#page-154-0) 131**

## Figures

- [FIGURE](#page-27-0) 1-1 Software Component Structure 4
- [FIGURE](#page-31-0) 1-2 Driver Control Flow 8

## Tables

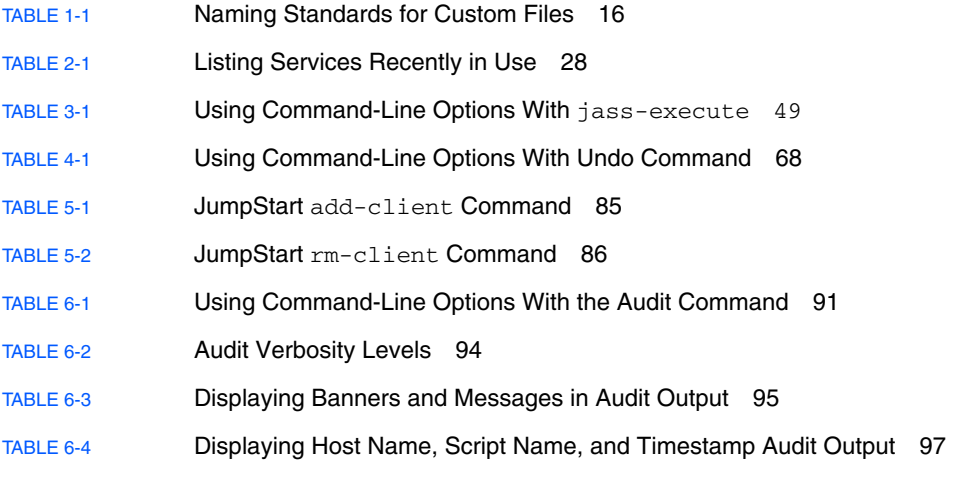

# Code Samples

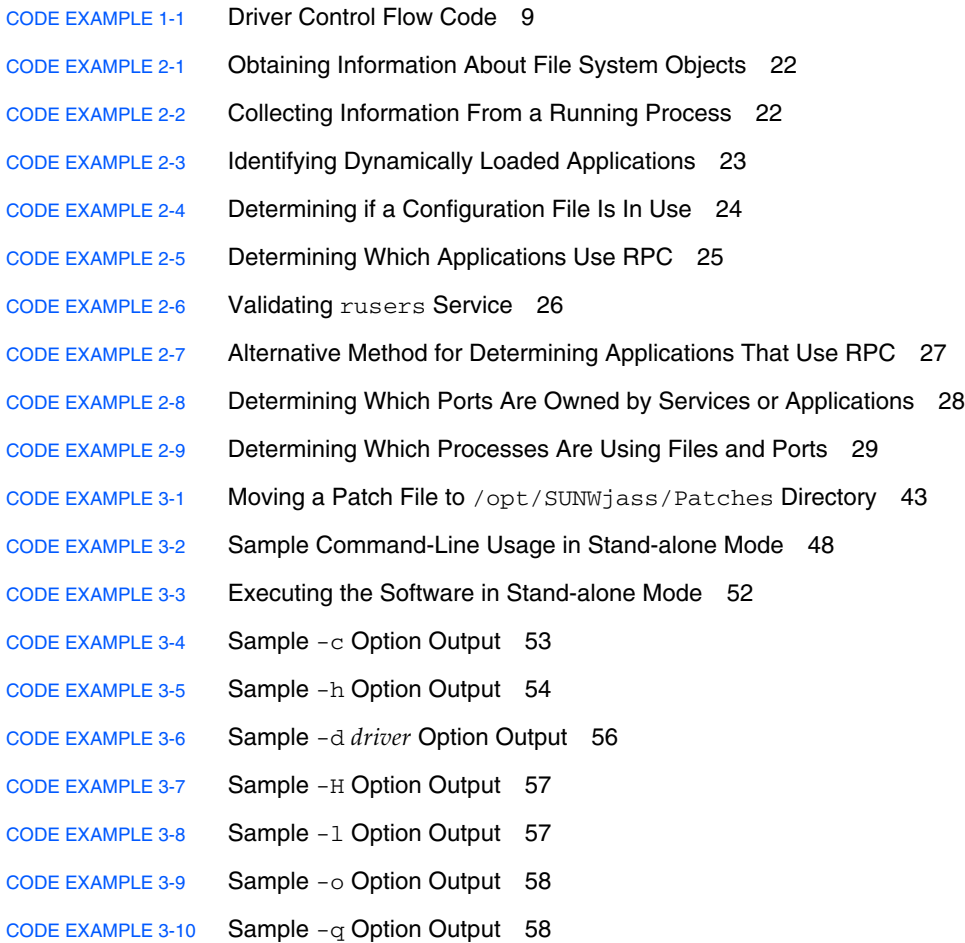

CODE [EXAMPLE](#page-90-1) 4-1 Sample Output of Files That Were Manually Changed 67 CODE [EXAMPLE](#page-95-0) 4-2 Sample Output of Runs Available to Undo 72 CODE [EXAMPLE](#page-96-0) 4-3 Sample Output of an Undo Run Processing Multiple Manifest File Entries 73 CODE [EXAMPLE](#page-97-0) 4-4 Sample Output of Undo Exception 74 CODE [EXAMPLE](#page-98-0) 4-5 Sample Output from Choosing Backup Option During Undo 75 CODE [EXAMPLE](#page-99-0) 4-6 Sample Output of Choosing Always Backup Option During Undo 76 CODE [EXAMPLE](#page-115-1) 6-1 Sample -h Option Output 92 CODE [EXAMPLE](#page-116-3) 6-2 Sample -o Option Output 93 CODE [EXAMPLE](#page-116-4) 6-3 Sample -q Option Output 93 CODE [EXAMPLE](#page-118-1) 6-4 Sample Output of Reporting Only Audit Failures 95 CODE [EXAMPLE](#page-120-2) 6-5 Sample Output of Auditing Log Entries 97 CODE [EXAMPLE](#page-122-1) 6-6 Sample Output of Audit Run 99 CODE [EXAMPLE](#page-133-2) 7-1 Adding a Client to the JumpStart Server 110 CODE [EXAMPLE](#page-134-0) 7-2 Creating a Profile 111 CODE [EXAMPLE](#page-134-1) 7-3 Sample Output of Modified Script 111 CODE [EXAMPLE](#page-135-1) 7-4 Checking the rules File for Correctness 112 CODE [EXAMPLE](#page-136-0) 7-5 Sample Output for rules File 113 CODE [EXAMPLE](#page-136-1) 7-6 Sample of Incorrect Script 113 CODE [EXAMPLE](#page-137-1) 7-7 Sample of Correct Script 114 CODE [EXAMPLE](#page-142-1) 7-8 Sample Output of Modified xsp-firewall-hardening.driver 119 CODE [EXAMPLE](#page-144-1) 7-9 Assessing a Security Configuration 121

### <span id="page-16-0"></span>Preface

This manual contains reference information for understanding and using Solaris™ Security Toolkit software. This manual is primarily intended for persons who use the Solaris Security Toolkit software to secure Solaris*™* Operating System (OS) versions 8, 9, and 10, such as administrators, consultants, and others, who are deploying new Sun systems or securing deployed systems. The instructions apply to using the software in either its JumpStart™ mode or stand-alone mode.

### Before You Read This Book

You should be a Sun Certified System Administrator for Solaris™ or Sun Certified Network Administrator for Solaris™. You should also have an understanding of standard network protocols and topologies.

Because this book is designed to be useful to people with varying degrees of experience or knowledge of security, your experience and knowledge will determine how you use this book.

### How This Book Is Organized

This manual serves as a user guide. Its chapters contain information, instructions, and guidelines for using the software to secure systems. This book is structured as follows:

**[Chapter](#page-24-2) 1** describes the design and purpose of the Solaris Security Toolkit software. It covers the key components, features, benefits, and supported platforms.

**[Chapter](#page-40-2) 2** provides a methodology for securing systems. You can apply the Solaris Security Toolkit process before securing your systems using the software.

**[Chapter](#page-58-1) 3** provides instructions for downloading, installing, and running the Solaris Security Toolkit software and other security-related software.

**[Chapter](#page-86-2) 4** provides information and procedures for reversing (undoing) the changes made by the Solaris Security Toolkit software during hardening runs.

**[Chapter](#page-102-1) 5** provides information for configuring and managing JumpStart servers to use the Solaris Security Toolkit software.

**[Chapter](#page-110-2) 6** describes how to audit (validate) a system's security using the Solaris Security Toolkit software. Use the information and procedures in this chapter for maintaining an established security profile after hardening.

**[Chapter](#page-126-2) 7** describes how to apply the information and expertise provided in earlier chapters to a realistic scenario for installing and securing a new system.

### Using UNIX Commands

This document might not contain information on basic  $UNIX^{\omega}$  commands and procedures such as shutting down the system, booting the system, and configuring devices. Refer to the following for this information:

- Software documentation that you received with your system
- Solaris Operating System documentation, which is at

<http://docs.sun.com>

## Shell Prompts

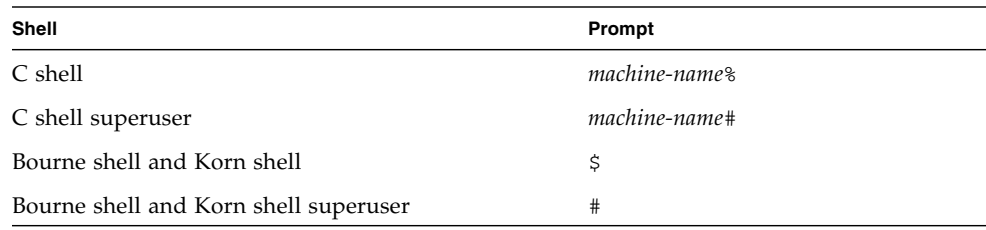

## Typographic Conventions

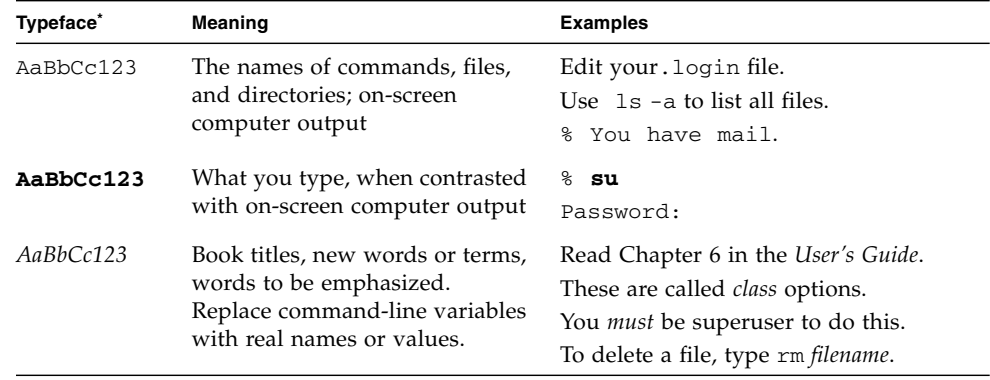

\* The settings on your browser might differ from these settings.

## Using Generic Terms for Hardware Models

Sun Fire™ high-end systems refers to these model numbers:

- E25K
- E20K
- 15K
- 12K

Sun Fire midrange systems refers to these model numbers:

- E6900
- E4900
- 6800
- 4810
- 4800
- 3800

Sun Fire entry-level midrange systems refers to these model numbers:

- E2900
- Netra 1280
- V1280
- V890
- V880
- V490
- V480

## Supported Hardware Systems

Solaris Security Toolkit 4.2 software supports SPARC®, 64-bit *only*, and x86/x64 systems running the Solaris 10 OS. Solaris Security Toolkit 4.2 software does support SPARC 32-bit systems running on Solaris 8 and 9; for example, the Ultra 2 Creator 3D.

### Supported Solaris OS Versions

Sun support for Solaris Security Toolkit software is available *only* for its use in the Solaris 8, Solaris 9, and Solaris 10 Operating Systems.

**Note –** For Solaris Security Toolkit 4.2 software, Solaris 10 can be used *only* on Sun Fire high-end systems domains, *not* on the system controller (SC).

While the software can be used in the Solaris 2.5.1, Solaris 2.6, and Solaris 7 Operating Systems, Sun support is *not* available for its use in those operating systems.

The Solaris Security Toolkit software automatically detects which version of the Solaris Operating System software is installed, then runs tasks appropriate for that operating system version.

Note in examples provided throughout this document that when a script checks for a version of the OS, it checks for 5.*x*, the SunOS™ versions, instead of 2.*x*, 7, 8, 9, or 10, the Solaris OS versions. [TABLE](#page-20-0) P-1 shows the correlation between SunOS and Solaris OS versions.

<span id="page-20-0"></span>

| <b>SunOS Version</b> | <b>Solaris OS Version</b> |  |
|----------------------|---------------------------|--|
| 5.5.1                | 2.5.1                     |  |
| 5.6                  | 2.6                       |  |
| 5.7                  | 7                         |  |
| 5.8                  | 8                         |  |
| 5.9                  | 9                         |  |
| 5.10                 | 10                        |  |

**TABLE P-1** Correlation Between SunOS and Solaris OS Versions

### Supported SMS Versions

If you are using System Management Services (SMS) to run the system controller (SC) on your Sun Fire high-end systems, then Solaris Security Toolkit 4.2 software is supported on all Solaris 8 and 9 OS versions when used with SMS versions 1.3, 1.4.1, and 1.5. No version of SMS is supported on Solaris 10 OS with Solaris Security Toolkit 4.2 software.

**Note –** For Solaris Security Toolkit 4.2 software, Solaris 10 can be used *only* on domains, *not* on the system controller (SC).

## Related Documentation

The documents listed as online are available at:

[http://www.sun.com/products-n-solutions/hardware/docs/](http://www.sun.com/products-n-solutions/hardware/docs/Software/enterprise_computing/systems_management/sst/index.html) [Software/enterprise\\_computing/systems\\_management/sst/index.html](http://www.sun.com/products-n-solutions/hardware/docs/Software/enterprise_computing/systems_management/sst/index.html)

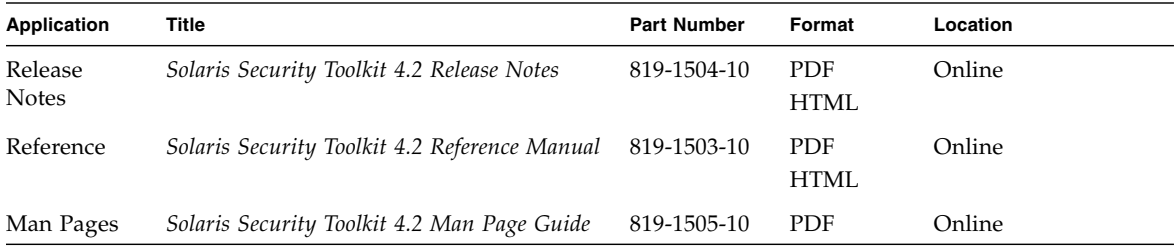

## Documentation, Support, and Training

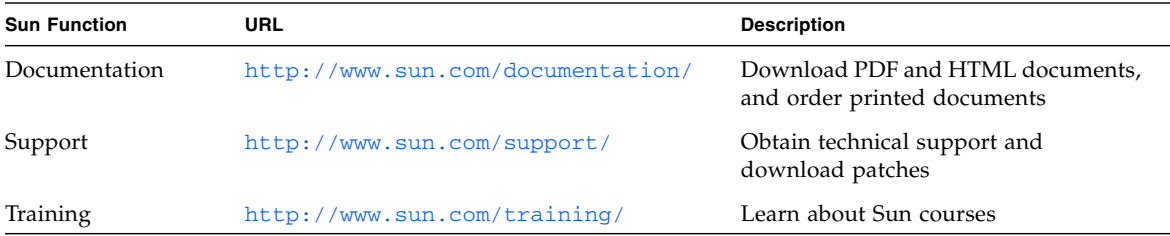

## Third-Party Web Sites

Sun is not responsible for the availability of third-party web sites mentioned in this document. Sun does not endorse and is not responsible or liable for any content, advertising, products, or other materials that are available on or through such sites or resources. Sun will not be responsible or liable for any actual or alleged damage or loss caused by or in connection with the use of or reliance on any such content, goods, or services that are available on or through such sites or resources.

## Sun Welcomes Your Comments

Sun is interested in improving its documentation and welcomes your comments and suggestions. You can submit your comments by going to:

<http://www.sun.com/hwdocs/feedback>

Please include the title and part number of your document with your feedback:

*Solaris Security Toolkit 4.2 Administration Guide*, part number 819-1402-10

<span id="page-24-2"></span>CHAPTER **1**

### <span id="page-24-0"></span>Introduction

This chapter describes the design and purpose of the Solaris Security Toolkit software. It covers the key components, features, benefits, and supported platforms. This chapter provides guidelines for maintaining version control of modifications and deployments, and it sets forth important guidelines for customizing the Solaris Security Toolkit software.

This chapter contains the following topics:

- ["Securing Systems With the Solaris Security Toolkit Software" on page](#page-24-1) 1
- ["Understanding the Software Components" on page](#page-26-1) 3
- *"Maintaining Version Control"* on page 13
- ["Configuring and Customizing the Solaris Security Toolkit Software" on page](#page-37-0) 14

## <span id="page-24-1"></span>Securing Systems With the Solaris Security Toolkit Software

The Solaris Security Toolkit software, informally known as the JumpStart Architecture and Security Scripts (JASS) toolkit, provides an automated, extensible, and scalable mechanism to build and maintain secure Solaris OS systems. Using the Solaris Security Toolkit software, you can harden and audit the security of systems.

Following are terms used in this guide that are important to understand:

- **Hardening** Modifying Solaris OS configurations to improve a system's security.
- **Auditing** Determining if a system's configuration is in compliance with a predefined security profile.

**Note –** The term *audit* describes the Solaris Security Toolkit software's automated process of validating a security posture by comparing it with a predefined security profile. The use of this term in this publication does *not* represent a guarantee that a system is completely secure after using the audit option.

■ **Scoring** – Counting the number of failures uncovered during an audit run. If no failures (of any kind) are found, then the resulting score is 0. The Solaris Security Toolkit increments the score (also known as a vulnerability value) by 1 whenever a failure is detected.

There are two modes of installing Solaris Security Toolkit software, which are described briefly in the latter part of this section:

- ["JumpStart Mode" on page](#page-25-0) 2
- ["Stand-alone Mode" on page](#page-26-0) 3

Regardless of how a system is installed, you can use the Solaris Security Toolkit software to harden and minimize your systems. Then periodically use the Solaris Security Toolkit software to audit whether the security profile of secured systems has been accidently or maliciously modified.

### <span id="page-25-0"></span>JumpStart Mode

System installation and configuration should be as automated as possible (ideally, 100 percent). This includes OS installation and configuration, network configuration, user accounts, applications, and hardening. One technology available to automate Solaris OS installations is JumpStart software. The JumpStart software provides a mechanism to install systems over a network, with little or no human intervention required. The Solaris Security Toolkit software provides a framework and scripts to implement and automate most of the tasks associated with hardening Solaris OS systems in JumpStart software-based installations. To obtain the JumpStart Enterprise Toolkit (JET), which facilitates JumpStart-based installations and includes modules to support hardening with the Solaris Security Toolkit, go to the Sun Software Download site at:

#### <http://www.sun.com/download/>

For more information about JumpStart technology, refer to the Sun BluePrints™ book *JumpStart Technology: Effective Use in the Solaris Operating Environment*.

### <span id="page-26-0"></span>Stand-alone Mode

In addition, the Solaris Security Toolkit software has a stand-alone mode. This mode provides the ability to perform all the same hardening functionality as in JumpStart mode, but on deployed systems. In either mode, the security modifications made can, and should, be customized to match security requirements for your system.

Regardless of how a system is installed, you can use the Solaris Security Toolkit software to harden your systems. Then periodically use the Solaris Security Toolkit software to audit whether the configuration of secured systems have been accidently or maliciously modified.

## <span id="page-26-1"></span>Understanding the Software **Components**

This section provides an overview of the structure of the Solaris Security Toolkit software components. The Solaris Security Toolkit software is a collection of files and directories. [FIGURE](#page-27-0) 1-1 shows an illustration of the structure.

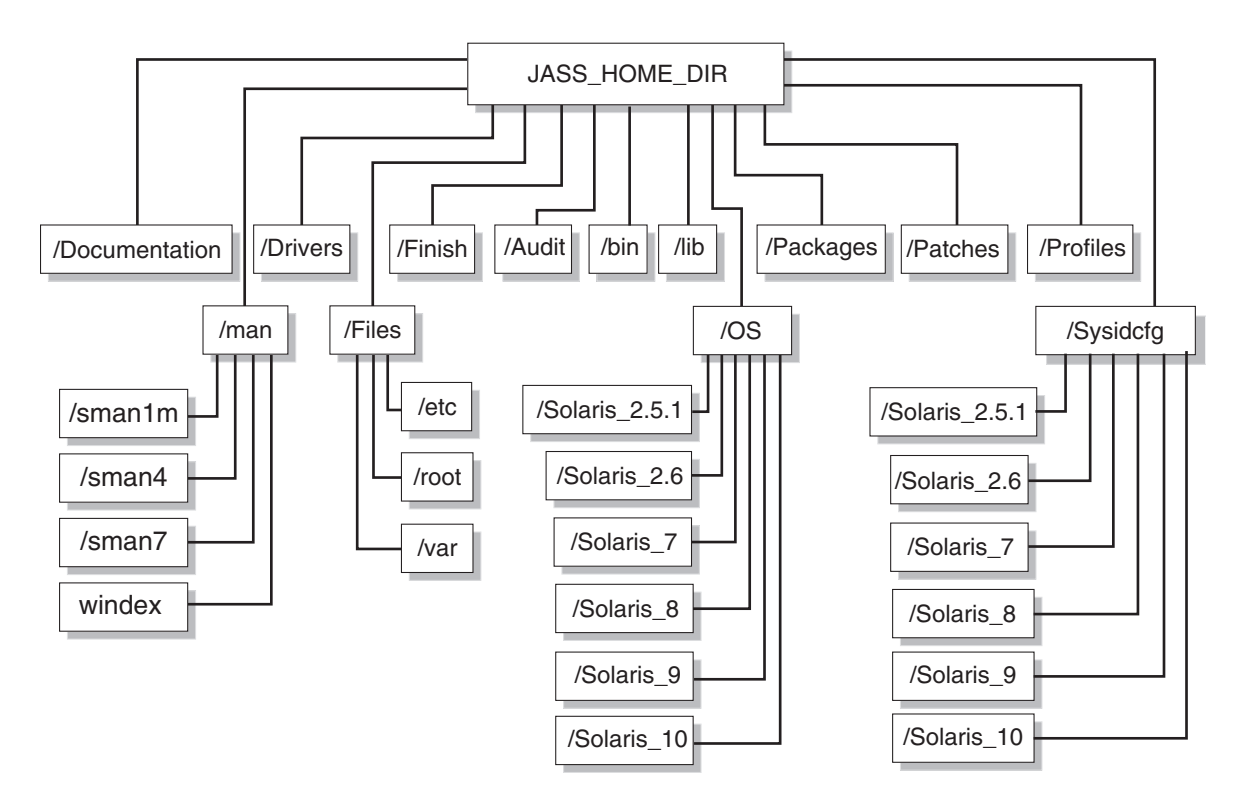

<span id="page-27-0"></span>**FIGURE 1-1** Software Component Structure

The following program or command files are in the /bin directory:

- add-client JumpStart helper program for adding clients into a JumpStart environment
- rm-client JumpStart helper program for removing clients from a JumpStart environment
- make-jass-pkg Command that provides the ability to create a Solaris OS package from the contents of the Solaris Security Toolkit directory, to simplify internal distribution of a customized Solaris Security Toolkit configuration
- jass-check-sum Command that provides the ability to determine if any files modified by the Solaris Security Toolkit software have been changed, based on a checksum created during each Solaris Security Toolkit run
- jass-execute Command that executes most of the functionality of the Solaris Security Toolkit software

### <span id="page-28-0"></span>**Directories**

The components of the Solaris Security Toolkit architecture are organized in the following directories:

- /Audit
- /bin
- /Documentation
- /Drivers
- /Files
- /Finish
- /lib
- /man
- /OS
- /Packages
- /Patches
- /Profiles
- /Sysidcfq

Each directory is described in this section. Where relevant, each script, configuration file, or subdirectory is listed, and references to other chapters are provided for detailed information.

The Solaris Security Toolkit directory structure is based on the structure in the Sun BluePrints book *JumpStart Technology: Effective Use in the Solaris Operating Environment*.

#### <span id="page-28-1"></span>Audit Directory

This directory contains the audit scripts that evaluate a system's compliance with a defined security profile or set of audit scripts. The scripts in this directory are organized into the following categories:

- Disable
- Enable
- Install
- Minimize
- Print
- Remove
- Set
- Update

For detailed listings of the scripts in each of these categories and descriptions of each script, refer to the *Solaris Security Toolkit 4.2 Reference Manual*.

### <span id="page-29-0"></span>Documentation Directory

This directory contains text files with information for the user, such as README, EOL\_NOTICE, and INSTALL files.

#### <span id="page-29-1"></span>man Directory

This directory contains subdirectories for the sections of man pages for commands, functions, and drivers. This directory also contains the windex file, which is an index of the commands and is provided as a courtesy.

For more information about these man pages, refer to the actual man pages or to the *Solaris Security Toolkit 4.2 Man Page Guide*.

#### <span id="page-29-2"></span>Drivers Directory

This directory contains files of configuration information specifying which files are executed and installed when you run the Solaris Security Toolkit software. This directory contains drivers, scripts, and configuration files.

The following is an example of the drivers and scripts in the Drivers directory:

- audit {private|public}.funcs
- common {log|misc}.funcs
- {config|hardening|secure}.driver
- driver.{init|run}
- driver\_{private|public}.funcs
- finish.init
- server-{config|hardening|secure}.driver
- suncluster3x-{config|hardening|secure}.driver
- sunfire 15k\_sc-{config|hardening|secure}.driver
- undo.{funcs|init|run}
- user.init.SAMPLE
- user.run.SAMPLE

*All* drivers included with the Solaris Security Toolkit have *three files for each driver*:

■ *name*-{config|hardening|secure}.driver

These three files are indicated in brackets in the previous lists, for example, sunfire 15k sc-{config|hardening|secure}.driver. These files are listed for completeness. Use *only* the secure.driver or *name*-secure.driver when you want to execute a driver. That driver *automatically* calls the related drivers.

The Solaris Security Toolkit architecture includes configuration information to enable driver, finish, and audit scripts to be used in different environments, while *not* modifying the actual scripts themselves. All variables used in the finish and

audit scripts are maintained in a set of configuration files. These configuration files are imported by drivers, which make the variables available to the finish and audit scripts as they are called by the drivers.

The Solaris Security Toolkit software has four main configuration files, all of which are stored in the Drivers directory:

- driver.init
- finish.init
- user.init
- user.run

The user.run file provides a location for you to write replacement or enhanced versions of Solaris Security Toolkit functions, which are automatically used if present.

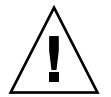

**Caution** – *Only* change variable definitions in the user . init configuration file, and *never* in the driver.init and finish.init configuration files.

Finish scripts called by the drivers are located in the Finish directory. Audit scripts called by the drivers are located in the Audit directory. Files installed by the drivers are read from the Files directory. For more information about finish scripts, refer to Chapter 4 in the *Solaris Security Toolkit 4.2 Reference Manual*. For more information about audit scripts, refer to Chapter 5 in the *Solaris Security Toolkit 4.2 Reference Manual*.

[FIGURE](#page-31-0) 1-2 is a flow chart of the driver control flow.

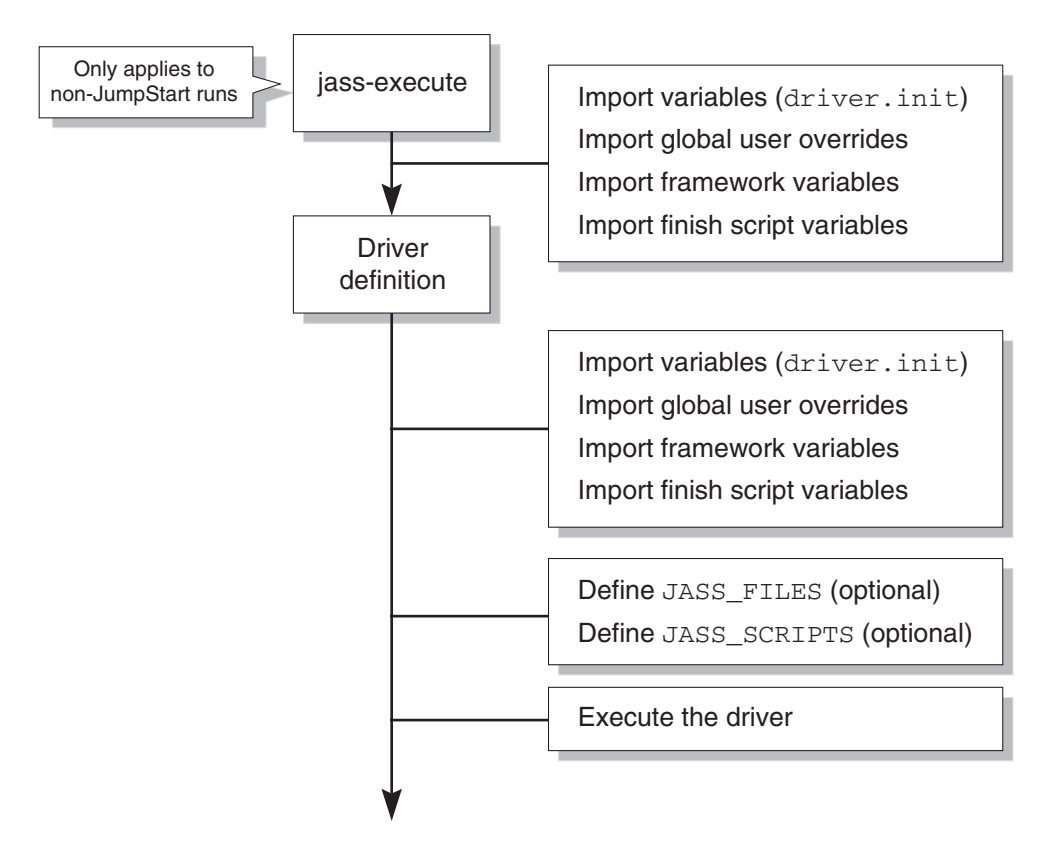

<span id="page-31-0"></span>**FIGURE 1-2** Driver Control Flow

- 1. For non-JumpStart runs *only*, the driver runs the jass-execute command. JumpStart runs directly call the driver, instead of calling the jass-execute command.
- 2. The driver might explicitly set variables.
- 3. The driver imports all of the environment variables from the various .init files.
- 4. The driver defines the JASS FILES and JASS SCRIPTS environment variables. The definition of these are optional; either a single environment can be defined, or both, or none.

Refer to the *Solaris Security Toolkit 4.2 Reference Manual*, Chapter 7, for more information about defining the JASS\_FILES and JASS\_SCRIPTS environment variables.

5. The driver calls driver.run to perform the tasks defined by the JASS\_FILE and JASS\_SCRIPTS environment variables.

6. (*Optional*) The driver defines specific driver behavior, which can be used to override system defaults in finish.init or user.init. The driver in CODE [EXAMPLE](#page-32-1) 1-1 explicitly sets JASS\_PASS\_HISTORY to 4.

CODE [EXAMPLE](#page-32-1) 1-1 illustrates the driver control flow code.

<span id="page-32-1"></span>**CODE EXAMPLE 1-1** Driver Control Flow Code

```
DIR="'/bin/dirname $0'"
JASS_PASS_HISTORY="4"
export DIR
. ${DIR}/driver.init
JASS_FILES="
                          /etc/cron.d/cron.allow
                          /etc/default/ftpd
                          /etc/default/telnetd
^{\prime}JASS_SCRIPTS="
                          install-at-allow.fin
                          remove-unneeded-accounts.fin
"
. ${DIR}/driver.run
```
- 1. This code example sets and exports the DIR environment variable so that the drivers recognize the starting directory.
- 2. The driver explicitly sets the JASS\_PASS\_HISTORY environment variable to 4.
- 3. The driver reads the various .init files (starting with driver.init).
- 4. The JASS\_FILES environment variable is defined as containing those files that are copied from the JASS\_HOME\_DIR/Files directory onto the client.
- 5. The JASS\_SCRIPTS environment variable is defined with the finish scripts that are run by the Solaris Security Toolkit software.
- 6. The execution of the hardening run is started by calling the driver. run driver. The driver.run copies the files specified by JASS\_FILES, and runs the scripts specified by JASS\_SCRIPTS.

### <span id="page-32-0"></span>Files Directory

This directory is used by the JASS\_FILES environment variable and the driver. run script to store files that are copied to the JumpStart client.

The following files are in this directory:

- /.cshrc
- /.profile
- /etc/default/sendmail
- /etc/dt/config/Xaccess
- /ftpd/banner.msq
- /etc/hosts.allow
- /etc/hosts.allow-15k sc
- /etc/hosts.allow-server
- /etc/hosts.allow-suncluster
- /etc/hosts.deny
- /etc/init.d/klmmod
- /etc/init.d/nddconfig
- /etc/init.d/set-tmp-permissions
- /etc/init.d/sms\_arpconfig
- /etc/init.d/swapadd
- /etc/issue
- /etc/motd
- /etc/opt/ipf/ipf.conf
- /etc/opt/ipf/ipf.conf-15k sc
- /etc/opt/ipf/ipf.conf-server
- /etc/security/audit\_class+5.10
- /etc/security/audit\_class+5.8
- /etc/security/audit\_class+5.9
- /etc/security/audit\_control
- /etc/security/audit event+5.10
- /etc/security/audit\_event+5.8
- /etc/security/audit\_event+5.9
- /etc/sms\_domain\_arp
- /etc/sms\_sc\_arp
- /etc/syslog.conf
- /root/.cshrc
- /root/.profile
- /var/opt/SUNWjass/BART/rules
- /var/opt/SUNWjass/BART/rules-secure

### <span id="page-33-0"></span>Finish Directory

This directory contains the finish scripts that perform system modifications and updates during execution. The scripts in this directory are organized into the following categories:

- Disable
- Enable
- Install
- Minimize
- Print
- Remove
- Set
- Update

For detailed listings of the scripts in each of these categories and descriptions of each script, refer to the *Solaris Security Toolkit 4.2 Reference Manual*.

### <span id="page-34-0"></span>OS Directory

This directory contains *only* Solaris OS images. These are used by the JumpStart software installation process as the Solaris OS source for client installations. The add\_client script accepts the Solaris OS versions contained in this directory as arguments if the directory names follow the Solaris Security Toolkit OS naming conventions that follow.

For more information about loading and modifying Solaris OS images, refer to the Sun BluePrints book *JumpStart Technology: Effective Use in the Solaris Operating Environment*.

The standard installation naming conventions follow.

#### *Solaris OS*

Use the following naming standard for Solaris OS:

Solaris\_*os version\_4 digit year-2 digit month of CD release*

For example, the Solaris 10 Operating Environment CD, dated March 2005, would have a directory name of Solaris\_10\_2005-03. By separating updates and releases of the Solaris OS, very fine control can be maintained for testing and deployment purposes.

### *Solaris OS for x86/x64 Platforms*

Use the following directory naming for Solaris OS for x86/x64 platforms:

Solaris\_*os version\_4 digit year-2 digit month of CD release*\_ia

For example, if the Solaris OS for x86/x64 platforms release were dated March 2005, the directory name would be: Solaris\_10\_2005-03\_ia.

### <span id="page-35-0"></span>Packages Directory

This directory contains software packages that can be installed with a finish script and verified with an audit script. For example, the Open Secure Shell software package could be stored in the Packages directory so that the correct finish script installs the software as required.

Several finish and audit scripts included in the Solaris Security Toolkit software perform software installation, basic configuration, and verification functions. The scripts that install and verify software from the Packages directory include:

- install-fix-modes.{fin|aud}
- install-jass.{fin|aud}
- install-md5.{fin|aud}
- install-openssh.{fin|aud}

### <span id="page-35-1"></span>Patches Directory

This directory is for storing Recommended and Security Patch Clusters for the Solaris OS. Download and extract required patches into this directory.

By placing and extracting the patches in this directory, you streamline installation. When the patches are extracted into this directory, the Solaris Security Toolkit software's patch installation script automates installation so that you do *not* have to manually extract the patch clusters for each system installation.

Create subdirectories for each of the Solaris OS versions used. For example, you might have directories 9\_Recommended and 10\_Recommended within the Patches directory.

Solaris Security Toolkit software supports Solaris OS for x86/x64 Platforms patch clusters. The supported naming convention for these patch clusters is the same as made available through SunSolve OnLine<sup>SM</sup> service.

The format is  $\langle$ release>\_x86\_Recommended. The Solaris OS for  $x86/x64$ Platforms patch cluster for Solaris 10 OS would be in a directory named 10\_x86\_Recommended.

### <span id="page-35-2"></span>Profiles Directory

This directory contains all JumpStart profiles. These profiles contain configuration information used by JumpStart software to determine Solaris OS clusters for installation (for example, Core, End User, Developer, or Entire Distribution), disk layout, and installation type (for example, stand-alone) to perform.

JumpStart profiles are listed and used in the rules file to define how specific systems or groups of systems are built.
#### Sysidcfg Directory

Similar to the Profiles directory, the Sysidcfg directory contains files that are *only* used during JumpStart mode installations. These files automate Solaris OS installations by providing the required installation information. A separate directory tree stores OS-specific information.

Each Solaris OS has a separate directory. For each release, there is a directory named Solaris\_*OS Version*. The Solaris Security Toolkit software includes sample sysidcfg files for Solaris OS versions 2.5.1 through 10.

The sample sysidcfg files can be extended to other types such as per network or host. The Solaris Security Toolkit software supports arbitrary syside files.

For additional information on sysidcfg files, refer to the Sun BluePrints book *JumpStart Technology: Effective Use in the Solaris Operating Environment*.

## Data Repository

While not in the JASS\_HOME\_DIR directory structure, the data repository, or JASS\_REPOSITORY, directory supports Solaris Security Toolkit undo runs, saves data on how each run is executed, maintains a manifest of files modified by the software, and saves data for the execution log. This directory is located in /var/opt/SUNWjass/runs/*timestamp.*

## Maintaining Version Control

Maintaining version control for all files and scripts used by the Solaris Security Toolkit software is *critical* for two reasons:

- 1. One of the goals of this environment is to be able to recreate a system installation. This goal would be impossible without a snapshot of all file versions used during an installation.
- 2. Because these scripts are performing security functions, which are critical processes for many organizations, *extreme caution* must be exercised to ensure that *only* necessary and tested changes are implemented.

A Source Code Control System (SCCS) version control package is provided in the Solaris OS SUNWsprot package. You can use other version control software available from freeware and commercial vendors to manage version information. Whichever version control product you use, put a process in place to manage updates and capture version information for future system re-creation.

Use an integrity management solution in addition to version control to determine whether the contents of files were modified. Although privileged users of a system might be able to bypass the version control system, they would not be able to easily bypass an integrity management system, which maintains its integrity database on a remote system. Integrity management solutions work best when centralized, because locally stored databases could be maliciously modified.

# <span id="page-37-0"></span>Configuring and Customizing the Solaris Security Toolkit Software

The Solaris Security Toolkit software contains default values for scripts, framework functions, and variables that implement all security guidelines in the Sun BluePrints book titled *Enterprise Security: Solaris Operating Environment Security Journal, Solaris Operating Environment Versions 2.5.1, 2.6, 7, and 8* and Sun BluePrints OnLine articles about security. These settings are *not* appropriate for all systems, so you must customize the Solaris Security Toolkit software to meet the security requirements for your systems.

One of the most significant characteristics of the Solaris Security Toolkit software is that you can easily customize it to fit your environment, systems, and security requirements. To customize the Solaris Security Toolkit software, adjust its actions through drivers, finish scripts, audit scripts, framework functions, environment variables, and file templates.

Most users do *not* need to modify the Solaris Security Toolkit code. If code modifications are absolutely necessary for using the Solaris Security Toolkit software in your environment, copy the code to an unique function name in user.run, so that you can easily track changes, as in ["Guidelines" on page](#page-38-0) 15.

Throughout this guide, guidelines and instructions for customizing the Solaris Security Toolkit software are provided. Refer to the *Solaris Security Toolkit 4.2 Reference Manual* to find helpful information about customizing the drivers. Customizing includes modifying and creating files or variables.

This guide also provide examples for customizing the Solaris Security Toolkit software throughout. The examples highlight some ways that you can customize the Solaris Security Toolkit software; however, there are many possibilities.

The following sections present information that must be clearly understood before attempting to customize the Solaris Security Toolkit software. The information is based on shared experiences collected from many deployments, so that you can avoid common pitfalls.

## Policies and Requirements

When customizing and deploying the Solaris Security Toolkit software, proper planning ensures that the resulting platform configuration is correct and in line with your organization's expectations.

In your planning phase, be sure to obtain input from a variety of sources, including security policies and standards, industry regulations and guidelines, and vendorsupplied preferred practices.

In addition to this information, it is essential that you consider application and operational requirements to ensure that the resulting configuration does *not* impact a platform's ability to serve its intended business function.

## <span id="page-38-0"></span>Guidelines

When customizing the Solaris Security Toolkit software, consider the following guidelines. Understanding and observing these guidelines help make the process of sustaining a deployment much simpler and more effective.

■ As a general rule, *never* alter any of the original files (drivers, scripts, files, and so on) provided with the Solaris Security Toolkit software. Changing the original files inhibits and restricts your organization's ability to upgrade to newer versions of the Solaris Security Toolkit software, because any changes to the original files might be overwritten by new versions of the files. (All of your custom changes would be lost, and your system's configuration might change in undesirable ways.)

To customize any of the files, first make a copy, then modify the copy, leaving the original intact. Only one exception exist to this guideline:

- sysidcfg files
- A new feature in Solaris Security Toolkit 4.2 software allows you to use keyword suffixes on templates in the Files directory. That way, the system administrator does *not* have to modify *any* of the default templates included with the Solaris Security Toolkit 4.2 software. Use suffixes wherever possible.

■ Name your copy of a driver or script so that it can be distinguished from the original. Use a prefix or keyword that is indicative of the purpose of the script. For example, a prefix that contains the name or stock symbol of the company, a department identifier, or even a platform or application type are all excellent naming standards. [TABLE](#page-39-0) 1-1 lists a few examples of naming standards.

<span id="page-39-0"></span>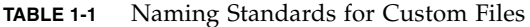

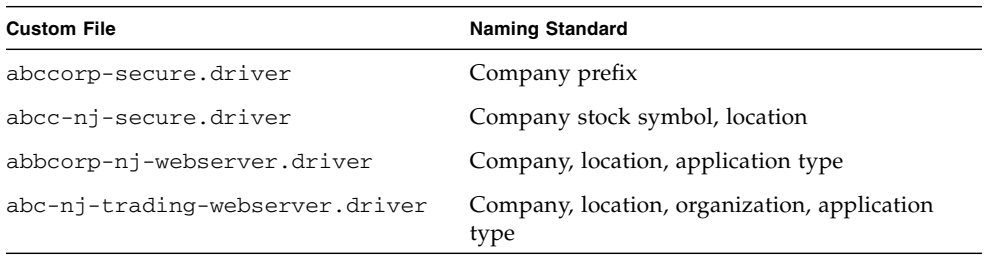

■ Review the following Solaris Security Toolkit files for suitability to your system. To customize these files, copy the original files, rename the copies to user.init and user.run, then modify or add content to the copies.

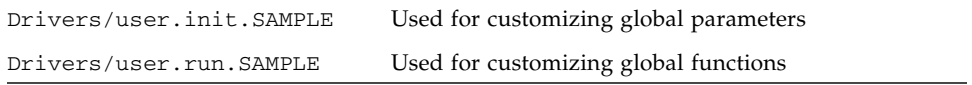

**Note –** Be aware that if SUNW jass is removed using the pkgrm command, the user.init and user.run files, if created, are not removed. This behavior also occurs for any customer files that are added to the Solaris Security Toolkit directory structure and are not included in the original software distribution.

**Note –** The Solaris Security Toolkit 4.2 software provides a new enhancement to the pkgrm command. With this release, the first step in the pkgrm command checks the integrity of *all* files included in the distribution. If any files are different, the pkgrm command exits with an error message that tells the system administrator either to put the correct file in place or to remove the modified file.

# <span id="page-40-1"></span>Securing Systems: Applying a Methodology

This chapter provides a methodology for securing systems. You can apply the Solaris Security Toolkit process before securing your systems using the software.

This chapter contains the following topics:

- ["Planning and Preparing" on page](#page-40-0) 17
- ["Developing and Implementing a Solaris Security Toolkit Profile" on page](#page-52-0) 29
- ["Installing the Software" on page](#page-53-0) 30
- ["Verifying Application and Service Functionality" on page](#page-55-0) 32
- *"Maintaining System Security"* on page 33

## <span id="page-40-0"></span>Planning and Preparing

Proper planning is key to successfully using the Solaris Security Toolkit software to secure systems. The planning phase constructs a Solaris Security Toolkit profile for the system, based on an organization's security policies and standards, as well as the application and operation requirements of the system. This phase is divided into the following tasks:

- ["Considering Risks and Benefits" on page](#page-41-0) 18
- ["Reviewing Security Policy, Standards, and Related Documentation" on page](#page-42-0) 19
- ["Determining Application and Service Requirements" on page](#page-43-0) 20

Although not covered in this book, other considerations for this phase might include understanding risks and exposures; understanding infrastructure and its security requirements; and considering accountability, logging, and usage auditing.

## <span id="page-41-0"></span>Considering Risks and Benefits

When hardening systems, special precautions must be taken to help ensure that the system is functional after the Solaris Security Toolkit software is implemented. It is also important that the process be optimized to ensure any downtime is as brief as possible.

**Note –** When securing a deployed system, it might be more effective in some cases for an organization to rebuild the system, harden it during re-installation, then reload all of the software necessary for operation.

This section presents considerations that must be clearly understood before you attempt to secure a system. Carefully weigh the risks with the benefits to determine which actions are appropriate for your organization.

1. Understand the requirements of the services and applications on the system.

You must identify the services and applications running on a system prior to running the Solaris Security Toolkit software. Any dependencies associated with the services and applications must be enumerated so that the configuration of the Solaris Security Toolkit software can be sufficiently adjusted. Failure to do so could disable services or prevent necessary services from starting. While the changes made by the Solaris Security Toolkit software can in most cases be undone, developing a correct profile before installation limits the potential downtime associated with the Solaris Security Toolkit software implementation.

2. Take into account that the system must be taken offline and rebooted.

For the changes made by the Solaris Security Toolkit software to take effect, the system must be rebooted. Depending on how vital the system is, the services that it provides, and the availability of a maintenance window, an organization might face difficulties implementing the software. A decision must be made after carefully weighing the cost of downtime versus the risks of *not* enhancing security.

3. A system might require multiple reboots to verify functionality.

Whenever possible, make all changes on nonproduction systems prior to implementing the systems in a mission-critical setting. This is not always possible; for example, due to lack of sufficient hardware or software that effectively mirrors the target environment. Testing must be conducted both *before* and *after* execution of the Solaris Security Toolkit software through hardening. There could still be unidentified dependencies that require troubleshooting after a system is hardened. In most cases, these issues can be resolved fairly quickly using the techniques described in this chapter. If functionality problems are discovered after the Solaris Security Toolkit software execution, additional

platform reboots might be necessary to either undo the effects of the Solaris Security Toolkit software or to make further changes to the security configuration of the system to support and enable the missing functionality.

4. Platform security entails more than just hardening and auditing.

When considering retrofitting a system's configuration to enhance its security posture, it is critical to understand that platform hardening and auditing represent only a fraction of what can and should be done to protect a system, services, and data. A treatment of the additional measures and controls is outside the scope of this document, but you are encouraged to consider issues related to account management, privilege management, file system and data integrity, hostbased access control, intrusion detection, vulnerability scanning and analysis, and application security.

5. The system might already have exploitable vulnerabilities or have been exploited.

The platform being hardened might have already been exploited by an attacker. The Solaris Security Toolkit software is probably being implemented too late to offer protection for an exploited vulnerability. In the case of an exploited vulnerability:

- a. Reinstall the system.
- b. Install the Solaris Security Toolkit software.
- c. Use the Solaris Security Toolkit software to enhance security.

## <span id="page-42-0"></span>Reviewing Security Policy, Standards, and Related Documentation

The first task in securing a system is to understand your organization's relevant security policies, standards, and guidelines with respect to platform security. Use these documents as the foundation of your Solaris Security Toolkit's profile, because these documents communicate requirements and practices to be followed for all systems in your organization. If your organization does *not* have documentation, developing it increases your ability to customize the Solaris Security Toolkit software.

**Note –** When looking for these documents, keep in mind that some material might be listed in best practices or other documentation.

For more information on security policies, refer to the Sun BluePrints OnLine article "Developing a Security Policy." This document can be used to gain a greater understanding of the role that security policies play in an organization's security plan.

The following two examples illustrate how policy statements can directly impact the way that the Solaris Security Toolkit's profile is configured.

Example 1

- **Policy** An organization must use management protocols that support strong authentication of users and encryption of transmitted data.
- **Profile Impact** Clear-text protocols such as Telnet, File Transfer Protocol (FTP), Simple Network Management Protocol version 1 (SNMPv1), and others should *not* be used. The secure.driver in the Solaris Security Toolkit disables such services, so no additional configuration is needed.

**Note –** Both Telnet and FTP services can be configured to support stronger authentication and encryption using extensions such as Kerberos. However, their default configurations do *not* support these added levels of security.

#### Example 2

**Policy –** All users are forced to change their passwords every 30 days.

**Profile Impact –** The Solaris Security Toolkit software can be configured to enable password aging. The secure.driver in the Solaris Security Toolkit software sets a password maximum age to 8 weeks (56 days). To comply with the policy, the Solaris Security Toolkit software's profile must be changed. Refer to the *Solaris Security Toolkit 4.2 Reference Manual*.

Although the secure.driver in the Solaris Security Toolkit software enables password aging when run on a system, this change does *not* affect existing users until they change their password. To enable password aging for existing users, invoke the passwd(1) command on each user account. To force existing users to change their passwords, you can use the passwd -f command. For more information about the passwd(1) command, refer to the Solaris 10 OS Reference Collection.

## <span id="page-43-0"></span>Determining Application and Service Requirements

This task ensures that services remain functional after a system is hardened. This task is comprised of the following steps:

- ["Identifying Application and Operational Service Inventory" on page](#page-44-0) 21
- ["Determining Service Requirements" on page](#page-44-1) 21

#### <span id="page-44-0"></span>Identifying Application and Operational Service Inventory

Inventory the applications, services, and operational or management functions. This inventory is necessary to determine the software that is actually being used on a system. In many cases, systems are configured with more software than is used and with software that does not support business functions.

Systems should be constructed minimally whenever possible. That is, software that is not required to support a business function should *not* be installed. Unnecessary software applications on a system increase the number of opportunities that an attacker can use to exploit the system. Additionally, more software on a system usually equates to more patches that must be applied. For information on minimizing the Solaris OS, refer to the Sun BluePrints OnLine article "Minimizing the Solaris Operating Environment for Security." For information on minimizing Sun Fire systems domains, refer to the Sun BluePrints Online articles ""Part I: Minimizing Domains for Sun Fire V1280, 6800, 12K, and 15K Systems," and "Part II: Minimizing Domains for Sun Fire V1280, 6800, 12K, and 15K Systems."

When building the inventory of software, be sure to include infrastructure components such as management, monitoring, and backup software in addition to applications residing on the system.

#### <span id="page-44-1"></span>Determining Service Requirements

After you complete an application and service inventory, determine if any components have dependencies that could be impacted by the hardening process. Many third-party applications do *not* directly use services provided by the Solaris OS. For those applications that do, the following sections provide helpful information.

- ["Shared Libraries" on page](#page-44-2) 21
- ["Configuration Files" on page](#page-47-0) 24
- ["Service Frameworks" on page](#page-48-0) 25

**Note –** All of the examples in this section are from the Solaris 9 OS.

#### <span id="page-44-2"></span>*Shared Libraries*

It is important to understand which libraries are needed to support an application. This knowledge is most useful in debugging circumstances, but also is useful in preparing a system to be hardened. When the state of a system is unknown, gather as much information as possible so that issues such as software dependencies are clearly understood.

You can use three methods to determine which libraries are used by an application, depending upon the Solaris OS version you install. This section shows a code example for each method.

- **Method 1** Obtaining information about file system objects, for example, application binaries or libraries (CODE [EXAMPLE](#page-45-0) 2-1).
- **Method 2** Collecting information about a running process to analyze a running application (CODE [EXAMPLE](#page-45-1) 2-2).
- **Method 3** Identifying dynamically loaded applications to trace a program when it is started (CODE [EXAMPLE](#page-46-0) 2-3).

#### **Method 1**

To obtain information about a file system object, use the /usr/bin/ldd command.

For example, determine the libraries that are needed to support the Domain Name System (DNS) server software.

<span id="page-45-0"></span>**CODE EXAMPLE 2-1** Obtaining Information About File System Objects

```
# ldd /usr/sbin/in.named
libresolv.so.2 => /usr/lib/libresolv.so.2
libsocket.so.1 => /usr/lib/libsocket.so.1
\frac{1}{\text{ibnsl.so.1}} => \frac{1}{\text{usr}}\frac{1}{\text{ib/lionsl.so.1}}\text{libc.so.1} => /\text{usr}(\text{lib}/\text{libc.so.1})libdl.so.1 => /usr/lib/libdl.so.1
\text{limp.so.2} \Rightarrow \text{ /usr}(\text{lib}/\text{libmp.so.2})/usr/platform/SUNW,Ultra-5_10/lib/libc_psr.so.1
```
#### **Method 2**

To collect the information from a running process, use the /usr/proc/bin/pldd command (available on Solaris OS versions 8, 9, and 10).

<span id="page-45-1"></span>**CODE EXAMPLE 2-2** Collecting Information From a Running Process

```
# pldd 20307
20307: /usr/sbin/in.named
/usr/lib/libresolv.so.2
/usr/lib/libsocket.so.1
/usr/lib/libnsl.so.1
/usr/lib/libc.so.1
```
**CODE EXAMPLE 2-2** Collecting Information From a Running Process *(Continued)*

```
/usr/lib/libdl.so.1
/usr/lib/libmp.so.2
/usr/platform/sun4u/lib/libc_psr.so.1
/usr/lib/dns/dnssafe.so.1
/usr/lib/dns/cylink.so.1
# pldd 20307
```
#### **Method 3**

The pldd command shows the shared libraries that are loaded dynamically by the application, in addition to those against which the application is linked. This information can also be gathered using the following truss command.

**Note –** The following output is truncated for brevity.

<span id="page-46-0"></span>**CODE EXAMPLE 2-3** Identifying Dynamically Loaded Applications

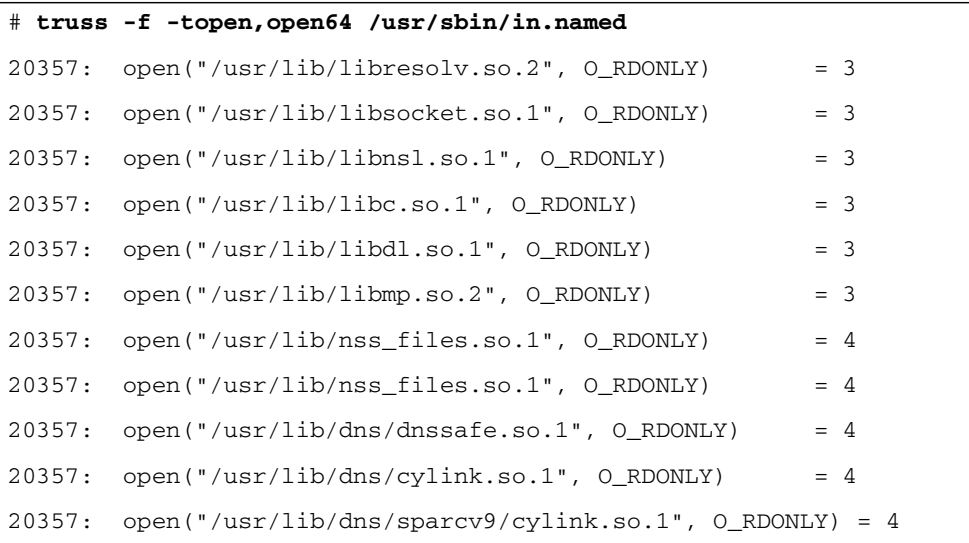

This version of the output contains the process identifier, the system call (in this case, open) and its arguments, as well as the system call's return value. Using the return value, it is clear when the system call is successful in finding and opening the shared library.

Once the list of shared libraries is known, use the following command to determine the Solaris OS packages to which they belong.

```
# grep "/usr/lib/dns/cylink.so.1" /var/sadm/install/contents
/usr/lib/dns/cylink.so.1 f none 0755 root bin 63532 24346 \
 1018126408 SUNWcsl
```
The resulting output, indicates that this shared library belongs to the SUNWcsl (Core, Shared Libs) package. This process is especially useful when performing platform minimization, because it helps to identify the packages that are required to support an application or service.

#### <span id="page-47-0"></span>*Configuration Files*

Another way to gather requirements is through configuration files. This process has a more direct impact on how a system is hardened, because configuration files can be renamed or removed to disable services. For more information, refer to the *Solaris Security Toolkit 4.2 Reference Manual*.

To determine if a configuration file is in use, use the truss command.

**Note –** The following output is truncated for brevity.

```
CODE EXAMPLE 2-4 Determining if a Configuration File Is In Use
```

```
# truss -f -topen,open64 /usr/sbin/in.named 2>&1 | \
grep -v "/usr/lib/.*.so.*"
20384: open("/etc/resolv.conf", O_RDONLY) = 3
20384: open("/dev/conslog", O_WRONLY) = 3
20384: open("/usr/share/lib/zoneinfo/US/Eastern", O_RDONLY) = 4
20384: open("/var/run/syslog_door", O_RDONLY) = 4
20384: open("/etc/nsswitch.conf", O_RDONLY) = 4
20384: open("/etc/services", O_RDONLY) = 4
20384: open("/etc/protocols", O_RDONLY) = 4
20384: open("/etc/named.conf", 0 RDONLY) = 4
20384: open("named.ca", O_RDONLY) = 5
```
**CODE EXAMPLE 2-4** Determining if a Configuration File Is In Use *(Continued)*

```
20384: open("named.local", O_RDONLY) = 5
20384: open("db.192.168.1", O_RDONLY) = 5
20384: open("db.internal.net", O_RDONLY) = 5
# truss -f -topen,open64 /usr/sbin/in.named 2>&1 | \ 
grep -v "/usr/lib/.*.so.*"
```
In this example, the DNS service uses configuration files such as

/etc/named.conf. As with the previous example, if the return value of a service indicates an error, there might be a problem. Carefully documenting the results both before and after hardening can help to speed the entire validation process.

#### <span id="page-48-0"></span>*Service Frameworks*

This category includes frameworks or meta services on which larger, more complex applications are built. The types of frameworks typically found in this category are:

- Naming services, for example, Network Information Services (NIS), NIS+, and Lightweight Directory Access Protocol (LDAP)
- Authentication services, for example, Kerberos and LDAP
- Utility services, such as port mapper used by the Remote Procedure Call (RPC) facility

It is not always clear when an application depends on these types of services. When special adjustments are needed to configure an application, such as when adding it to a Kerberos realm, the dependency is known. However, application dependencies do not always require any added tasks, and the actual dependency might *not* be documented by the vendor.

One such example is the RPC port mapper. The secure.driver in the Solaris Security Toolkit software disables the RPC port mapper. This action might cause unexpected behavior in other services relying on this service. Based on past experiences, services abort, hang, or fail depending on how well the application's code is written to handle exception cases. To determine if an application is using the RPC port mapper, use the rpcinfo command. For example:

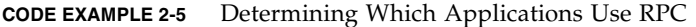

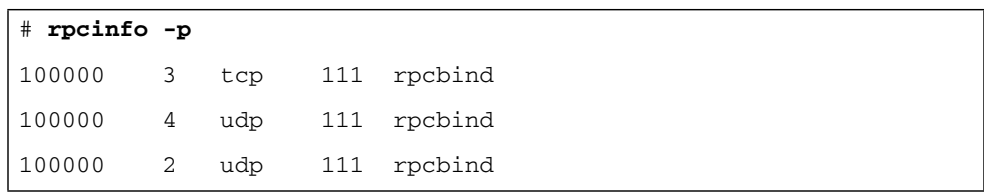

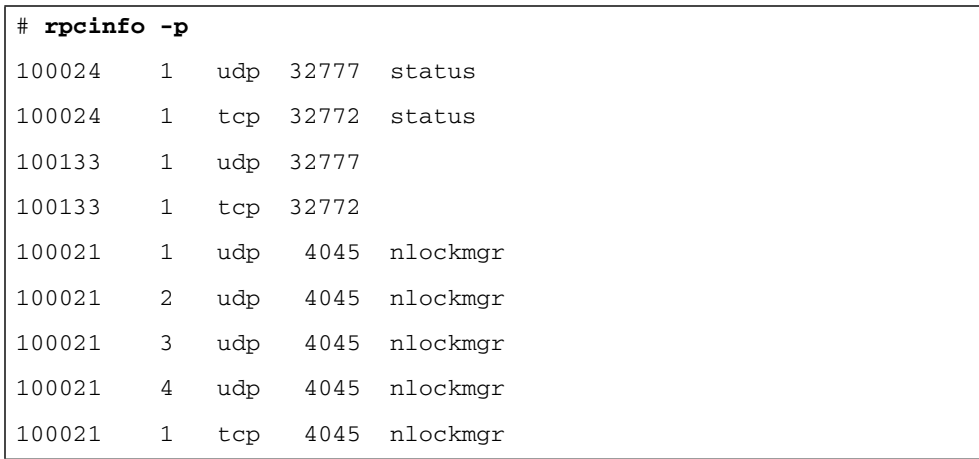

**CODE EXAMPLE 2-5** Determining Which Applications Use RPC *(Continued)*

The service column is populated with information from the  $/etc/rpc$  file or a configured naming service, such as LDAP.

If this file does not have an entry for a service, as is often the case for third-party products, the service field might be empty. This makes it more difficult to identify applications registered by other applications.

For example, consider the rusers command. This command relies on the RPC port mapping service. If the RPC port mapper is *not* running, the rusers command appears to hang. The program eventually times out with the following error message:

```
# rusers -a localhost
localhost: RPC: Rpcbind failure
```
This problem occurs because the program cannot communicate with the service. After starting the RPC port mapping service from  $/etc/init.d/rec$ , however, the program immediately yields its result.

As another example, consider the case where the RPC port mapping service is running, and the rusers service is not configured to run. In this case, a completely different response is generated, and it is relatively straightforward to validate.

**CODE EXAMPLE 2-6** Validating rusers Service

```
# rusers -a localhost
localhost: RPC: Program not registered
# grep rusers /etc/rpc
```
**CODE EXAMPLE 2-6** Validating rusers Service

```
rusersd 100002 rusers
# rpcinfo -p | grep rusers
<No output generated>
```
Given that the rpcinfo command does not have a registry for the rusers service, it is safe to assume that the service is *not* configured to run. This assumption is validated by looking at the service entry in the /etc/inet/inetd.conf.

```
# grep rusers /etc/inet/inetd.conf
# rusersd/2-3 tli rpc/datagram_v,circuit_v wait root
/usr/lib/netsvc/rusers/rpc.rusersd rpc.rusersd
```
The comment mark (#) at the beginning of the service line indicates that the rusers service is disabled. To enable the service, uncomment the line and send a SIGHUP signal to the /usr/sbin/inetd process as follows.

# **pkill -HUP inetd**

**Note –** The pkill command is *only* available in Solaris OS versions 7 through 10. For other versions, use the ps and kill commands respectively to find and signal the process.

Another way to determine if an application uses the RPC facility is to use the ldd command described earlier.

**CODE EXAMPLE 2-7** Alternative Method for Determining Applications That Use RPC

```
# ldd /usr/lib/netsvc/rusers/rpc.rusersd
\text{links.}so.1 => /usr/lib/libnsl.so.1
librpcsvc.so.1 => /usr/lib/librpcsvc.so.1
libe.so.1 => /usp/libe.so.1libdl.so.1 => /usp/lib/libdl.so.1libmp.so.2 => /usr/lib/libmp.so.2
/usr/platform/SUNW,Ultra-250/lib/libc_psr.so.1
```
The entry for librpcsvc.so.1 indicates, along with the file name, that this service relies on the RPC port mapping service.

In addition to the RPC port mapper, applications might rely on other common OS services such as FTP, SNMP, or Network File System (NFS). You can use similar techniques to debug these services and to determine if they are actually needed to support a business function. One method involves using the netstat command as follows.

# **netstat -a | egrep "ESTABLISHED|TIME\_WAIT"**

This command returns a list of services that are or were recently in use, for example:

**TABLE 2-1** Listing Services Recently in Use

| localhost.32827<br><b>ESTABLISHED</b> | localhost.32828 |       | 49152   | 0 49152            | 0 |
|---------------------------------------|-----------------|-------|---------|--------------------|---|
| localhost.35044<br><b>ESTABLISHED</b> | localhost.32784 |       | 49152   | 0 49152            | 0 |
| localhost.32784<br><b>ESTABLISHED</b> | localhost.35044 |       | 49152   | 0 49152            | 0 |
| localhost.35047<br><b>ESTABLISHED</b> | localhost.35046 |       | 49152   | 0 49152            | 0 |
| localhost.35046<br><b>ESTABLISHED</b> | localhost.35047 |       | 49152   | 0 49152            | 0 |
| filefly.ssh 192.168.0.3.2969          |                 | 17615 | 1 50320 | <b>ESTABLISHED</b> |   |

In this example, many services are in use, but it is unclear which ports are owned by which services or applications. This information can be collected by inspecting the processes using the pfiles(1) command (available on Solaris OS versions 8, 9, and 10). The pfiles command reports information for all open files in each process.

**CODE EXAMPLE 2-8** Determining Which Ports Are Owned by Services or Applications

```
# for pid in `ps -aeo pid | grep -v PID`; do
> pfiles ${pid} | egrep "^${pid}:|sockname:"
> done
```
A more effective and efficient way to determine these dependencies is by using the list open files (lsof) command.

Download the lsof source code from:

<ftp://lsof.itap.purdue.edu/pub/tools/unix/lsof/>

Download the lsof binaries from:

<http://www.sunfreeware.com>

The lsof command determines which processes are using which files and ports. For example, to determine which processes are using port 35047 from the previous example, use the following command.

**CODE EXAMPLE 2-9** Determining Which Processes Are Using Files and Ports

# **./lsof -i | grep 35047** ttsession 600 root 9u IPv4 0x3000b4d47e8 0t1 TCP localhost:35047->localhost:35046 (ESTABLISHED) dtexec 5614 root 9u IPv4 0x3000b4d59e8 0t0 TCP localhost:35046->localhost:35047 (ESTABLISHED)

The output of lsof indicates that port 35047 is in use for communication between the dtexec and ttsession processes.

Using the lsof program, you might be able to more rapidly determine intersystem or interapplication dependencies that require file system or network usage. Nearly everything that is addressed in this section can be captured using various options of the lsof program.

**Note –** The methods described for determining dependencies might *not* find rarely used items. In addition to using these methods, review Sun documentation and vendor documentation.

# <span id="page-52-0"></span>Developing and Implementing a Solaris Security Toolkit Profile

After you complete the planning and preparation phase, develop and implement a security profile. A security profile consists of related configuration, hardening, and secure drivers, for example, *name*-{config|hardening|secure}.driver, scripts, and files to implement your site-specific security policies.

Customize one of the security profiles provided with the Solaris Security Toolkit software, or develop your own. Each organization's policies, standards, and application requirements differ, even if only slightly.

To customize a security profile, adjust its actions through finish scripts, audit scripts, environment variables, framework functions, and file templates.

See the following chapters for more information:

- For important guidelines about customizing the software, see [Chapter](#page-24-0) 1, ["Configuring and Customizing the Solaris Security Toolkit Software" on page](#page-37-0) 14.
- For an example scenario where a security profile is created, see [Chapter](#page-126-0) 7, ["Creating a Security Profile" on page](#page-128-0) 105.
- For information about customizing drivers, refer to the *Solaris Security Toolkit 4.2 Reference Manual*.

As needed, see other chapters of the *Solaris Security Toolkit 4.2 Reference Manual* for information about scripts, framework functions, environment variables, and files. Two key environment variables you might want to customize are JASS\_FILES and JASS\_SCRIPTS.

To enforce standards across a majority of platforms while still providing for platform-specific differences, use a technique known as nested or hierarchical security profiles. For more information, refer to the *Solaris Security Toolkit 4.2 Reference Manual*. Compare the resulting security profile with the policies, standards, and requirements of your organization to ensure that changes are not inadvertently or erroneously made.

## <span id="page-53-0"></span>Installing the Software

The installation of the Solaris Security Toolkit software is the same for both deployed and new systems that are being installed. For detailed instructions, see [Chapter](#page-58-0) 3.

For deployed systems, a few special cases can make this process simpler and faster. These case*s are not focus*ed on the hardening process, but are focused on preinstallation and post-installation tasks.

## <span id="page-53-1"></span>Performing Preinstallation Tasks

Before hardening a deployed system, consider and plan two significant tasks:

- Backup
- Verification

These tasks help to determine the state of the deployed system and to work out any potential configuration problems before the system is hardened.

#### Backing Up Data

This task focuses on contingency planning. In the event of a problem, it is necessary to ensure that the system's configuration and data are archived in some form. You *must*:

- Back up the system
- Ensure that the backup media can be read
- Validate that the contents can be restored

Take these steps before making any significant change to a system's configuration.

#### Verifying System Stability

The verification task is nearly as important as the backup task. Verification ensures that the system is in a stable and working state prior to the implementation of any configuration changes, such as those made by the hardening process. This verification process involves:

- Reboot
- Successful testing of any applications or services

While having a well-defined test and acceptance plan is preferred, plans might not always be available. If that is the case, test the system in a reasonable way based on how it is used. The goal of this effort is to ensure that the running configuration, in fact, matches the saved configuration.

Investigate any error messages or warnings that are displayed when the system boots or an application starts. If you *cannot* correct the errors, log them so that during the hardening process they are not included as potential causes of problems. When looking at the log files, be sure to include system, service, and application logs such as:

- /var/adm/messages
- /var/adm/suloq
- /var/log/syslog
- /var/cron/log

This task is complete when you can restart the system without encountering errors or warning messages, or without encountering any *unknown* errors or warnings; all *known* ones have been documented. The system should restart to a known and stable state. If, during the course of verification, you discover that the running and stored configurations of the system differ, reassess your organization's change control policies and processes to identify the gap that leads to that condition.

## Performing the Post-installation Task

The post-installation task is an extension of the preinstallation tasks. The goal is to ensure that the hardening process did *not* cause any new faults to the system or applications. This task is primarily conducted by reviewing system and application log files. The log files created after hardening and the subsequent reboot should be similar to those collected before the system was hardened. In some cases, there might be fewer messages, because fewer services are started. Most importantly, there should be no new error or warning messages.

In addition to reviewing log files, test the functionality, because some applications might fail without generating a log entry. See the following section for detailed verification information.

# <span id="page-55-0"></span>Verifying Application and Service Functionality

The final task in the process of securing a system involves verifying that the applications and services offered by the system are functioning correctly. This task also verifies that the security profile successfully implemented the requirements of the security policies. Perform this task thoroughly and soon after the reboot of the hardened platform, to ensure that any anomalies or problems are detected and corrected immediately. This task is divided into two subtasks: verifying security profile installation and verifying application and service functionality.

## Verifying Security Profile Installation

To verify that the Solaris Security Toolkit software installed the security profile correctly and without error, review the installation log file jass-installlog.txt. This file is installed in /var/opt/SUWWjass/runs under the directory that is unique to each hardening or audit run (start time of the run).

**Note –** Refer to this log file to understand what the Solaris Security Toolkit software did to a system. For each run on a system, there is a new log file stored in the directory based on the start time of the run.

In addition to verifying that the profile is installed, assess the security configuration of the system. Perform a manual inspection or use a tool to automate the process.

## Verifying Application and Service Functionality

To verify process applications and services, execute a well-defined test and acceptance plan. This plan exercises the various components of a system or application to determine that they are available and in working order. If such a plan is *not* available, test the system in a reasonable way based on how it is used. The goal of this effort is to ensure that the hardening process in no way affected the ability of applications or services to perform their functions.

If you discover that an application or service malfunctions after a system was hardened, determine the problem by reviewing the application log files. In many cases, you can use the truss command to determine at what point an application is having difficulty. Once this is known, you can target the problem and trace it back to a change made by the Solaris Security Toolkit software.

## <span id="page-56-0"></span>Maintaining System Security

A common mistake that many organizations make is addressing security only during installation, then rarely or never revisiting it. Maintaining security is an ongoing process. System security must be reviewed and revisited periodically.

Maintaining a secure system requires vigilance, because the security configuration for any system becomes increasingly open over time. For example, system vulnerabilities become more known.

The following basic guidelines provide an overview of maintaining system security:

■ Review the security posture of a system before and after any patch is installed. It is also important to keep your systems updated with the latest patches.

Solaris OS patches might install additional software packages as part of their installation and could overwrite your system configuration files. The Solaris Security Toolkit software can assist you with applying patches, because it supports repetitive runs on a system, so that you can secure the system after installing patches. Run the software after any patch installation, with the applicable drivers, to ensure that your configuration remains consistent with your defined security policies. In addition, perform a manual review of the system, because the version of the Solaris Security Toolkit software being used might *not* support the new features added by the installed patches.

■ Monitor the system on an ongoing basis to ensure that unauthorized behavior does not occur. Review system accounts, passwords, and access patterns; they can provide a great deal of information about what is happening to a system.

- Deploy and maintain a centralized syslog repository to collect and parse syslog messages. You can obtain valuable information by gathering and reviewing these logs.
- Institute a comprehensive vulnerability and audit strategy to monitor and maintain system configurations. This requirement is particularly important in the context of maintaining systems in secure configurations over time.
- Update your systems periodically with the latest version of the Solaris Security Toolkit software.

The Solaris Security Toolkit software includes default security profiles for use as a starting point.

# <span id="page-58-0"></span>Upgrading, Installing, and Running Security Software

This chapter provides instructions for downloading, upgrading or installing, and running the Solaris Security Toolkit software and other security-related software. Included are instructions for configuring your environment for either stand-alone or JumpStart mode, and for obtaining support.

Follow the instructions and process provided in this section to upgrade or install, configure, and execute the software. These instructions include downloading additional security software, helpful examples, and guidelines.

Although the Solaris Security Toolkit software is a stand-alone product, it is most effective when used with the additional security software provided for downloading. This software includes the latest Recommended and Security Patch Cluster from SunSolve OnLine, Secure Shell software for Solaris OS releases that do *not* include it, permission and ownership modification software to tighten Solaris OS and third-party software permissions, and integrity validation binaries to validate the integrity of Sun files and executables.

This chapter contains the following tasks:

- ["Performing Planning and Preinstallation Tasks" on page](#page-59-2) 36
- ["Software Dependencies" on page](#page-59-0) 36
- ["Determining Which Mode to Use" on page](#page-59-1) 36
- ["Upgrading Procedures" on page](#page-61-0) 38
- ["Downloading Security Software" on page](#page-63-0) 40
- ["Customizing Security Profiles" on page](#page-70-0) 47
- ["Installing and Executing the Software" on page](#page-71-0) 48
- ["Validating the System Modifications" on page](#page-83-0) 60

# <span id="page-59-2"></span>Performing Planning and Preinstallation Tasks

Proper planning is key to successfully using the Solaris Security Toolkit software to secure systems. See [Chapter](#page-40-1) 2 for detailed information about planning before you install the software.

If you are installing the software on a deployed system, see ["Performing](#page-53-1)  [Preinstallation Tasks" on page](#page-53-1) 30 for information about performing preinstallation tasks prior to installing the software on deployed systems.

## <span id="page-59-0"></span>Software Dependencies

The Solaris Security Toolkit 4.2 software depends upon the SUNWloc package. The absence of this package causes the Solaris Security Toolkit to fail.

See ["Supported Solaris OS Versions" on page](#page-19-0) xx for information about supported versions of the Solaris Operating System.

See ["Supported SMS Versions" on page](#page-20-0) xxi for information about supported versions of the System Management Services (SMS) software.

## <span id="page-59-1"></span>Determining Which Mode to Use

Harden systems during or immediately after the OS installation, to limit the period a system might be exposed to attack while in an unsecured state. Before using the Solaris Security Toolkit software to secure a system, configure the Solaris Security Toolkit software to run properly in your environment.

The Solaris Security Toolkit software has a modular framework. If you are *not* using the JumpStart product, the flexibility of the Solaris Security Toolkit software's framework enables you to efficiently prepare for using JumpStart later. If you are using JumpStart, you benefit from the Solaris Security Toolkit software's ability to integrate into existing JumpStart architectures.

The following sections describe the stand-alone and JumpStart modes.

## Stand-alone Mode

The Solaris Security Toolkit software runs directly from a Solaris OS shell prompt in stand-alone mode. This mode enables you to use the Solaris Security Toolkit software on those systems that require security modifications or updates, yet *cannot* be taken out of service to reinstall the OS from scratch. However, whenever possible, operating systems should be reinstalled from scratch prior to being secured.

Stand-alone mode is particularly useful when hardening a system after installing patches or third-party software. You can run the Solaris Security Toolkit software multiple times on a system with no ill effects. Patches might overwrite or modify files the Solaris Security Toolkit software has modified; by rerunning the Solaris Security Toolkit software, any security modifications negated by the patch installation can be reimplemented.

**Note –** In production environments, stage patches in test and development environments before installing the patches in live environments.

The stand-alone mode is one of the best options to harden a deployed system as quickly as possible. No special steps are required to integrate the Solaris Security Toolkit software into an architecture without JumpStart, other than those steps in the downloading and installing instructions provided in ["Downloading Security](#page-63-0)  [Software" on page](#page-63-0) 40.

### JumpStart Mode

JumpStart technology, which is Sun's network-based Solaris OS installation mechanism, can run Solaris Security Toolkit scripts during the installation process. This book assumes that the reader is familiar with JumpStart technology and has an existing JumpStart environment available. For more information about JumpStart technology, refer to the Sun BluePrints book *JumpStart Technology: Effective Use in the Solaris Operating Environment*.

The Solaris Security Toolkit 4.2 package is relocatable, so that it can be installed to whatever directory you want by using the correct options to the pkgadd command. JASS\_HOME\_DIR becomes the base directory of the JumpStart server.

Only a few steps are required to integrate the Solaris Security Toolkit software into a JumpStart architecture. See [Chapter](#page-102-0) 5 for instructions on how to configure a JumpStart server.

# <span id="page-61-0"></span>Upgrading Procedures

This section contains information about how to upgrade your system from Solaris Security Toolkit 4.0 and 4.1 software to Solaris Security Toolkit 4.2 software, with and without upgrading your Solaris OS. The system is hardened by using the Solaris Security Toolkit software on your Solaris operating system. The procedures are the same whether upgrading from version 4.0 or 4.1. The procedures given here are very important to use as prescribed, because they will prevent you from overwriting all your prior customizing.

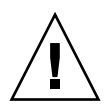

**Caution** – Only one version of the Solaris Security Toolkit can be installed at any one time.

The Solaris Security Toolkit 4.2 software provides a new enhancement to the pkgrm command. With this release, the first step in the pkgrm command checks the integrity of *all* files included in the distribution. If any files are different, the pkgrm command exits with an error message that tells the system administrator either to put the correct file in place or to remove the modified file.

The drivers are in the Drivers subdirectory where Solaris Security Toolkit is installed. User-written drivers are placed there, too. When removing SUNWjass with the pkgrm command, it removes the Solaris Security Toolkit–provided drivers and user-modified drivers, but leaves any custom drivers the user have added, assuming the custom drivers have different names than Solaris Security Toolkit–provided drivers.

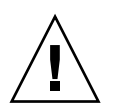

**Caution –** If a driver was modified, it *must* be saved before upgrading. *Never* modify the original files distributed with the Solaris Security Toolkit software. Instead of modifying a driver file, copy the driver file to a new file, then modify the new file.

- <span id="page-61-1"></span>To Upgrade Solaris Security Toolkit Software and the Solaris Operating System
	- **1. Follow the best practice that is available for upgrading your system; that is, backing it up or using Solaris upgrade.**
	- **2. Uninstall the previous version of Solaris Security Toolkit software.**
	- **3. Install Solaris Security Toolkit 4.2 software.**

**4. Run Solaris Security Toolkit 4.2 software in audit mode against the upgraded system using the previous Solaris Security Toolkit drivers and user-specified drivers.** 

User-specified drivers must be in the Drivers directory. If they are, then they can be specified for a jass-execute or hardening run.

- **5. Do one of the following:**
	- **a. If there are no errors, go to step 6.**
	- **b. If errors are generated during the run (for examples, a non-installed run control script is modified, or a service should be controlled using an FMRI), fix those errors, and repeat steps 4 and 5 until no more errors are generated.**
- **6. Compare your customized driver against the** secure.driver **to determine if any new finish or audit scripts should be added to your customized driver.**
- **7. Do one of the following:**
	- **a. If no scripts are missing, go to step 8.**
	- **b. If any scripts are missing, add those missing scripts, and repeat steps 4, 5, 6, and 7 until all necessary scripts are included.**
- **8. Run Solaris Security Toolkit 4.2 in hardening mode.**
- **9. Run Solaris Security Toolkit 4.2 in audit mode, and ensure there are no errors.**
- **10. Review the security configuration and posture of the system to determine if it complies with security requirements.**
- **11. Do one of the following:**
	- **a. If the system is compliant, go to step 12.**
	- **b. If the system is** *not* **compliant, update the driver being used, and return to step 8.**
- **12. Fully test the system to ensure that the system provides required network services and all applications are fully functional.**
- **13. If any errors are encountered, update the driver being used, and return to step 8.**

This completes the upgrade.

## ▼ To Upgrade Solaris Security Toolkit Software Only

**1. Uninstall the previous version of Solaris Security Toolkit software.**

- **2. Install Solaris Security Toolkit 4.2 software.**
- **3. Go to step 4 of ["To Upgrade Solaris Security Toolkit Software and the Solaris](#page-61-1)  [Operating System" on page](#page-61-1) 38.**

## Upgrading the Solaris OS Only

If you are only upgrading the Solaris OS and already have Solaris Security Toolkit 4.2 software installed (for example, upgrading from Solaris 8 OS to Solaris 10 OS), you do not need to uninstall the Solaris Security Toolkit 4.2 software. After you finish the Solaris OS upgrade, run Solaris Security Toolkit 4.2 in audit mode, and review the system security configuration to ensure there are no errors.

## <span id="page-63-0"></span>Downloading Security Software

The first stage in hardening a system requires downloading additional software security packages onto the system you want to secure. This section covers the following tasks:

- ["Downloading Solaris Security Toolkit Software" on page](#page-63-1) 40
- ["Downloading Recommended Patch Cluster Software" on page](#page-65-0) 42
- ["Downloading FixModes Software" on page](#page-66-0) 43
- ["Downloading OpenSSH Software" on page](#page-67-0) 44
- ["Downloading the MD5 Software" on page](#page-69-0) 46

**Note –** Of the software described in this section, the Solaris Security Toolkit software, Recommended and Security Patch Cluster, FixModes, and message-digest 5 (MD5) algorithm software are essential. Instead of OpenSSH, you can substitute a commercial version of Secure Shell, available from a variety of vendors. Install and use a Secure Shell product on all systems. If using the Solaris 9 or 10 OS, use the Secure Shell (SSH) version that is included. If using the Solaris 10 OS, use the /usr/bin/digest command that is included for MD5 checksums.

### <span id="page-63-1"></span>Downloading Solaris Security Toolkit Software

The Solaris Security Toolkit software is distributed in Solaris OS package format. First download the Solaris Security Toolkit software, then install it on the server on which you are using the Solaris Security Toolkit software in stand-alone mode or on a JumpStart server for JumpStart mode.

**Note –** The following instructions use file names that do *not* reference the version number. *Always* download the latest version from the web site.

Throughout the rest of this guide, the JASS\_HOME\_DIR environment variable refers to the root directory of the Solaris Security Toolkit software, which is by default /opt/SUNWjass.

#### ▼ To Download the pkg Version

**1. Download the software distribution file (**SUNWjass-*n.n*.pkg.tar.Z**).**

The source file is located at: http://www.sun.com/security/jass

**Note –** If you encounter difficulty downloading the software, use your browser's Save As option.

**2. Extract the software distribution file into a directory on the server by using the**  uncompress **command**:

```
# uncompress SUNWjass-n.n.pkg.tar.Z
```
**3. Untar the software distribution package by using the tar command:**

# **tar -xvf SUNWjass-***n.n***.pkg.tar**

**4. Install the software distribution file into a directory on the server using the**  pkgadd **command as shown:**

# **pkgadd -d SUNWjass-***n.n***.pkg SUNWjass**

where *n.n* is the most current version that you are downloading.

Executing this command creates the SUNWjass directory in /opt. This subdirectory contains all the Solaris Security Toolkit directories and associated files.

## <span id="page-65-0"></span>Downloading Recommended Patch Cluster Software

Patches are released by Sun to provide Solaris OS fixes for performance, stability, functionality, and security. It is critical to the security of a system that the most up-to-date patch cluster is installed. To ensure that the latest Solaris OS Recommended and Security Patch Cluster is installed on your system, this section describes how to download the latest patch cluster.

**Note –** Before installing any patches, evaluate and test them on nonproduction systems or during scheduled maintenance windows.

## ▼ To Download Recommended Patch Cluster Software

Before you install a patch cluster, review individual patch README files and other information provided. The information often contains suggestions and information helpful to know before installing a patch cluster.

**1. Download the latest patch cluster from the SunSolve OnLine web site at:**

http://sunsolve.sun.com

- **2. Click the Patches link on the right-hand navigation bar.**
- **3. Click the Recommended Patch Clusters link.**
- **4. Select the appropriate Solaris OS version in the Recommended Solaris Patch Clusters box.**

In our example, we select Solaris 10 OS.

**5. Select the best download option, either HTTP or FTP, with the associated radio button, then click Go.**

A Save As dialog box is displayed in your browser window.

**6. Save the file locally.**

**7. Move the file securely to the system being hardened.**

Use the secure copy command,  $\exp(1)$ , or another method that provides secure file transfer.

Use the scp command as follows:

```
# scp 10_Recommended.zip target01:
```
**8. Move the file to the** /opt/SUNWjass/Patches **directory and uncompress it.** For example:

```
CODE EXAMPLE 3-1 Moving a Patch File to /opt/SUNWjass/Patches Directory
```

```
# cd /opt/SUNWjass/Patches
# mv /directory in which file was saved/10_Recommended.zip .
# unzip 10_Recommended.zip
Archive: 10 Recommended.zip
   creating: 10_Recommended/
   inflating: 10_Recommended/CLUSTER_README 
   inflating: 10_Recommended/copyright 
   inflating: 10_Recommended/install_cluster 
\lceil . . . . \rceil
```
The patch cluster software is installed automatically after you download the other security packages and execute the Solaris Security Toolkit software.

**Note –** If you do *not* place the Recommended and Security Patch Cluster software into the /opt/SUNWjass/Patches directory, a warning message displays when you execute the Solaris Security Toolkit software. You can safely ignore this message if no patch clusters apply, as is often the case with new releases of the OS.

#### <span id="page-66-0"></span>Downloading FixModes Software

FixModes is a software package that tightens the default Solaris OS directory and file permissions. Tightening these permissions can significantly improve overall security. More restrictive permissions make it even more difficult for malicious users to gain privileges on a system.

**Note –** With the Solaris 10 OS release, significant changes were made to improve the default permissions of objects previously altered by the FixModes software, so that the software is no longer necessary. Therefore, install-fixmodes finish and audit scripts cannot be used on systems running the Solaris 10 OS.

### ▼ To Download FixModes Software

**1. Download the FixModes precompiled binaries from:**

http://www.sun.com/security/jass

The FixModes software is distributed as a precompiled and compressed package version file formatted for Solaris OS systems. The file name is SUNBEfixm.pkg.Z.

**2. Move the file securely to the system being hardened by using the** scp **command, or another method that provides secure file transfer.**

Use the scp command as follows:

```
# scp SUNBEfixm.pkg.Z target01:
```
**3. Uncompress and save the file,** SUNBEfixm.pkg.Z**, in the Solaris Security Toolkit**  Packages **directory in** /opt/SUNWjass/Packages**, with the following commands:**

# **uncompress SUNBEfixm.pkg.Z** # **mv SUNBEfixm.pkg /opt/SUNWjass/Packages/**

Later, the FixModes software is installed automatically after downloading all the other security packages and executing the Solaris Security Toolkit software.

## <span id="page-67-0"></span>Downloading OpenSSH Software

In any secured environment, the use of encryption in combination with strong authentication is required to protect user-interactive sessions. At a minimum, network access must be encrypted.

The tool most commonly used to implement encryption is Secure Shell software, either a version bundled with the Solaris OS, a third-party commercial version, or a freeware version. To implement all the security modifications performed by the Solaris Security Toolkit software, you must include a Secure Shell software product. **Note –** If you are using the Solaris 9 or 10 OS, use the version of Secure Shell provided with the operating system. This version of Secure Shell integrates with other Solaris OS security features such as the Basic Security Module (BSM) and is supported by Sun's support organization.

Executing the Solaris Security Toolkit software disables all unencrypted user-interactive services and daemons on the system, in particular daemons such as in.telnetd, in.ftpd, in.rshd, and in.rlogind.

Secure Shell enables you to gain access to the system as you would using Telnet and FTP.

## To Download OpenSSH Software

**Note –** If the server is running the Solaris 9 or 10 OS, you can use the bundled Secure Shell software and skip the OpenSSH installation steps in this section. The install-ssh finish and audit scripts cannot be used on system running the Solaris 10 OS.

- **Obtain the following Sun BluePrints OnLine article or Sun BluePrints book, and use the instructions for downloading the software:**
	- A Sun BluePrints OnLine article about how to compile and deploy OpenSSH titled "Building and Deploying OpenSSH on the Solaris Operating Environment" is available at:

http://www.sun.com/blueprints

■ The Sun BluePrints publication *Secure Shell in the Enterprise* is available at book stores.

After downloading all the other security packages and executing the Solaris Security Toolkit software, the OpenSSH software is installed automatically.

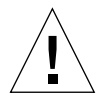

**Caution –** Do *not* compile OpenSSH on the system being hardened, and do *not* install the compilers on the system being hardened. Use a separate Solaris OS system—running the same Solaris OS version, architecture, and mode (for example, Solaris 8 OS, Sun4U™ (sun4u), and 64-bit)—to compile OpenSSH. If you implement a commercial version of SSH, no compilation is required. The goal is to limit the availability of compilers to potential intruders. However, refraining from installing compilers locally on a system does *not* provide significant protection against determined attackers, because they can still install precompiled tools.

## <span id="page-69-0"></span>Downloading the MD5 Software

The MD5 software generates MD5 digital fingerprints on the system being hardened. Generate the digital fingerprints, then compare them with what Sun has published as correct, to detect system binaries that are altered or hidden inside something that appears safe *(trojaned)* by unauthorized users. By modifying system binaries, attackers provide themselves with backdoor access onto a system; they hide their presence and could cause systems to operate in unstable manners.

**Note –** If the server is running the Solaris 10 OS, you can use the bundled /usr/bin/digest command and skip the MD5 installation steps that follow in this section.

### ▼ To Download the MD5 Software

**Note –** The Solaris Security Toolkit does not install nor audit the installation of the MD5 software as described in this procedure on Solaris 10 systems. The MD5 software is not needed for systems running the Solaris 10 OS, because the digest(1M) command now includes MD5 functionality.

**1. Download the MD5 binaries from the following web site:**

http://www.sun.com/security/jass

The MD5 programs are distributed as a compressed package version file.

**2. Move the file** SUNBEmd5.pkg.Z **securely to the system being hardened with the**  scp **command, or another method that provides secure file transfer.**

Use the scp command as follows:

# **scp SUNBEmd5.pkg.Z target01:**

**3. Uncompress and move the file to the Solaris Security Toolkit** Packages **directory in** /opt/SUNWjass/Packages**, using a command similar to the following:**

```
# uncompress SUNBEmd5.pkg.Z
# mv SUNBEmd5.pkg /opt/SUNWjass/Packages/
```
After the MD5 software is saved to the /opt/SUNWjass/Packages directory, the execution of the Solaris Security Toolkit software installs the software.

After the MD5 binaries are installed, you can use them to verify the integrity of executables on the system through the Solaris fingerprint database. More information on the Solaris fingerprint database is available in the Sun BluePrints OnLine article titled "The Solaris Fingerprint Database — A Security Tool for Solaris Software and Files."

**4.** *(Optional)* **Download and install Solaris Fingerprint Database Companion and Solaris Fingerprint Database Sidekick software from the Sun BluePrint web site at:**

http://www.sun.com/blueprints/tools

**Note –** Even though step 4 is marked optional, it highly beneficial to use it on all operating systems.

Install and use these optional tools with the MD5 software. These tools simplify the process of validating system binaries against the database of MD5 checksums. Use these tools frequently to validate the integrity of the Solaris OS binaries and files on a secured system.

These tools and instructions for downloading them are in the Sun BluePrints OnLine article titled "The Solaris Fingerprint Database — A Security Tool for Solaris Software and Files."

The integrity of the security tools downloaded should be verified. Before installing and running the Solaris Security Toolkit software and additional security software, validate integrity by using MD5 checksums. On the download page of the Solaris Security Toolkit, MD5 checksums are available for this purpose.

## <span id="page-70-0"></span>Customizing Security Profiles

A variety of security profile templates are included with the Solaris Security Toolkit software distribution as drivers. The security profiles implemented by these drivers disable services that are *not* required and enable optional security features disabled

by the secure.driver. As mentioned in the previous chapter, the default security profile and changes made by these drivers might *not* be appropriate for your systems.

Before running the Solaris Security Toolkit software, review and customize the default security profiles for your environment, or develop new ones. Techniques and guidelines for customizing security profiles are provided in the *Solaris Security Toolkit 4.2 Reference Manual*.

## <span id="page-71-0"></span>Installing and Executing the Software

It is important that the following preliminary tasks be completed prior to executing the Solaris Security Toolkit software. Most of the hardening is done automatically when you execute the Solaris Security Toolkit software.

- Download the additional security software and the Solaris Security Toolkit software on the system you want to harden or on the JumpStart server. See ["Downloading Security Software" on page](#page-63-0) 40.
- Configure your system for stand-alone or JumpStart mode. See "Determining [Which Mode to Use" on page](#page-59-1) 36.
- Customize the Solaris Security Toolkit software for your environment, if needed.
- Before installing and running the Solaris Security Toolkit software and additional security software, validate their integrity through the use of MD5 checksums.

You can execute the Solaris Security Toolkit software directly from the command line or from a JumpStart server.

For command-line options and other information about executing the software, see one of the following:

- ["Executing the Software in Stand-alone Mode" on page](#page-71-2) 48
- ["Executing the Software in JumpStart Mode" on page](#page-82-0) 59

#### <span id="page-71-2"></span>Executing the Software in Stand-alone Mode

CODE [EXAMPLE](#page-71-1) 3-2 shows a sample of command-line usage in stand-alone mode.

<span id="page-71-1"></span>**CODE EXAMPLE 3-2** Sample Command-Line Usage in Stand-alone Mode

```
# ./jass-execute -h
usage:
```
**CODE EXAMPLE 3-2** Sample Command-Line Usage in Stand-alone Mode *(Continued)*

```
To apply this Toolkit to a system, using the syntax:
   jass-execute [-r root_directory -p os_version ]
      [ -q | -o output_file ] [ -m e-mail_address ]
      [ -V [3|4] ] [ -d ] driver
To undo a previous application of the Toolkit from a system:
   jass-execute -u [-b \ -f \ -k] [-q \ -o output_file ]
      [-m \text{ e-mail}_address ] [-V [3|4] ]To audit a system against a pre-defined profile:
   jass-execute -a driver [-V [0-4] ] [-q ] -o output file ]
      [ -m e-mail_address ]
To remove saved files from a previous run of the Toolkit:
   jass-execute -c [ -q | -o output_file ]
      [-m \text{ e-mail}_\text{address}] [-V [3|4] ]To display the history of Toolkit applications on a system:
   jass-execute -H
To display the last application of the Toolkit on a system:
   jass-execute -l
To display this help message:
   jass-execute -h
   jass-execute -?
To display version information for this program:
   jass-execute -v
#
```
[TABLE](#page-72-0) 3-1 lists the command-line options available and describes each.

<span id="page-72-0"></span>

| Option    | <b>Description</b>                                                                                                    |
|-----------|----------------------------------------------------------------------------------------------------|
| -a driver | Determines if a system is in compliance with its security profile.<br>Do <i>not</i> use with the $-b$ , $-k$ , $-f$ , $-c$ , $-d$ , $-h$ , $-H$ , $-1$ , $-p$ , $-r$ , or $-u$<br>options. |
| $-h$      | Backs up any files that have manually changed since the last<br>hardening run, then restores the system to its original state.<br>Use <i>only</i> with the $-u$ option.                    |
| $-c$      | Specifies the clean option. Removes saved files from a previous run<br>of Solaris Security Toolkit.                                                                                        |

**TABLE 3-1** Using Command-Line Options With jass-execute

| Option            | <b>Description</b>                                                                                                    |
|-------------------|----------------------------------------------------------------------------------------------------|
| -d driver         | Specifies the driver to be run in stand-alone mode.<br>Do <i>not</i> use with the $-a$ , $-b$ , $-c$ , $-f$ , $-h$ , $-H$ , $-k$ , or $-u$ options.                                                                                                    |
| -f                | Reverses changes made during a hardening run without asking you<br>about exceptions, even if files were manually changed after a<br>hardening run.<br>Use $only$ with the $-u$ option.                                                                                                    |
| $-H$              | Displays the history of the Solaris Security Toolkit software on the<br>system.                                                                                                    |
| $-h$ $-2$         | Displays the jass-execute help message, which provides an<br>overview of the available options.<br>Use alone. Any option specified in addition to $-h$ $-$ ? is ignored.                                                                                                    |
| -k                | Keeps any manual changes you made to files after a hardening run.<br>Use $only$ with the $-u$ option.                                                                                                    |
| -1                | Displays the last application of the Solaris Security Toolkit installed<br>on the system.                                                                                                    |
| -m e-mail_address | Specifies an email address for in-house support.                                                                                                    |
| -0 output_file    | Specifies the complete path to the output file as well as the output<br>file itself.                                                                                                    |
| -p os_version     | Specifies the Solaris OS version. The format is the same as that of<br>uname $-r$ .<br><i>Must</i> use with the $-r$ <i>root_directory</i> option.                                                                                                    |
| -q                | Specifies the quiet mode. Messages are not displayed while running<br>this command. Output is stored in JASS_REPOSITORY/.                                                                                                    |
| -r root_directory | Specifies the root directory used during jass-execute runs. The<br>root directory is / and is defined by the Solaris Security Toolkit<br>environment variable, JASS_ROOT_DIR. The Solaris OS being<br>secured is available through /. For example, if you wanted to secure<br>a separate OS directory, temporarily mounted under /mnt, then use<br>the -r option to specify /mnt.<br>Must use with the -p os_version option. |

**TABLE 3-1** Using Command-Line Options With jass-execute *(Continued)*

| Option             | <b>Description</b>                                                                                                    |                                                                                                    |
|--------------------|----------------------------------------------------------------------------------------------------|----------------------------------------------------------------------------------------------------|
| $-u$               | Runs the undo option with interactive prompts that ask you what<br>action you want to take when exceptions are encountered.<br>Do <i>not</i> use with the $-a$ , $-c$ , $-d$ , $-h$ , $-1$ , $-p$ , $-r$ , or $-H$ options. |                                                                                                    |
| -V verbosity_level | $(0-4)$                                                                                                    | Specifies the level of verbosity for an audit run. There are five levels                                                                                    |
|                    | 0                                                                                                    | Single line indicating pass or fail.                                                                                                    |
|                    | 1                                                                                                    | For each script, a single line indicating pass<br>or fail, and one grand total score line below<br>all the script lines.                                    |
|                    | $\mathfrak{D}$                                                                                                    | For each script, provides results of all checks.                                                                                                    |
|                    | 3                                                                                                    | Multiple lines providing full output,<br>including banner and header messages. This<br>is the default.                                                      |
|                    | 4                                                                                                    | Multiple lines (all data provided from level 3)<br>plus all entries that are generated by the<br>logDebug logging function. This level is for<br>debugging. |
| $-v$               |                                                                                                    | Displays the version information for this program.                                                                                                    |

**TABLE 3-1** Using Command-Line Options With jass-execute *(Continued)*

For detailed information about the options available with jass-execute command in stand-alone mode, see the following sections:

- ["Audit Option" on page](#page-76-1) 53
- ["Clean Option" on page](#page-76-0) 53
- ["Display Help Option" on page](#page-77-0) 54
- ["Driver Option" on page](#page-78-0) 55
- ["Email Notification Option" on page](#page-79-0) 56
- ["Execute History Option" on page](#page-80-0) 57
- ["Most Recent Execute Option" on page](#page-80-1) 57
- ["Output File Option" on page](#page-81-1) 58
- ["Quiet Output Option" on page](#page-81-2) 58
- ["Root Directory Option" on page](#page-81-0) 58
- ["Undo Option" on page](#page-82-0) 59

For a complete listing of available drivers, see "Drivers [Directory" on page](#page-29-0) 6. Newer versions of the software might contain additional drivers.

## ▼ To Execute the Software in Stand-alone Mode

**1. Execute the** secure.driver **(or a product-specific script such as**  sunfire\_15k\_sc-secure.driver**) as follows:**

```
CODE EXAMPLE 3-3 Executing the Software in Stand-alone Mode
```

```
# ./jass-execute -d secure.driver
[NOTE] The following prompt can be disabled by setting
JASS NOVICE USER to 0.
[WARN] Depending on how the Solaris Security Toolkit is configured,
it is both possible and likely that by default all remote shell
and file transfer access to this system will be disabled upon
reboot effectively locking out any user without console access to
the system.
Are you sure that you want to continue? (YES/NO) [NO]
y
[NOTE] Executing driver, secure.driver
===============================================================
secure.driver: Driver started.
===============================================================
===============================================================
Solaris Security Toolkit Version: 4.2.0
Node name: ufudu
Zone name: qlobal
Host ID: 8085816e
Host address: 10.8.31.115
MAC address: 8:0:20:85:81:6e
OS version: 5.10
Date: Tue Jul 5 16:28:24 EST 2005
===============================================================
[...]
```
For a complete listing of available drivers, see "Drivers [Directory" on page](#page-29-0) 6. Newer versions of the software might contain additional drivers.

#### **2. After running the Solaris Security Toolkit software on a system, reboot the system to implement the changes.**

During hardening, a variety of modifications are made to the configuration of the client. These modifications might include disabling startup scripts for services, disabling options for services, and installing new binaries or libraries through patches. Until the client is restarted, these modifications might *not* be enabled.

**3. After rebooting the system, verify the correctness and completeness of the modifications.** 

See ["Validating the System Modifications" on page](#page-83-0) 60.

**4. If any errors are encountered, fix them and run the Solaris Security Toolkit software again in stand-alone mode.**

### <span id="page-76-1"></span>Audit Option

Through the -a option, the Solaris Security Toolkit software can perform an audit run to determine if a system is in compliance with its security profile. This run validates not only if system file modifications made are still active, but also if previously disabled processes are running or removed software packages are reinstalled. For more information on this function, see [Chapter](#page-110-0) 6.

Synopsis of command-line usage to audit a system against a security profile:

```
# jass-execute -a driver [ -V [0-4] ] [ -q | -o output-file ] 
[ -m email-address ]
```
#### <span id="page-76-0"></span>Clean Option

The -c option removes saved files from a previous run of the Solaris Security Toolkit. You can use the quiet  $(-q)$ , output  $(-o)$ , mail  $(-m)$ , and verbosity  $(-\nabla)$ options with the clean option.

CODE [EXAMPLE](#page-76-2) 3-4 shows an example of using the -c option, which produces output similar to the following:

<span id="page-76-2"></span>**CODE EXAMPLE 3-4** Sample -c Option Output

```
# bin/jass-execute -c
Executing driver, clean.driver
Please select Solaris Security Toolkit runs to clean:
1. July 15, 2005 at 11:41:02 (/var/opt/SUNWjass/run/20050715114102)
2. July 15, 2005 at 11:44:03 (/var/opt/SUNWjass/run/20050715114403)
Choice ('q' to exit)? 2
[NOTE] Cleaning previous run from /var/opt/SUNWjass/run/20050715114403
==============================================================================
clean.driver: Driver started.
==============================================================================
```
**CODE EXAMPLE 3-4** Sample -c Option Output *(Continued)*

```
==============================================================================
Toolkit Version: 4.2.0
Node name: sstzone
Zone name: sstzone
Host ID: 80cb346c
Host address: 10.8.28.45
MAC address: 8:0:20:cb:34:6c
OS version: 5.10
Date: Fri Jul 15 11:44:58 PDT 2005
==============================================================================
clean.driver: Performing CLEANUP of /var/opt/SUNWjass/run/20050715114403.
==============================================================================
==============================================================================
clean.driver: Driver finished.
==============================================================================
==============================================================================
[SUMMARY] Results Summary for CLEAN run of clean.driver
[SUMMARY] The run completed with a total of 1 script run.
[SUMMARY] There were Failures in 0 Scripts
[SUMMARY] There were Errors in 0 Scripts
[SUMMARY] There were Warnings in 0 Scripts
[SUMMARY] There was a Note in 1 Script
[SUMMARY] Notes Scripts listed in:
         /var/opt/SUNWjass/run/20050715114403/jass-clean-script-notes.txt
==============================================================================
```
#### <span id="page-77-0"></span>Display Help Option

The -h option displays the jass-execute help message, which provides an overview of the available options.

The -h option produces output similar to the following:

```
CODE EXAMPLE 3-5 Sample -h Option Output
```

```
# ./jass-execute -h
To apply this Toolkit to a system, using the syntax:
  jass-execute [–r root_directory –p os_version ]
      [-q] -o output_file ] [ -m e-mail_address ]
      [ –V [3|4] ] [ –d ] driver
To undo a previous application of the Toolkit from a system:
  jass-execute -u [ -b | -f | -k ] [ -q | -o output_file ]
```
**CODE EXAMPLE 3-5** Sample -h Option Output *(Continued)*

```
\lceil -m \rceil e-mail address \lceil -V \rceil \lceil 3/4 \rceil ]
To audit a system against a pre-defined profile:
   jass-execute -a driver [-V [0-4] ] [-q ] -o output file ][ –m e-mail_address ]
To remove saved files from a previous run of the Toolkit:
   jass-execute -c [ -q | -o output_file ]
      [-m \text{ e-mail}_\text{address}] [-V \text{ [3]4}]To display the history of Toolkit applications on a system:
   jass-execute –H
To display the last application of the Toolkit on a system:
   jass-execute –l
To display this help message:
   jass-execute –h
   jass-execute –?
To display version information for this program:
   jass-execute –v
Note that just the driver name should be specified when using the
'–d' or '–a' options. A path need not be specified as the script
is assumed to exist in the Drivers directory.
The '–u' undo option is mutually exclusive with the '–d' and '–a'
options. The default undo behavior is to ask the user what to do if
a file to be restored has been modified as the checksum is
incorrect.
The -u option can be combined with the '-k', '-b', or '-f' to
override the default interactive behavior. The use of one of these
options is required when run in quiet mode ('–q').
The '–k' option can be used to always keep the current file and
backup if checksum is incorrect. The 'b' can be used to backup the
current file and restore original if the checksum is incorrect.
The 'f' option will always overwrite the original if the checksum
is incorrect, without saving the modified original.
```
#### <span id="page-78-0"></span>Driver Option

The –d *driver* option specifies the driver to be run in stand-alone mode.

You must specify a driver with the -d option. The Solaris Security Toolkit software prepends Drivers/ to the name of the script added. You need to enter *only* the script name on the command line.

**Note –** Do *not* use the  $-d$  option with the  $-a$ ,  $-b$ ,  $-c$ ,  $-f$ ,  $-H$ ,  $-h$ ,  $-k$ , or  $-u$  options.

A jass-execute hardening run using the -d *driver* option produces output similar to the following:

**CODE EXAMPLE 3-6** Sample -d *driver* Option Output

```
# ./jass-execute -d secure.driver
[...]
[NOTE] Executing driver, secure.driver
===============================================================
secure.driver: Driver started.
===============================================================
===============================================================
Solaris Security Toolkit Version: 4.2.0
Node name: ufudu
Zone name: global
Host ID: 8085816e
Host address: 10.8.31.115
MAC address: 8:0:20:85:81:6e
OS version: 5.10
Date: Tue Jul 5 16:28:24 EST 2005
===============================================================
[...]
```
### <span id="page-79-0"></span>Email Notification Option

The -m *e-mail\_address* option provides a mechanism by which stand-alone audit, clean, hardening, and undo output can be emailed automatically by the Solaris Security Toolkit software when the run completes. The email report is in addition to any logs generated on the system using other options and local logs created by the Solaris Security Toolkit software.

A Solaris Security Toolkit run calling sunfire\_15k\_sc-config.driver using the email option would be similar to the following:

```
# ./jass-execute -m root -d sunfire_15k_sc-config.driver 
[...]
```
#### <span id="page-80-0"></span>Execute History Option

The -H option provides a simple mechanism to determine how many times the Solaris Security Toolkit software has been run on a system. All runs are listed regardless of whether they have been undone.

The -H option produces output similar to the following:

```
CODE EXAMPLE 3-7 Sample -H Option Output
```

```
# ./jass-execute -H 
Note: This information is only applicable for applications of
       the Solaris Security Toolkit starting with version 0.3.
The following is a listing of the applications of the Solaris
Security Toolkit on this system. This list is provided in
reverse chronological order:
1. June 31, 2004 at 12:20:19 (20040631122019) (UNDONE)
2. June 31, 2004 at 12:10:29 (20040631121029)
3. June 31, 2004 at 12:04:15 (20040631120415)
```
The output indicates that the Solaris Security Toolkit software was run on this system three times and that the most recent run was undone.

#### <span id="page-80-1"></span>Most Recent Execute Option

The -l option provides a mechanism to determine the most recent run. This is *always* the most recent run listed by the -H option as well.

The -l option provide output similar to the following:

**CODE EXAMPLE 3-8** Sample -l Option Output

```
# ./jass-execute -l 
Note: This information is only applicable for applications of
       the Solaris Security Toolkit starting with version 4.2.0.
The last application of the Solaris Security Toolkit was:
1. June 31, 2005 at 12:20:19 (20040631122019) (UNDONE)
```
### <span id="page-81-1"></span>Output File Option

The -o *output\_file* option redirects the console output of jass-execute runs to a separate *output\_file*. You can specify a fully qualified path name for the *output\_file*.

This option has no effect on the logs kept in the JASS\_REPOSITORY directory. This option is particularly helpful when performed over a slow terminal connection. There can be a significant amount of output generated by a Solaris Security Toolkit run depending on the *verbosity\_level* specified.

You can use this option with the  $-a$ ,  $-d$ , or  $-u$  options.

The -o option produces output similar to the following:

**CODE EXAMPLE 3-9** Sample -o Option Output

```
# ./jass-execute -o /var/tmp/root/jass-output.txt -d secure.driver 
[NOTE] Executing driver, secure.driver
[NOTE] Recording output to /var/tmp/root/jass-output.txt
```
### <span id="page-81-2"></span>Quiet Output Option

The -q option disables Solaris Security Toolkit output from going to the console during a hardening run.

This option has no effect on the logs kept in the JASS\_REPOSITORY directory. Similar to the -o option, this option is particularly helpful when running the Solaris Security Toolkit software through a cron job or over slow network connections.

You can use this option with the  $-a$ ,  $-c$ ,  $-d$ , or  $-u$  options.

The -q option produces output similar to the following:

**CODE EXAMPLE 3-10** Sample -q Option Output

```
# ./jass-execute -q -d secure.driver
[NOTE] Executing driver, secure.driver
```
#### <span id="page-81-0"></span>Root Directory Option

The -r *root-directory* option is for specifying the root directory used during jass-execute runs. Using the -r option also requires using the -p option to specify the platform (OS) version. The format of the -p option is equivalent to that produced by uname -r.

The root directory is / and is defined by the Solaris Security Toolkit environment variable JASS\_ROOT\_DIR. The Solaris OS being secured is available through /. For example, if you want to secure a separate OS directory, temporarily mounted under /mnt, then use the -r option to specify /mnt. All the scripts are applied to that OS image.

### <span id="page-82-0"></span>Undo Option

Through the -u option, the Solaris Security Toolkit software can undo system modifications performed during hardening. Each finish script can be undone with the -u option. In addition, the Solaris Security Toolkit's undo ability is tightly integrated with the checksums generated during each run. For more information on this capability, see [Chapter](#page-86-0) 4.

There are three other options you can use with the -u option:

- -b (backup) option, which backs up any files that have been changed manually since the last hardening run, then restores the system to its original state.
- –f (force) option, which reverses changes made during a hardening run without asking you about exceptions, even if files were manually changed after a hardening run.
- $\blacksquare$  -k (keep) option, which keeps any manual changes you made since the last hardening run.

Synopsis of command-line usage of an undo command:

# **jass-execute –u** [ **–b** | **–f** | **–k** ] [ **–q** | **–o** *output\_file* ] [ **–m** *e-mail\_address* ] [ **–V** [**3**|**4**] ]

## Executing the Software in JumpStart Mode

The JumpStart mode is controlled by the Solaris Security Toolkit driver inserted in the rules file on the JumpStart server.

If you have *not* configured your environment to use JumpStart mode, see [Chapter](#page-102-0) 5.

For more information on the JumpStart technology, refer to the Sun BluePrints book *JumpStart Technology: Effective Use in the Solaris Operating Environment*.

## ▼ To Execute the Software in JumpStart Mode

To execute the Solaris Security Toolkit software in JumpStart mode, it must be integrated into your JumpStart environment and called as part of the finish scripts associated with a JumpStart installation. For information about how to integrate the Solaris Security Toolkit software into your environment, see [Chapter](#page-102-0) 5.

**1. After making all of the required modifications to the drivers, install the client using the JumpStart infrastructure.**

This task is done using the following command from the client's ok prompt.

```
ok> boot net - install
```
Once the installation is completed, the system is rebooted by the JumpStart software.

The system should be in its correct configuration. During hardening, a variety of modifications are made to the configuration of the client. These modifications could include disabling startup scripts for services, disabling options for services, and installing new binaries or libraries through patches. Until the client is restarted, these modifications might *not* be effective.

**2. After the system is rebooted, verify the correctness and completeness of the modifications.** 

See ["Validating the System Modifications" on page](#page-83-0) 60.

**3. If any errors are encountered, fix them and reinstall the client's OS.**

# <span id="page-83-0"></span>Validating the System Modifications

After rebooting the system, validate the correctness and completeness of the modifications as described in the following sections.

## Performing QA Checks of Services

One of the significant challenges involved in securing systems is determining what OS services must be left enabled for the system to function properly. Solaris OS services might be needed because they are used directly, such as Secure Shell to log into a system. Or they could be used indirectly, such as using the RPC daemon for the graphical user interface (GUI) of third-party software management tools.

Most of these requirements should be determined before running the Solaris Security Toolkit software. (See ["Determining Application and Service Requirements"](#page-43-0)  [on page](#page-43-0) 20.) However, the *only* definitive mechanism is to install and secure the system, then perform thorough testing of its required functionality through quality assurance (QA) testing. A QA plan should be executed for any new system being deployed after the system is hardened. Similarly, for deployed systems being hardened, thorough testing must be performed to ensure that all required and expected functionality is present.

If the QA process uncovers any discrepancies, perform the following:

- 1. Determine the problem area, based on the guidelines in [Chapter](#page-40-0) 2.
- 2. Validate that the application runs in the modified configuration.
- 3. Undo the Solaris Security Toolkit run.
- 4. Modify the security profile (driver) based on the problem resolution.
- 5. Run the Solaris Security Toolkit software again.

The end result should be a security profile that can be run on the system without adversely affecting any required functionality.

# Performing Security Assessments of Configuration

While validating that the system performs all required functions, also evaluate the security configuration to determine if the system is secured to the desired level. Depending on what hardening or minimization was performed on the system, this might involve different aspects.

At a minimum, the configuration of the system should be reviewed in the following ways:

- Ensure that all necessary Security and Recommended Patches are installed.
- Verify that *only* required and relevant processes are running, and that they are running with the correct arguments.
- Ensure that *only* required daemons are running, and that they are running with the correct arguments.
- Verify that *only* required ports are open on the system by checking locally (for example, netstat -a) and remotely by using a port scanner such as Nmap, which can determine which ports are available on a network interface.
- Make sure that *only* required Solaris OS packages were installed if the system was minimized.

This review should be considered a minimum for newly built and secured systems. When hardening legacy systems, the underlying OS should be verified to determine if unauthorized modifications were made. Integrity checking of this nature is best done by mounting the system's file system in read-only mode and running integrity checking software from a known OS instance. The tools described in the Sun BluePrints OnLine article titled "The Solaris Fingerprint Database—A Security Tool for Solaris Software and Files" are useful in these scenarios.

## Validating Security Profile

After a system is secured and you validate its required services and capabilities, use the audit function to make sure that the security profile was applied properly and completely. This task is critical for two reasons. The first is to ensure that the system is hardened as required. The second is to ensure that the security profile defined for the system is properly reflected in the Solaris Security Toolkit configuration. This check is critical because the configuration information is used to maintain the security profile of the system over its entire deployed life cycle.

For more information about the audit function, see [Chapter](#page-110-0) 6.

## Performing the Post-installation Task

If you installed the software on a deployed system, see ["Performing the](#page-55-0)  [Post-installation Task" on page](#page-55-0) 32, for information about performing the post-installation task on deployed systems.

# <span id="page-86-0"></span>Reversing System Changes

This chapter provides information and procedures for reversing (undoing) the changes made by the Solaris Security Toolkit software during hardening runs. This option provides an automated mechanism by which you can return a system to its state prior to a Solaris Security Toolkit hardening run or sequence of runs.

This chapter contains the following topics:

- ["Understanding How Changes Are Logged and Reversed" on page](#page-86-1) 63
- ["Requirements for Undoing System Changes" on page](#page-88-0) 65
- ["Customizing Scripts to Undo Changes" on page](#page-88-1) 65
- ["Checking for Files That Were Manually Changed" on page](#page-89-0) 66
- ["Using Options With the Undo Feature" on page](#page-90-0) 67
- ["Undoing System Changes" on page](#page-93-0) 70

# <span id="page-86-1"></span>Understanding How Changes Are Logged and Reversed

Each Solaris Security Toolkit hardening run creates a run directory in JASS\_REPOSITORY. The names of these directories are based on the date and time the run is initiated. In addition to displaying the output to a screen, the Solaris Security Toolkit software creates a set of files in the directory to track the changes and log the operations.

The files stored in the directory track modifications performed on the system and enable the undo feature to work.

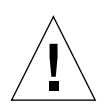

**Caution –** An administrator should *never* modify the contents of the files in the JASS\_REPOSITORY directory. Modifying these files can corrupt their contents and cause unexpected errors or system corruption when you use the undo feature.

When you use the Solaris Security Toolkit software to harden a system, either in JumpStart or stand-alone mode, the software logs the changes in the JASS\_REPOSITORY/jass-manifest.txt file. This file lists operations that the undo feature uses to reverse changes. The file contains information about the hardening operations implemented by the Solaris Security Toolkit software, including files created, copied, moved, or removed. In addition, this file might contain both standard and custom entries that are required when reversing more complex changes, such as software package installations. A separate jassmanifest.txt file is created for each hardening run.

**Note –** The Solaris Security Toolkit software undo feature *only* reverses changes for which there are entries in manifest files.

The undo run goes through the manifest files generated during a Solaris Security Toolkit run and stored in the JASS\_REPOSITORY. The run can restore the backed-up files to their original locations, depending on whether you use the backup, force, or keep option. See the following for more information on the backup, force, and keep options:

- ["Backup Option" on page](#page-91-0) 68
- ["Force Option" on page](#page-92-0) 69
- ["Keep Option" on page](#page-92-1) 69

If files were *not* backed up during hardening, when the JASS\_SAVE\_BACKUP variable is defined in the user. init file as  $0$  or when the  $-c$  option is used, then the undo function is *not* available. See ["Requirements for Undoing System Changes"](#page-88-0)  [on page](#page-88-0) 65 for more information.

When a Solaris Security Toolkit run is undone, the associated directory is *not* removed. Instead, two files are created in the JASS\_REPOSITORY directory: jassundo-log.txt and reverse-jass-manifest.txt. Afterward, the run that was undone is not listed the next time jass-execute -u is executed. A hardening run can be undone only once.

# <span id="page-88-0"></span>Requirements for Undoing System Changes

Be aware of the following limitations and requirements for using the undo feature of the Solaris Security Toolkit software.

- In Solaris Security Toolkit versions 0.3 through 4.2, you can use the undo feature for runs that were initiated in either stand-alone or JumpStart mode. However, you can undo changes *only* in stand-alone mode. The undo feature *cannot* be used during a JumpStart installation.
- If you select the Solaris Security Toolkit option *not* to create backup files, either through JumpStart or stand-alone modes, the undo feature is *not* available. The creation of back-up file copies is disabled by setting the JASS\_SAVE\_BACKUP parameter to 0.
- A run can *only* be undone once.
- If you develop a new finish script, be sure to use the Solaris Security Toolkit framework functions. You must create a matching audit script and add entries to the manifest file by using the add\_to\_manifest function. Otherwise, the Solaris Security Toolkit has no way of knowing about your custom development.
- Do *not* modify the contents of the JASS\_REPOSITORY directories under any circumstances. Modifying the files can corrupt the contents and cause unexpected errors or system corruption when you use the undo feature.

# <span id="page-88-1"></span>Customizing Scripts to Undo Changes

The Solaris Security Toolkit framework provides flexibility for designing and building finish scripts. The framework allows you to extend the capabilities of the Solaris Security Toolkit software to better meet the needs of your organization while also helping you to better manage the configuration of systems over their life cycles.

When customizing scripts, it is important to understand how the actions you take can affect the undo feature. To simplify customizing scripts, helper functions make the correct changes to the manifest files. (The undo feature relies on the contents of manifest files to reverse hardening runs.) In most cases, these helper functions provide what you need to customize scripts for your organization.

For a list of helper functions and information about using them, refer to the *Solaris Security Toolkit 4.2 Reference Manual*. Use these helper functions in place of their system command counterparts, so that undo runs can reference the related entries in manifest files.

In some cases, you might need to perform a function for which there is no helper function. In these cases, use the special function called add to manifest. Using this function, you can manually insert entries into manifest files without needing to call one of the helper functions. Use this special function with care, so that you protect the integrity of the system and the Solaris Security Toolkit repository. An example of when you might use this special function is when you want to add software packages that are not in Sun's pkg format. In this example, you would need to tell the undo feature how to remove the packages that were added in another format during the hardening run.

With the helper functions and the special add\_to\_manifest function, the Solaris Security Toolkit software provides a simple and flexible way to customize scripts and have the changes extended to undo runs.

If you make changes to a finish script's behavior without using these functions, there is no way for the Solaris Security Toolkit software to know that a change was made. Therefore, you would have to manually undo any changes that are *not* referenced in manifest files.

In another example, before modifying a file on the system, the original version of the file should be saved first. Outside the context of the Solaris Security Toolkit software, typically, users accomplish this task by executing the /usr/bin/cp command. However, within the context of the Solaris Security Toolkit software, if you use this command directly, the Solaris Security Toolkit software has no way of knowing that a manifest entry needs to be created. Instead of using the cp command, use the backup\_file helper function. This function saves a copy of the original file, with a suffix of JASS\_SUFFIX, and adds a manifest entry instructing the Solaris Security Toolkit software that a copy of the file was made. This function also causes the file checksums to be calculated. File checksums are used by the undo feature and the jass-check-sum command.

# <span id="page-89-0"></span>Checking for Files That Were Manually Changed

Although the jass-execute -u command automatically checks for files that were changed manually after a hardening run, sometimes you might find it helpful to use the jass-check-sum command to list and review the files that have been changed.

This command enables you to review the contents of the JASS\_REPOSITORY directory and perform checksums on all of the files listed in manifest files to determine which files listed have changed since their checksums were recorded during a hardening run. Performing this check before proceeding with a forced undo run provides valuable information that might save many hours of needless troubleshooting.

The following is an example output.

**CODE EXAMPLE 4-1** Sample Output of Files That Were Manually Changed

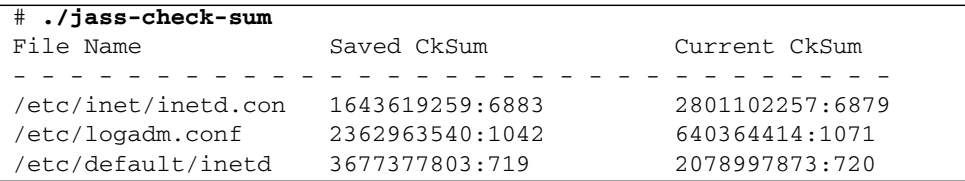

The output indicates that three files were changed after the hardening run was completed.

# <span id="page-90-0"></span>Using Options With the Undo Feature

This section describes the jass-execute -u command and options that you can use when executing an undo run.

**Note –** You *cannot* use the  $-c$ ,  $-d$ ,  $-a$ ,  $-h$ ,  $-1$  or  $-H$  options with the undo feature. You must provide the  $-b$ ,  $-k$ , or  $-f$  option when running undo in quiet mode.

The jass-execute -u command is the standard method for executing an undo run. This command automatically discovers any files that were manually modified since the last hardening run. If the Solaris Security Toolkit software discovers files that were manually changed after a hardening run, it asks you to choose one of the following responses:

- 1. Back up the most current file before restoring the original (the one that existed before the hardening run).
- 2. Keep the most current file, and do *not* restore the original file.
- 3. Force an overwrite to any manually changed file, which might cause data loss, and restore original file.
- 4. Always back up the most current file before restoring the original (the one that existed before the hardening run).
- 5. Always keep the most current file, and do *not* restore the original file.
- 6. Always force an overwrite to any manually changed file, which might cause data loss, and restore original file.

If you want to define how the undo command should handle any files modified since the hardening run, use the backup  $(-b)$ , keep  $(-k)$ , or force  $(-f)$  options when executing the undo command.

[TABLE](#page-91-1) 4-1 lists command-line options you can use with undo. For detailed information about each option, see the sections that follow.

<span id="page-91-1"></span>**TABLE 4-1** Using Command-Line Options With Undo Command

| Option   | <b>Description</b>                                                                                                    |
|----------|----------------------------------------------------------------------------------------------------|
| $-b$     | Backs up any files that have been manually changed since the last<br>hardening run, then restores the system to its original state.                |
| $-f$     | Reverses changes made during a hardening run without asking you<br>about exceptions, even if files were manually changed after a<br>hardening run. |
| -k       | Keeps any manual changes you made to files after a hardening run.                                                                                  |
| $-m$     | Mails output to an email address.                                                                                                    |
| $-\circ$ | Directs output to a file.                                                                                                    |
| -q       | Prevents the display of output to the screen. Also known as the<br>quiet option. Output is stored in JASS_REPOSITORY/jass-undo-<br>log.txt.        |
| $-V$     | Specifies the verbosity level for an undo run.                                                                                                    |

## <span id="page-91-0"></span>Backup Option

The -b option automatically backs up any files that have been manually changed since the last hardening run, then restores the files to their original state prior to the hardening run. To implement the manual changes, you *must* compare the restored files with the backed-up files, and reconcile the differences manually. If a file is backed up using this option, it appears similar to the following example.

```
/etc/motd.BACKUP.JASS_SUFFIX
```
## <span id="page-92-0"></span>Force Option

The -f option reverses the changes made during a hardening run with no exceptions, even if files were manually changed after a hardening run. The undo run does *not* compare the saved file checksums to the current versions of the files. As a result, if you manually changed files after a hardening run, the changes would be overwritten and lost after the undo run.

It might be necessary to manually re-implement changes after the undo run completes. Furthermore, it might be necessary to reconcile differences between groups of files depending on the types of changes made.

**Note –** To help prevent these problems, use the jass-check-sum command or the -b command-line option mentioned previously.

# <span id="page-92-1"></span>Keep Option

The -k option automatically keeps any manual changes you made to files after a hardening run, instead of restoring the original files. The  $-k$  option discovers any mismatches in files, causes a notice to be generated and logged, and does *not* overwrite the file with the original. The *only* changes reversed are those for which the saved checksums are valid.

This option is not without its drawbacks. For example, a system can be rendered into an inconsistent state if a subset of files modified by a finish script is later modified.

Consider the remove-unneeded-accounts.fin finish script. This script modifies both the /etc/passwd and /etc/shadow files on the system. If a user manually changes a password after a hardening run is finished, then the checksum associated with the /etc/shadow file does *not* match the value saved by the Solaris Security Toolkit software. As a result, if the keep option is used, then *only* the /etc/passwd file is copied back to its original state. The /etc/shadow file remains in its current form. The two files are no longer consistent.

# Output File Option

The -o */complete/path/to/output\_file* option redirects the console output of jassexecute runs to a separate *output\_file*.

This option has no affect on the logs kept in the JASS\_REPOSITORY directory. This option is particularly helpful when performed over a slow terminal connection, because there can be a significant amount of output generated by a Solaris Security Toolkit undo run.

## Quiet Output Option

**Note –** You must provide the –b, –k, or –f option when running undo in quiet mode.

The -q option prevents the Solaris Security Toolkit software from displaying output to the screen. This option has no affect on the logs kept in the JASS\_REPOSITORY directory. Similar to the -o option, this option is particularly helpful when running the Solaris Security Toolkit through a cron job or over slow network connections.

## Email Notification Option

The -m *e-mail\_address* option instructs the Solaris Security Toolkit software to email a copy of the completed run to a specified email address. The email report is in addition to any logs generated on the system using other options.

# <span id="page-93-0"></span>Undoing System Changes

Sometimes it is necessary to reverse the changes made during one or multiple Solaris Security Toolkit hardening runs. If you find that the changes made during a hardening run have negatively impacted your system, undo the changes.

For example, if after a hardening run you discover that a required service such as Solaris Volume Manager (SVM) was disabled, do the following:

- 1. Undo the hardening run.
- 2. Create a customized driver.

Refer to "Customizing Drivers" in Chapter 4 of the *Solaris Security Toolkit 4.2 Reference Manual* for instructions about customizing drivers.

3. Enable the SVM services you want to use through the JASS\_SVCS\_ENABLE environment variable.

Refer to "JASS\_SVCS\_ENABLE" in Chapter 7of the *Solaris Security Toolkit 4.2 Reference Manual* for instructions about using JASS\_SVCS\_ENABLE.

4. Repeat the hardening run.

This section provides instructions for reversing changes made during one or multiple hardening runs. Note that there are limitations and requirements for effectively reversing a hardening run. See ["Requirements for Undoing System](#page-88-0)  [Changes" on page](#page-88-0) 65.

## ▼ To Undo a Solaris Security Toolkit Run

#### **1. Back up and reboot your system.**

Back up and reboot the system before each undo run to ensure that it returns to or can be brought back to a known and working state.

**2. Determine which options you want to use with the** jass-execute -u **command.**  See ["Using Options With the Undo Feature" on page](#page-90-0) 67.

The following instructions assume that you are using the jass-execute -u command.

**3. To undo one or more hardening runs using the standard** -u **option, enter the following command from** JASS\_HOME\_DIR/bin**:**

# **./jass-execute -u**

The Solaris Security Toolkit software collects information about each hardening run by finding all of the manifest files located in JASS\_REPOSITORY. If a manifest file is empty or nonexistent, it is assumed that there are no changes to be undone and that run is omitted. In addition, if a file called jass-undo-log.txt exists in the same

directory as the manifest file, it is assumed that the run has already been reversed, so that run is omitted. After the collection process is completed, the results are displayed. The following is an example output.

**CODE EXAMPLE 4-2** Sample Output of Runs Available to Undo

```
# ./jass-execute -u
[NOTE] Executing driver, undo.driver
Please select a JASS run to restore through:
1. January 24, 2003 at 13:57:27 
(/var/opt/SUNWjass/run/20030124135727)
2. January 24, 2003 at 13:44:18 
(/var/opt/SUNWjass/run/20030124134418)
3. January 24, 2003 at 13:42:45 
(/var/opt/SUNWjass/run/20030124134245)
4. January 24, 2003 at 12:57:30 
(/var/opt/SUNWjass/run/20030124125730)
Choice? ('q' to exit)?
```
In this example, four separate hardening runs are found. These runs made changes to the system and have *not* been undone. The list of hardening runs is *always* presented in reverse chronological order. The first entry in the list is the most recent hardening run.

#### **4. Review the output to determine which runs you want to undo, then enter the corresponding number.**

For any entry selected, the Solaris Security Toolkit software reverses each run with an index number equal to or less than the value selected. That is, the undo run undoes the changes in the reverse order that they were originally made, starting with the most recent hardening run and continuing to the one you select. Using the previous example as a guide, if you select run 3, then the undo run first reverses changes for run 1, then moves on to reverse changes for run 2, then finishes by reversing changes to run 3.

CODE [EXAMPLE](#page-96-0) 4-3 shows output generated when the undo run processes two manifest file entries.

<span id="page-96-0"></span>**CODE EXAMPLE 4-3** Sample Output of an Undo Run Processing Multiple Manifest File Entries

```
\overline{[\ldots]}===============================================================
undo.driver: Performing UNDO of
//var/opt/SUNWjass/run/20050715145837.
================================================================
[...]
================================================================
undo.driver: Undoing Finish Script: update-cron-allow.fin
================================================================
[NOTE] Undoing operation COPY.
cp -p /etc/cron.d/cron.allow.JASS.20050715145906
/etc/cron.d/cron.allow
rm -f /etc/cron.d/cron.allow.JASS.20050715145906
[NOTE] Removing a Solaris Security Toolkit-created file.
rm -f /etc/cron.d/cron.allow
[\ldots]
```
In this example, the Solaris Security Toolkit software undoes a copy operation and removes a file that was added during the hardening run. The output of an undo run documents the actual commands that are taken to restore the system, so that the process can be clearly understood and referenced in case you need to troubleshoot a system's configuration.

If the Solaris Security Toolkit's check for files modified since the last hardening run is successful, the undo run continues until all runs and corresponding manifest files are processed and the changes reversed.

In addition to the Solaris Security Toolkit software collecting information about each hardening run by finding all of the manifest files located in JASS\_REPOSITORY, the Solaris Security Toolkit software does the following:

- a. Compares the checksum of each modified file.
- b. Generates and logs a notice for any mismatches in the checksum files.

c. Asks you what action you want to take for these files.

#### **5. If the undo run discovers an exception (a file that was changed after the hardening run), enter one of the options.**

**Note –** The Solaris Security Toolkit software remembers your backup, keep, and force selections for a particular exception file, and you do not have to make the selection for the file the next time that file is an exception in an undo run.

The following is an example output showing an exception and the choices for handling the exception.

**CODE EXAMPLE 4-4** Sample Output of Undo Exception

```
[...]
================================================================
undo.driver: Undoing Finish Script: enable-process-accounting.fin
================================================================
[NOTE] Undoing operation COPY.
[WARN] Checksum of current file does not match the saved value.
[WARN] filename = /var/spool/cron/crontabs/adm
[</del>WARN] current = db27341e3e1f0f27d371d2e13e6f47ce
[WARN] saved = a7f95face84325cddc23ec66d59374b0Select your course of action:
1. Backup - Save the current file, BEFORE restoring original.
2. Keep - Keep the current file, making NO changes.
3. Force - Ignore manual changes, and OVERWRITE current file.
NOTE: The following additional options are applied to this and ALL 
subsequent files:
4. ALWAYS Backup.
5. ALWAYS Keep.
6. ALWAYS Force.
Enter 1, 2, 3, 4, 5, or 6:
```
In this example, if you choose item 1, the following output is displayed.

**CODE EXAMPLE 4-5** Sample Output from Choosing Backup Option During Undo

```
Enter 1, 2, 3, 4, 5, or 6: 1
[WARN] Creating backup copies of some files may cause unintended
effects.
[WARN] This is particularly true of /etc/hostname.[interface] 
files as well as crontab files in /var/spool/cron/crontabs.
[NOTE] BACKUP specified, creating backup copy of 
/var/spool/cron/crontabs/adm.
[NOTE] File to be backed up is from an undo operation.
[NOTE] Copying /var/spool/cron/crontabs/adm to
/var/spool/cron/crontabs/adm.BACKUP.JASS.20050715151817
cp -p /var/spool/cron/crontabs.JASS/adm.JASS.20050715151719
/var/spool/cron/crontabs/adm
rm -f /var/spool/cron/crontabs.JASS/adm.JASS.20050715151719
[NOTE] Undoing operation COPY.
cp -p /var/spool/cron/crontabs.JASS/root.JASS.20050715151717
/var/spool/cron/crontabs/root
rm -f /var/spool/cron/crontabs.JASS/root.JASS.20050715151717
[NOTE] Undoing operation MAKE DIRECTORY.
rmdir /var/spool/cron/crontabs.JASS
[NOTE] Undoing operation SYMBOLIC LINK.
rm -f /etc/rc3.d/S22acct
[NOTE] Undoing operation SYMBOLIC LINK.
rm -f /etc/rc0.d/K22acct
```
If you choose item 4, the following output is displayed.

**CODE EXAMPLE 4-6** Sample Output of Choosing Always Backup Option During Undo

```
Enter 1, 2, 3, 4, 5, or 6: 4
[NOTE] Always do BACKUP selected. Overriding JASS_UNDO_TYPE with
BACKUP.
[WARN] Creating backup copies of some files may cause unintended
effects.
[WARN] This is particularly true of /etc/hostname.[interface] 
files as well as crontab files in /var/spool/cron/crontabs.
[NOTE] BACKUP specified, creating backup copy of
/var/spool/cron/crontabs/adm.
[NOTE] File to be backed up is from an undo operation.
[NOTE] Copying /var/spool/cron/crontabs/adm to
/var/spool/cron/crontabs/adm.BACKUP.JASS.20050715152126
cp -p /var/spool/cron/crontabs.JASS/adm.JASS.20050715151953
/var/spool/cron/crontabs/adm
rm -f /var/spool/cron/crontabs.JASS/adm.JASS.20050715151953
[NOTE] Undoing operation COPY.
[WARN] Checksum of current file does not match the saved value.
[WARN] filename = /var/spool/cron/crontabs/root
[WARN] current = 741af21a62ea7a9e7abe6ba04855aa76
[WARN] saved = bcf180f45c65ceff3bf61012cb2b4982[WARN] Creating backup copies of some files may cause unintended
effects.
[WARN] This is particularly true of /etc/hostname.[interface] 
files as well as crontab files in /var/spool/cron/crontabs.
[NOTE] BACKUP specified, creating backup copy of
/var/spool/cron/crontabs/root.
[NOTE] File to be backed up is from an undo operation.
[NOTE] Copying /var/spool/cron/crontabs/root to
/var/spool/cron/crontabs/root.BACKUP.JASS.20050715152127
cp -p /var/spool/cron/crontabs.JASS/root.JASS.20050715151951
/var/spool/cron/crontabs/root
rm -f /var/spool/cron/crontabs.JASS/root.JASS.20050715151951
[NOTE] Undoing operation MAKE DIRECTORY.
rmdir /var/spool/cron/crontabs.JASS
[NOTE] Undoing operation SYMBOLIC LINK.
rm -f /etc/rc3.d/S22acct
[NOTE] Undoing operation SYMBOLIC LINK.
rm -f /etc/rc0.d/K22acct
```
After the Solaris Security Toolkit completes the selected undo operations, you should review the files, which were flagged as changed since hardening, and make any necessary system modifications. Do *not* reboot the system until these changes are manually reviewed as they might have left the system in an inconsistent state.

**Note –** In our example, the modified file is saved with the new name: /etc/.login.BACKUP.JASS.20050715151817. After the undo run is complete, compare that file to  $/etc/$ . login to determine if any further reconciliation is needed.

#### **6. Reconcile any exceptions before continuing.**

#### **7. After reconciling any exceptions, reboot the system.**

Rebooting the system is necessary for the modifications to the Solaris OS configuration to take effect.

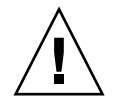

**Caution** – When Solaris Security Toolkit runs in JumpStart mode, it sets the root password. If an undo operation is performed later, the root password reverts to its former setting of *no* password. That means anyone could log in to the root account with no password at all. Remember to reset the root password with the passwd(1) command after you perform an undo operation. Solaris Security Toolkit 4.2 software also prints a warning message when the system is in this state.

# <span id="page-102-0"></span>Configuring and Managing JumpStart Servers

This chapter provides information for configuring and managing JumpStart servers to use the Solaris Security Toolkit software. JumpStart technology, which is Sun's network-based Solaris OS installation mechanism, can run Solaris Security Toolkit software during the installation process.

The Solaris Security Toolkit's JumpStart mode is based on JumpStart technology, available for the Solaris OS product since version 2.1. JumpStart technology helps you manage complexity by fully automating the Solaris OS and system software installation, facilitating the correctness and standardization of systems. It provides a way to meet the requirements of rapidly installing and deploying systems.

The advantages of using JumpStart technology are apparent in the area of system security. By using JumpStart technology with the Solaris Security Toolkit software, you can secure systems during automated Solaris OS installations. This practice helps ensure that system security is standardized and addressed at the time of system installation. To obtain the JumpStart Enterprise Toolkit (JET), which facilitates JumpStart-based installations and includes modules to support hardening with the Solaris Security Toolkit, go to the Sun Software Download site at:

<http://www.sun.com/download/>

For more information about JumpStart technology, refer to the Sun BluePrints book *JumpStart Technology: Effective Use in the Solaris Operating Environment*.

This chapter contains the following topics:

- ["Configuring JumpStart Servers and Environments" on page](#page-103-0) 80
- ["Using JumpStart Profile Templates" on page](#page-105-0) 82
- ["Adding and Removing Clients" on page](#page-107-0) 84

# <span id="page-103-0"></span>Configuring JumpStart Servers and Environments

For use in a JumpStart environment, install the Solaris Security Toolkit source in /opt/SUNWjass (for pkg downloads) into the base directory of the JumpStart server. The default directory is /jumpstart on a JumpStart server. After this task is done, JASS\_HOME\_DIR becomes the base directory of the JumpStart server.

This section assumes that the reader is familiar with JumpStart technology and has an existing JumpStart environment available.

Only a few steps are required to integrate the Solaris Security Toolkit software into a JumpStart architecture.

▼ To Configure for JumpStart Mode

**1. Install the Solaris Security Toolkit source into the root directory of the JumpStart server.**

The Solaris Security Toolkit could be installed into JASS\_REPOSITORY, which is /jumpstart in this case, as shown in the following example:

```
# pwd
/opt/SUNWjass
# pkgadd -R /jumpstart -d . SUNWjass
```
Typically, the Solaris Security Toolkit software is installed in the SI\_CONFIG\_DIR of the JumpStart server, which would normally also be JASS\_HOME\_DIR.

**2. If you make any modifications to the Solaris 2.5.1 OS** sysidcfg **file, make them to the one in the** JASS\_HOME\_DIR/Sysidcfg/Solaris\_2.5.1 **directory.**

If you are using Solaris 2.5.1 OS, the sysidcfg file in JASS\_HOME\_DIR/Sysidcfg/Solaris\_2.5.1 *cannot* be used directly because this version of Solaris only supports sysidcfg files in SI\_CONFIG\_DIR and not in separate subdirectories. To address this limitation on Solaris 2.5.1 OS, the Solaris Security Toolkit software has SI\_CONFIG\_DIR/sysidcfg, which is linked to the JASS\_HOME\_DIR/Sysidcfg/Solaris\_2.5.1/sysidcfg file.

**3. Copy the** JASS\_HOME\_DIR/Drivers/user.init.SAMPLE **to**  JASS\_HOME\_DIR/Drivers/user.init **with the following command:** 

```
# pwd
/jumpstart/opt/SUNWjass/Drivers
# cp user.init.SAMPLE user.init
```
**4. If you want to install the Solaris Security Toolkit package onto the target system during a JumpStart install, you must place the package in the**  JASS\_PACKAGE\_MOUNT **directory defined in your** user.init **file. For example:**

```
# cp /path/to/SUNWjass.pkg JASS_HOME_DIR/Packages
```
- **5. If you experience problems with a multihomed JumpStart server, modify the two entries for** JASS\_PACKAGE\_MOUNT **and** JASS\_PATCH\_MOUNT **to the correct path to the** JASS\_HOME\_DIR/Patches **and** JASS\_HOME\_DIR/Packages **directories.**
- **6. If you want to install the Solaris Security Toolkit software under a subdirectory of**  SI\_CONFIG\_DIR**, such as** SI\_CONFIG\_DIR/path/to/JASS**, then add the following to the** user.init **file:**

```
if [ -z "${JASS_HOME_DIR}" ]; then
      if ['S\{JASS\_STANDALONE\}"] = 0 ]; then
              JASS_HOME_DIR="${SI_CONFIG_DIR}/path/to/JASS"
      f_ifi
export JASS_HOME_DIR
```
- **7. Select or create a Solaris Security Toolkit driver (for example, the default**  secure.driver**).**
	- If *all* the scripts listed in the hardening.driver and config.driver are to be used, then add the Drivers/secure.driver path to the rules file.
	- If *only selected* scripts are to be used, make copies of those files, then modify the copies. Refer to "Customizing Drivers" in Chapter 4 of the *Solaris Security Toolkit 4.2 Reference Manual* for instructions about copying and modifying drivers

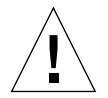

**Caution –** *Never* modify the original scripts included with the Solaris Security Toolkit software. To allow for efficient migration to new releases of the Solaris Security Toolkit software, maintain the original files and your custom files separately.

**8. After completing the driver, make the correct entry in the** rules **file.**

The entry should be similar to the following:

hostname imbulu - Profiles/core.profile Drivers/secure-abc.driver

One other modification might be required to successfully integrate the Solaris Security Toolkit software into the existing JumpStart environment.

**9. If you use the** sysidcfg **files provided with the Solaris Security Toolkit software to automate the JumpStart client installation, review them for applicability.**

If the JumpStart server encounters any errors while parsing the sysidcfg file, the entire content of the file is ignored.

After completing all the configuration steps in this section, you can use JumpStart technology to install the Solaris OS on the client, and successfully harden or minimize the OS during the installation process.

# <span id="page-105-0"></span>Using JumpStart Profile Templates

JumpStart profile templates are files used *only* with JumpStart mode. The required and optional contents of profiles are described in the Sun BluePrints book *JumpStart Technology: Effective Use in the Solaris Operating Environment*.

Use the JumpStart profile templates as samples from which to make your individual site modifications. Review the profiles to determine what changes are necessary, if any, to use in your environment.

Make copies of the profiles, then modify them for your site. Do not modify the originals, because updates to the Solaris Security Toolkit software might overwrite your customization.

The following JumpStart profiles are included with the Solaris Security Toolkit software:

- core.profile
- end-user.profile
- developer.profile
- entire-distribution.profile
- oem.profile
- minimal-SunFire\_Domain\*.profile

The following subsections describe these profiles.

#### core.profile

This JumpStart profile installs the smallest Solaris OS cluster, SUNWCreq. Other than specifying that the partitioning of the disk include a root and swap partitions, no other configuration modifications are made.

### end-user.profile

This JumpStart profile installs the End User Solaris OS cluster, SUNWCuser, and the two Solaris OS packages required for process accounting to work properly. In addition, disk partitioning is defined to include *only* root and swap partitions.

## developer.profile

This JumpStart profile installs the Developer Solaris OS cluster SUNWCprog and the two Solaris OS packages required for process accounting to work properly. As in the core.profile definition, the *only* other configuration definitions made, in addition to the Solaris OS cluster, are for the disk partitioning to include root and swap.

### entire-distribution.profile

This JumpStart profile installs the Entire Distribution Solaris OS cluster, SUNWCall. As with the other profiles, disk partitioning is defined to include root and swap partitions.

#### oem.profile

This JumpStart profile installs the OEM Solaris OS cluster, SUNWCXall. This cluster is a superset of the Entire Distribution cluster, and it installs OEM-provided software.

## minimal-SunFire\_Domain\*.profile

**Note –** Use these profiles *only* on systems running Solaris OS versions 8 and 9.

All the following profiles are based on the Sun BluePrints OnLine article *Minimizing Domains for Sun Fire V1280, 12K, and 15K Systems*. The following JumpStart profiles are the same as those referenced in the article.

- minimal-SunFire Domain-Apps-Solaris8.profile
- minimal-SunFire Domain-Apps-Solaris9.profile
- minimal-SunFire\_Domain-NoX-Solaris8.profile
- minimal-SunFire\_Domain-NoX-Solaris9.profile
- minimal-SunFire\_Domain-X-Solaris8.profile
- minimal-SunFire Domain-X-Solaris9.profile

# <span id="page-107-0"></span>Adding and Removing Clients

The add-client and rm-client scripts are used to configure a server so that the server can use JumpStart software to perform a network-based installation of a client. The scripts are located in the JASS\_HOME\_DIR/bin directory. The JumpStart mode is controlled by the Solaris Security Toolkit driver inserted in the rules file on the JumpStart server.

If you have *not* configured your environment to use JumpStart mode, see ["Configuring JumpStart Servers and Environments" on page](#page-103-0) 80.

**For SPARC-based systems**, the add-client command installs the JumpStart client and configuration information needed by the Solaris Security Toolkit. The command is executed from the JumpStart server.

**For x86/x64 systems**, which require Dynamic Host Configuration Protocol (DHCP) clients, you need to use the add\_install\_client script provided with the Solaris (Install) Media.

## add-client Script

To simplify adding clients from JumpStart servers, use this script included with the Solaris Security Toolkit software. The command and options are described in the following paragraphs; however, the underlying JumpStart technology is *not*. Refer to the Sun BluePrints book *JumpStart Technology: Effective Use in the Solaris Operating Environment* for information about JumpStart technology.

The add-client script is a wrapper around the add\_install\_client command and accepts the following arguments.
Synopsis of the add-client command:

# **add-client –c** *client* **–i** *server* **–m** *client-class* **–o** *client-OS* **–s** *sysidcfg*

[TABLE](#page-108-0) 5-1 describes the valid input for the add-client command.

<span id="page-108-0"></span>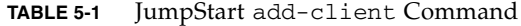

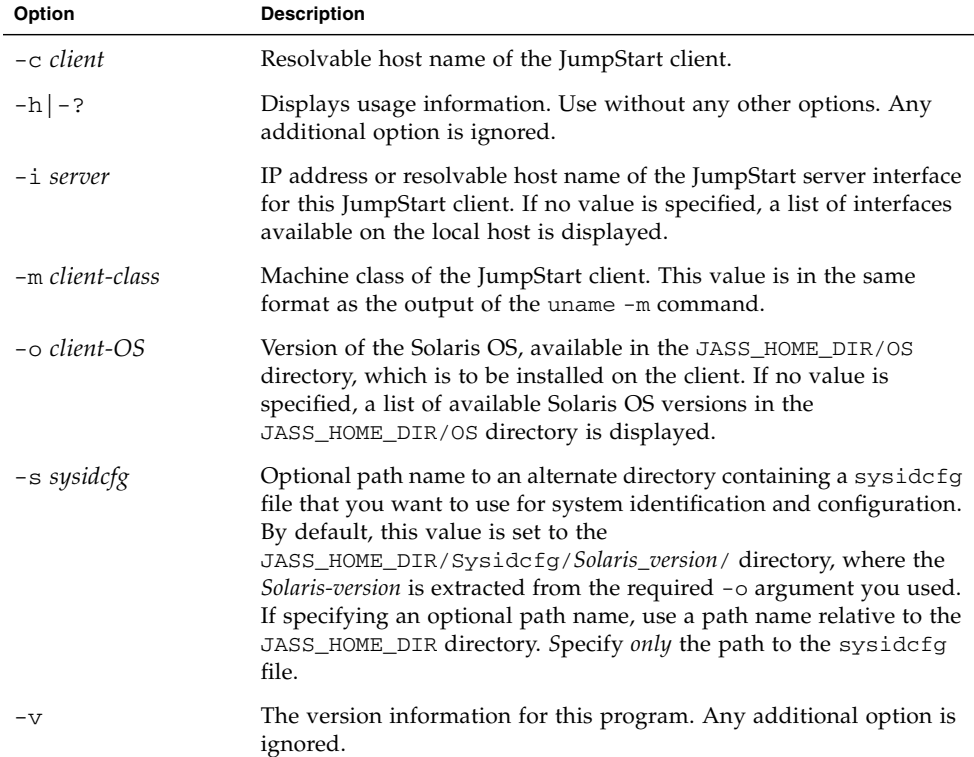

To add a JumpStart client to called eng1 using defaults, you could do the following:

```
# /opt/SUNWjass/bin/add-client -c eng1 -m sun4u 
Selecting default operating system, Solaris_ver.
Selecting default system interface, IP_address.
cleaning up preexisting install client "eng1"
removing eng1 from bootparams
updating /etc/bootparams
```
To add a JumpStart client called eng1 to a JumpStart server called jumpserve1 using Solaris 9 OS (12/03) and the -s *sysidcfg* option, you could do the following:

```
# /opt/SUNWjass/bin/add-client -c eng1 -i jumpserve1 -m sun4u -o 
Solaris_9_2003-12 -s Hosts/alpha
cleaning up preexisting install client "eng1"
removing eng1 from bootparams
updating /etc/bootparams
```
#### rm-client Script

To simplify removing clients from JumpStart servers, use this script included with the Solaris Security Toolkit software. The command and options are described in the following paragraphs; however, the underlying JumpStart technology is *not*. Refer to *JumpStart Technology: Effective Use in the Solaris Operating Environment* for information about JumpStart technology.

The rm-client script is a wrapper around the rm\_install\_client command in much the same way as add-client:

Example Usage: **rm-client** [–c] *client*

where *client* is the resolvable host name of the JumpStart client.

[TABLE](#page-109-0) 5-2 describes the valid input for the rm-client command.

| Option       | <b>Description</b>                                                                              |
|--------------|-------------------------------------------------------------------------------------------------|
| $-c$ client  | Resolvable host name of the JumpStart client.                                                   |
| $-h$   $-$ ? | Displays usage information. Use without any other options. Any<br>additional option is ignored. |
| $-V$         | The version information for this program. Any additional option is<br>ignored.                  |

<span id="page-109-0"></span>**TABLE 5-2** JumpStart rm-client Command

To remove a JumpStart client called eng1, use the following rm-client command:

# **./rm-client -c eng1** removing eng1 from bootparams

# Auditing System Security

This chapter describes how to audit (validate) a system's security using the Solaris Security Toolkit software. Use the information and procedures in this chapter for maintaining an established security profile after hardening. For systems that are already deployed, you might want to use the information in this chapter to assess security before hardening.

**Note –** The term *audit* is used in this chapter and book to define the Solaris Security Toolkit software's automated process of validating a security posture by comparing it with a predefined security profile. The use of this term in this publication does *not* guarantee that a system is completely secure after using the audit option.

This chapter contains the following topics:

- *"Maintaining Security"* on page 87
- ["Reviewing Security Prior to Hardening" on page](#page-111-0) 88
- ["Customizing Security Audits" on page](#page-112-0) 89
- ["Preparing to Audit Security" on page](#page-113-0) 90
- ["Using Options and Controlling Audit Output" on page](#page-113-1) 90
- ["Performing a Security Audit" on page](#page-121-0) 98

# <span id="page-110-0"></span>Maintaining Security

Maintaining security is an ongoing process that must be reviewed and revisited periodically. Maintaining a secure system requires vigilance, because the default security configuration for any system tends to become increasingly open over time. (For more information about maintaining security, see ["Maintaining System](#page-56-0)  [Security" on page](#page-56-0) 33.)

Solaris Security Toolkit provides an automated method to audit the security posture of a system, by determining its level of compliance with a specified security profile.

**Note –** This method is *only* available in stand-alone mode using the jassexecute -a command and *cannot* be used during a JumpStart installation.

Audit the security posture of your systems periodically, either manually or automatically (for example, via a cron job or an rc script). For example, after hardening a new installation, execute the Solaris Security Toolkit software audit command (jass-execute -a *driver-name*) five days later to determine if the system security has changed from the state defined by the security profile.

How often you audit security depends on your security policy and the criticality of the environment. Some users run an audit every hour, every day, or only once a month. Other users run a mini-scan (limited number of checks) every hour, and a full scan (with all the possible checks) once a day. Your security posture should definitely be checked after every system reboot in addition to other audits you do routinely.

Audit all essential components to maintain the security posture of deployed systems. If your security posture is *not* periodically audited, then configurations often drift over time due to entropy or modifications that unknowingly or maliciously change the desired security posture. Without periodic review, these changes go undetected and corrective measures are not taken. The result is a system that becomes less secure and more vulnerable.

In addition to periodic audits, perform audits after upgrades, patch installations, and other significant system configuration changes.

# <span id="page-111-0"></span>Reviewing Security Prior to Hardening

In some cases, you might find it useful to review the security posture on deployed systems *before* hardening them. For example, if you assume responsibility for deployed systems that another person administrated, inspect the state of the systems so that you know their posture and, if necessary, can bring them into compliance with the same security profiles used on your other systems.

# <span id="page-112-0"></span>Customizing Security Audits

The audit option provides a highly flexible and extensible mechanism for evaluating the state of a system. As with hardening scripts, you can customize the actions of audit scripts. For example, you can customize environment variables, customize framework and helper functions, add new checks, and add functionality to the audit framework.

Most users find that the standard and product-specific audit scripts are suitable as templates from which to customize auditing for their environments. For this scenario, customize audit script actions through drivers, finish scripts, environment variables, and file templates. These custom changes can be made with little effort and without modifying the code. Whatever changes you make for hardening are automatically known by the Solaris Security Toolkit software when you perform auditing.

Some users need to create entirely new proprietary, or site-specific, drivers and scripts. Use the templates and samples as guidelines when coding the new drivers and scripts. Be advised that site-specific drivers, finish scripts, variables, and functions are *not* automatically known to the Solaris Security Toolkit software when you use the audit option. For example, if you add a site-specific driver named abccnj-secure.driver that contains a site-specific finish script, abcc-nj-installfoo.fin, then you need to create a site-specific audit script, abcc-nj-installfoo.aud. Similarly, if you start with *only* the audit script, you should create the matching finish script.

Occasionally, users find it necessary to add checks or functionality that the Solaris Security Toolkit software does *not* provide. For this scenario, add the checks or new functionality to the audit script. (You might want to make related changes in the corresponding finish script.) Use extreme care when performing code additions and modifications through the user.run file to avoid introducing bugs and failures.

To customize or create new drivers, scripts, variables, and functions, refer to the *Solaris Security Toolkit 4.2 Reference Manual*.

For example, you might need to add a patch that the Solaris Security Toolkit software does *not* install. You can extend one of the standard or product-specific templates, or you can create your own. If you create your own templates, create a finish script to add the patch, then create the corresponding audit script to check for the patch installation.If you use existing finish (.fin) and audit (.aud) scripts as your templates, you must copy both the scripts to new and uniquely named files.

# <span id="page-113-0"></span>Preparing to Audit Security

To use the instructions and guidelines in this chapter, you need a security profile. For information about developing and implementing a security profile, see [Chapter](#page-40-0) 2.

A variety of security profiles are included with the Solaris Security Toolkit distribution as drivers. As mentioned earlier in this book, the default security profiles and changes made by them might not be appropriate for your systems. Typically, the security profiles implemented are "high-water" marks for security. By this, we mean that they disable services that are not required, and they enable optional security features disabled by the secure.driver.

Many Solaris Security Toolkit software users find that the standard and productspecific security profiles are acceptable for their environments. If this applies to your situation, then determine which security profile is closest to the security posture you want, and use it for both assessing and hardening your systems.

Review and customize the security profile templates for your environment, or develop new ones. Techniques and guidelines for customizing security profiles are provided in the *Solaris Security Toolkit 4.2 Reference Manual*. This approach provides a security posture tailored for your organization, and it minimizes the number of false errors returned during a security assessment. For example, if you know that Telnet needs to be enabled, you can customize the security profile so that when performing a security assessment, the software does *not* consider Telnet a vulnerability. Thus, a site using Telnet with Kerberos, for authentication and encryption, would not consider the use of Telnet a vulnerability.

# <span id="page-113-1"></span>Using Options and Controlling Audit Output

This section describes the options available for executing an audit run and the options for controlling output. This section contains the following topics:

- ["Command-Line Options" on page](#page-114-0) 91
- ["Banners and Messages Output" on page](#page-117-0) 94
- ["Host Name, Script Name, and Timestamp Output" on page](#page-120-0) 97

## Command-Line Options

The following command-line synopsis shows how to audit a system against a security profile:

```
# jass-execute -a driver [ -V [0-4]] [ -q | -o output_file ] [ -m e-mail_address ]
```
When executing the Solaris Security Toolkit software audit command, you can use the options listed in [TABLE](#page-114-2) 6-1.

| Option              | <b>Description</b>                                                                                                    |
|---------------------|----------------------------------------------------------------------------------------------------|
| -a driver           | Determines if a system is in compliance with its security profile.                                                    |
| $-m$ e-mail address | Specifies an email address for in-house support.                                                                      |
| -0 output_file      | Specifies a file name for Solaris Security Toolkit run output.                                                        |
| -q                  | Specifies quiet mode. Messages are not displayed while running<br>this command. Output is stored in JASS_REPOSITORY/. |
| -V verbosity_level  | Specifies the verbosity level (0-4) for an audit run.                                                                 |

**TABLE 6-1** Using Command-Line Options With the Audit Command

For detailed information about the options available with jass-execute -a command, see the following sections:

- ["Display Help Option" on page](#page-114-1) 91
- ["Email Notification Option" on page](#page-115-0) 92
- ["Output File Option" on page](#page-116-0) 93
- ["Quiet Option" on page](#page-116-1) 93
- ["Verbosity Option" on page](#page-116-2) 93

#### <span id="page-114-1"></span>Display Help Option

The -h option displays the jass-execute help message, which provides an overview of the available options.

The -h option produces output similar to the following:

```
CODE EXAMPLE 6-1 Sample -h Option Output
```

```
# ./jass-execute -h
To apply this Toolkit to a system, using the syntax:
   jass-execute [-r root_directory -p os_version ]
  [ -q | -o output_file ] [ -m e-mail_address ]
  [ -V [3|4] ] [ -d ] driver
To undo a previous application of the Toolkit from a system:
  jass-execute -u [-b ] -f [-k ] [-q ] -o output_file ][-m \text{ e-mail}_\text{address}] [-V [3|4] ]To audit a system against a pre-defined profile:
   jass-execute -a driver [ -V [0-4] ] [ -q | -o output_file ]
      [ -m e-mail_address ]
To display the history of Toolkit applications on a system:
   jass-execute -H
To display the last application of the Toolkit on a system:
   jass-execute -l
To display this help message:
   jass-execute -h
   jass-execute -?
To display version information for this program:
   jass-execute -v
```
#### <span id="page-115-0"></span>Email Notification Option

The -m *email-address* option provides a mechanism by which output can be emailed automatically by the Solaris Security Toolkit software when the run completes. The email report is in addition to any logs generated on the system using other options.

A Solaris Security Toolkit run calling sunfire\_15k\_sc-config.driver using the email option would be similar to the following:

```
# ./jass-execute -m root -a sunfire_15k_sc-config.driver 
[...]
```
#### <span id="page-116-0"></span>Output File Option

The -o *output-file* option redirects the console output of jass-execute runs to a separate file, *output-file*.

This option has no effect on the logs kept in the JASS\_REPOSITORY directory. This option is particularly helpful when performed over a slow terminal connection, because there is a significant amount of output generated by a Solaris Security Toolkit run.

This option can be used with either the  $-d$ ,  $-u$ , or  $-a$  options.

The -o option produces output similar to the following:

```
CODE EXAMPLE 6-2 Sample -o Option Output
```

```
# ./jass-execute -o jass-output.txt -a secure.driver 
[NOTE] Executing driver, secure.driver
[NOTE] Recording output to jass-output.txt
#
```
#### <span id="page-116-1"></span>Quiet Option

The -q option disables Solaris Security Toolkit output to a standard input/output (stdio) stream during a hardening run.

This option has no effect on the logs kept in the JASS\_REPOSITORY directory. Similar to the -o option, this option is particularly helpful when running the Solaris Security Toolkit software through a cron job or over slow network connections.

This option can be used with either the  $-d$ ,  $-u$ , or  $-a$  options.

The -q option produces output similar to the following:

**CODE EXAMPLE 6-3** Sample -q Option Output

```
# ./jass-execute -q -a secure.driver
[NOTE] Executing driver, secure.driver
```
#### <span id="page-116-2"></span>Verbosity Option

The -V option specifies the verbosity level for an audit run. This option is *only* available for auditing. Verbosity levels provide a highly flexible way of displaying the results of an audit run. For example, if you have 100 machines to audit, you

might want to limit the output to a single line for each machine to simply determine which machines pass or fail. Then, for the machines that fail, you might want to run an audit that produces expanded output, to focus on the problem areas.

The five verbosity levels  $(0 \text{ through } 4)$  are controlled by the  $\neg$  option. Each incremental level provides additional detail that you can use to more fully understand which checks are passing and which are failing. [TABLE](#page-117-1) 6-2 describes the verbosity levels.

| Level          | Output                                                                                                    |  |  |
|----------------|----------------------------------------------------------------------------------------------------|--|--|
| $\Omega$       | Single line indicating pass or fail.                                                                                                    |  |  |
| 1              | For each script, a single line indicating pass or fail, and one grand<br>total score line below all the script lines.                                    |  |  |
| $\mathcal{P}$  | For each script, provides results of all checks.                                                                                                    |  |  |
| 3              | Multiple lines providing full output, including banner and header<br>messages. This is the default.                                                      |  |  |
| $\overline{4}$ | Multiple lines (all data provided from level 3) plus all entries that<br>are generated by the logDebug logging function. This level is for<br>debugging. |  |  |

<span id="page-117-1"></span>**TABLE 6-2** Audit Verbosity Levels

**Note –** The default verbosity level for the jass-execute -V command is 3.

For complete descriptions of the audit verbosity levels, refer to the jass-execute man page or "JASS\_VERBOSITY" in Chapter 7 of the *Solaris Security Toolkit 4.2 Reference Manual*.

## <span id="page-117-0"></span>Banners and Messages Output

You can configure the Solaris Security Toolkit audit option to report or omit banners and messages. The JASS\_LOG\_BANNER variable *cannot* be used with verbosity levels 0 through 2. These output options apply to verbosity levels 3 and 4. For example, you might want to eliminate pass messages (JASS\_LOG\_SUCCESS variable) from the output so you can report and focus *only* on fail messages (JASS\_LOG\_FAILURE variable).

[TABLE](#page-118-0) 6-3 lists the banners and messages that you can control through logging variables. (For detailed information about logging variables, refer to "JASS\_LOG\_BANNER" in Chapter 7 of the *Solaris Security Toolkit 4.2 Reference Manual*. For more information about verbosity levels, refer to the jass-execute man page or "JASS\_VERBOSITY" in Chapter 7 of the *Solaris Security Toolkit 4.2 Reference* 

*Manual*.) If the logging variable is set to 0, then no output is generated for messages of that type. Conversely, if the logging variable is set to 1, then messages are displayed. The default action for each of these variables is to display the output. [TABLE](#page-118-0) 6-3 describes the logging variables.

<span id="page-118-0"></span>

| <b>Logging Variable</b> | Log Prefix           | <b>Description</b>                                                                                                    |
|-------------------------|----------------------|----------------------------------------------------------------------------------------------------|
| JASS_LOG_BANNER         | All Banner<br>Output | This parameter controls the display of banner<br>messages. These messages are usually surrounded<br>by separators containing either equal sign $(=)$ or<br>hyphen (-) characters. |
| JASS_LOG_ERROR          | [ERR]                | This parameter controls the display of error<br>messages. If set to 0, no error messages are<br>generated.                                                                        |
| <b>JASS_LOG_FAILURE</b> | [FAIL]               | This parameter controls the display of failure<br>messages. If set to 0, no failure messages are<br>generated.                                                                    |
| <b>JASS_LOG_NOTICE</b>  | [NOTE]               | This parameter controls the display of notice<br>messages. If set to 0, no notice messages are<br>generated.                                                                      |
| JASS_LOG_SUCCESS        | [PASS]               | This parameter controls the display of success or<br>passing status messages. If set to 0, no success<br>messages are generated.                                                  |
| JASS_LOG_SUMMARY        | [SUMMARY]            | This parameter controls the display of summary<br>messages. If set to 0, no summary messages are<br>displayed.                                                                    |
| JASS_LOG_WARNING        | [WARN]               | This parameter controls the display of warning<br>messages. If set to 0, no warning messages are<br>generated.                                                                    |

**TABLE 6-3** Displaying Banners and Messages in Audit Output

Using these options is very useful when you need to view specific messages *only*. By setting these options, you can minimize output, yet still focus on areas you deem critical. For example, by setting all logging variables to 0 except for JASS\_LOG\_FAILURE (leave it at the default of 1), the audit reports *only* on failures generated by the logFailure function.

**CODE EXAMPLE 6-4** Sample Output of Reporting Only Audit Failures

```
# JASS_LOG_FAILURE=1
# export JASS_LOG_FAILURE
# JASS_LOG_BANNER=0
# JASS_LOG_ERROR=0
# JASS_LOG_NOTICE=0
# JASS_LOG_SUCCESS=0
```
**CODE EXAMPLE 6-4** Sample Output of Reporting Only Audit Failures *(Continued)*

```
# JASS_LOG_SUMMARY=0
# JASS_LOG_WARNING=0
# export JASS_LOG_BANNER JASS_LOG_ERROR
# export JASS_LOG_NOTICE JASS_LOG_SUCCESS
# export JASS_LOG_WARNING
# bin/jass-execute -a abc.driver -V2
update-at-deny [FAIL] User adm is not listed in /etc/cron.d/at.deny.
update-at-deny [FAIL] User zz999999 is not listed in /etc/cron.d/at.deny.
update-at-deny [FAIL] User gdm is not listed in /etc/cron.d/at.deny.
update-at-deny [FAIL] User lp is not listed in /etc/cron.d/at.deny.
update-at-deny [FAIL] User nobody4 is not listed in /etc/cron.d/at.deny.
update-at-deny [FAIL] User root is not listed in /etc/cron.d/at.deny.
update-at-deny [FAIL] User smmsp is not listed in /etc/cron.d/at.deny.
update-at-deny [FAIL] User sys is not listed in /etc/cron.d/at.deny.
update-at-deny [FAIL] User uucp is not listed in /etc/cron.d/at.deny.
update-at-deny [FAIL] User webservd is not listed in /etc/cron.d/at.deny.
update-at-deny [FAIL] Script Total: 10 Errors
update-inetd-conf [FAIL] Service svc:/network/telnet:default was enabled.
update-inetd-conf [FAIL] Service svc:/network/ftp:default was enabled.
update-inetd-conf [FAIL] Service svc:/network/finger:default was enabled.
update-inetd-conf [FAIL] Service svc:/network/login:rlogin was enabled.
update-inetd-conf [FAIL] Service svc:/network/shell:default was enabled.
update-inetd-conf [FAIL] Service svc:/network/login:eklogin was enabled.
update-inetd-conf [FAIL] Service svc:/network/login:klogin was enabled.
update-inetd-conf [FAIL] Service svc:/network/shell:kshell was enabled.
update-inetd-conf [FAIL] Service svc:/application/font/stfsloader:default was 
enabled.
update-inetd-conf [FAIL] Service svc:/network/security/ktkt warn:default was
enabled.
update-inetd-conf [FAIL] Service svc:/network/rpc/smserver:default was 
enabled.
update-inetd-conf [FAIL] Service svc:/network/rpc/rstat:default was enabled.
update-inetd-conf [FAIL] Service svc:/network/rpc/rusers:default was enabled.
update-inetd-conf [FAIL] Service svc:/network/nfs/rquota:default was enabled.
update-inetd-conf [FAIL] Service svc:/network/rpc/gss:default was enabled.
update-inetd-conf [FAIL] Service 100235 is enabled in /etc/inet/inetd.conf.
update-inetd-conf [FAIL] Service 100083 is enabled in /etc/inet/inetd.conf.
update-inetd-conf [FAIL] Service 100068 is enabled in /etc/inet/inetd.conf.
update-inetd-conf [FAIL] Script Total: 18 Errors
abc.driver [FAIL] Driver Total: 28 Errors
abc.driver [FAIL] Grand Total: 28 Errors
#
```
## <span id="page-120-0"></span>Host Name, Script Name, and Timestamp Output

You can configure the Solaris Security Toolkit audit option to include host name, script name, and timestamp information for verbosity levels 0 through 2. For example, if you have many machines to audit, you might want to be able to sort the output by host name, script name, or timestamp. [TABLE](#page-120-1) 6-4 lists the variables.

<span id="page-120-1"></span>

| <b>Variable Name</b>    | <b>Variable Description</b>                                                                                                    |
|-------------------------|----------------------------------------------------------------------------------------------------|
| JASS_DISPLAY_HOSTNAME   | Setting this parameter to 1 causes the Solaris Security<br>Toolkit software to prepend each log entry with the host<br>name of the system. This information is based on the<br>JASS_HOSTNAME parameter. By default, this parameter is<br>empty, so the Toolkit does not display this information.                      |
| JASS_DISPLAY_SCRIPTNAME | By default, this parameter is set to 1, so the Solaris<br>Security Toolkit software prepends each log entry with<br>the name of the audit script currently being run. Setting<br>this parameter to any other value causes the Toolkit to not<br>display this information.                                              |
| JASS_DISPLAY_TIMESTAMP  | Setting this parameter to 1 causes the Solaris Security<br>Toolkit software to prepend each log entry with the<br>timestamp associated with the audit run. This<br>information is based on the JASS_TIMESTAMP parameter.<br>By default, this parameter is empty, so the software does<br>not display this information. |

**TABLE 6-4** Displaying Host Name, Script Name, and Timestamp Audit Output

By configuring the Solaris Security Toolkit software to prepend host, script, and timestamp information, you can combine many runs from either a single system or group of systems and sort them based on the key data. You can use the information to look for problems that span several systems or that are symptomatic of deployment processes. For example, using the information in this way, an administrator can tell if every system built using a given process *always* has the same failed checks.

By setting the JASS\_DISPLAY\_TIMESTAMP parameter to 1 and setting the JASS\_DISPLAY\_SCRIPTNAME value at 0, output similar to the following is generated.

**CODE EXAMPLE 6-5** Sample Output of Auditing Log Entries

```
# JASS_DISPLAY_TIMESTAMP=1
# JASS_DISPLAY_SCRIPTNAME=0
# export JASS_DISPLAY_TIMESTAMP JASS_DISPLAY_SCRIPTNAME
# bin/jass-execute -a abc.driver -V2
20050716132908 [FAIL] User adm is not listed in /etc/cron.d/at.deny.
20050716132908 [PASS] User bin is listed in /etc/cron.d/at.deny.
```
**CODE EXAMPLE 6-5** Sample Output of Auditing Log Entries *(Continued)*

```
20050716132908 [FAIL] User zz999999 is not listed in /etc/cron.d/at.deny.
...
...
20050716132908 [FAIL] Script Total: 18 Errors
20050716132908 [FAIL] Driver Total: 28 Errors 
20050716132908 [FAIL] Grand Total: 28 Errors
20050716132908 [SUMMARY] Results Summary for AUDIT run of dan.driver
20050716132908 [SUMMARY] The run completed with a total of 2 scripts run.
20050716132908 [SUMMARY] There were Failures in 2 Scripts
20050716132908 [SUMMARY] There were Errors in 0 Scripts
20050716132908 [SUMMARY] There were Warnings in 0 Scripts
20050716132908 [SUMMARY] There was a Note in 1 Script
20050716132908 [SUMMARY] Failure Scripts listed in: 
/var/opt/SUNWjass/run/20050716132908/jass-script-failures.txt
20050716132908 [SUMMARY] Notes Scripts listed in: 
/var/opt/SUNWjass/run/20050716132908/jass-script-notes.txt
#
```
# <span id="page-121-0"></span>Performing a Security Audit

Performing a security assessment periodically on your systems provides a benchmark of how closely the security matches the security profile you implemented. The most common scenario for performing security assessments is as a security maintenance task sometime after hardening new installations. The security assessment option is designed so that you simply execute the same hardening drivers that you used to harden the system, but now you use the -a option to check the current state compared to the security profile implemented during hardening. This design eliminates complexity and provides flexibility. For example, when you update your security profile, subsequent security assessments use the updated security profile.

In another possible scenario, you might be responsible for securing systems that are already deployed. Before you harden them, you want to perform a security assessment. In this scenario, you would define your own security profile, customize a Solaris Security Toolkit security profile template, or use one of the security profile templates as is.

## ▼ To Perform a Security Audit

Before performing an audit, you need to define or choose a security profile. For more information, see ["Preparing to Audit Security" on page](#page-113-0) 90.

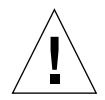

**Caution –** If you are performing a security assessment on a deployed system that you did *not* harden previously, first back up the machine and reboot it to verify that it is in a known, working, and consistent configuration. Any errors or warnings detected during this preliminary reboot should be corrected or noted before proceeding with security assessment.

- **1. Choose the security profile (hardening driver) that you want to use:**
	- If you hardened the system previously, use the same security profile.

For example, secure.driver.

■ If you have *not* hardened the system, use one of the standard security profiles or your own.

For example, secure.driver or abccorp-secure.driver.

For a complete and up-to-date listings and information about available standard and product-specific drivers, refer to the security\_drivers man page or Chapter 4 in the *Solaris Security Toolkit 4.2 Reference Manual*.

**2. Determine the command-line options you want and how you want to control the output.** 

See ["Using Options and Controlling Audit Output" on page](#page-113-1) 90.

**3. Enter the** jass-execute -a **command, the name of the security profile, and the options you want.**

The following is a sample audit run using the abc-secure.driver.

**CODE EXAMPLE 6-6** Sample Output of Audit Run

```
# ./jass-execute -a abc-secure.driver
[NOTE] Executing driver, abc-secure.driver
[...]
================================================================
abc-secure.driver: Audit script: enable-rfc1948.aud
================================================================
#---------------------------------------------------------------
# RFC 1948 Sequence Number Generation
# 
# Rationale for Verification Check:
#
```
**CODE EXAMPLE 6-6** Sample Output of Audit Run *(Continued)*

```
# The purpose of this script is to verify that the system is
# configured and is in fact using RFC 1948 for its TCP sequence
# number generation algorithm (unique-per-connection ID). This is
# configured by setting the 'TCP_STRONG_ISS' parameter to '2' in
# the /etc/default/inetinit file.
#
# Determination of Compliance:
#
[...]
#---------------------------------------------------------------
[PASS] TCP_STRONG_ISS is set to '2' in /etc/default/inetinit.
[PASS] System is running with tcp_strong_iss=2.
# The following is the vulnerability total for this audit script.
[PASS] Audit Check Total : 0 Error(s)
================================================================
# The following is the vulnerability total for this driver profile.
[PASS] Driver Total : 0 Error(s)
================================================================
abc-secure.driver: Driver finished.
================================================================
# The following is the vulnerability grand total for this run.
[PASS] Grand Total : 0 Error(s)
```
When an audit run is initiated, the Solaris Security Toolkit software accesses files from the JASS\_HOME\_DIR/Audit directory. Although the files in both the JASS\_HOME\_DIR/Audit and JASS\_HOME\_DIR/Finish directories share the same base file names, they have different file name suffixes. The driver.run script automatically translates the finish scripts defined by the JASS\_SCRIPTS variable into audit scripts, by changing their suffixes from . fin to . aud along with pointers to files containing all messages generated at each alert level during the run.

The audit run starts and initializes the state of the Solaris Security Toolkit software. Each driver that is accessed during the run evaluates the state of all of its file templates and audit scripts. Each check results in a state of success or failure, represented by a vulnerability value of either zero or nonzero, respectively. In most cases, failure is represented by a number 1. Each script that is run produces a total security score, based on the total vulnerability value of each check contained within a script. The total vulnerability value result for each driver is displayed at the completion of a driver's assessment. A grand total of all scores is presented at the end of the run.

The security assessment option provides a comprehensive view of the state of a system at the time the assessment run is initiated. The Solaris Security Toolkit software checks the stored state of the system by inspecting configuration files and checks the running state of the system by inspecting process table information, device driver information, and so on. The Solaris Security Toolkit software checks for the existence of each file or service, and checks if the software associated with a service is installed, configured, enabled, and running. This approach yields an accurate snapshot of the current state of a system.

# Securing a System

This chapter describes how to apply the information and expertise provided in earlier chapters to a realistic scenario for installing and securing a new Solaris 8 or 9 OS. This chapter illustrates how to deploy the Solaris Security Toolkit software with a Check PointFirewall-1 NG for the Solaris 8 OS.

Use the information in this chapter as a guide and case scenario for securing a new system and applications.

Sun BluePrint books and online articles are available to guide you through the process of minimizing and hardening many of Sun's systems. Refer to the following web site for the latest product-specific books and articles:

http://www.sun.com/blueprints

This chapter contains the following topics:

- *"Planning and Preparing"* on page 103
- ["Creating a Security Profile" on page](#page-128-0) 105
- ["Installing the Software" on page](#page-129-0) 106
- ["Configuring the JumpStart Server and Client" on page](#page-132-0) 109
- ["Customizing the Hardening Configuration" on page](#page-137-0) 114
- ["Installing the Client" on page](#page-142-0) 119
- ["Testing for Quality Assurance" on page](#page-143-0) 120

## <span id="page-126-0"></span>Planning and Preparing

To effectively and efficiently deploy minimized and secured systems as described in this case study, planning and preparation are critical. The underlying network infrastructure, policies, and procedures must be in place. In addition, support and maintenance of the systems must be defined and communicated. For more information about planning and preparing, see [Chapter](#page-40-0) 2. The scenario described in this chapter documents the process and tasks that a system administrator (SA) would perform to achieve a minimized and hardened Solaris OS image for a firewall system.

In this scenario, the SA is tasked with creating an automated and scalable solution for building and deploying Check PointFirewall-1 NG systems for a service provider (xSP) that wants to provide firewall service to its customers. For this scenario, xSP's requirements and considerations are as follows:

- Because xSP plans to deploy many of these systems, the time to build and deploy each system is critical and must be streamlined for efficiency.
- Systems are installed using a dedicated management network connected to the internal Ethernet interface of each system. This network is *only* used by xSP staff and *not* by subscribers.
- All other interfaces are on separate physical network interfaces and are filtered.
- The security of the management network is critical to the overall security of the deployed firewall systems.

Based on these requirements, the SA decides to automate the installation, minimization, and hardening of the OS images by using JumpStart technology and the Solaris Security Toolkit software.

#### Assumptions and Limitations

This chapter assumes we are using an already working Solaris Security Toolkit software and JumpStart technology installation. [Chapter](#page-58-0) 3 provides instructions and guidelines for installing the software.

This chapter also assumes we are developing a custom configuration for minimizing and hardening a specific application. The Solaris Security Toolkit software does *not* have any drivers or JumpStart profiles specifically for the application. Therefore, we need to create custom drivers and profiles for this application. This task is done by copying existing drivers and profiles, then modifying them to fit the application.

For this case scenario, the system administrator's (SA's) skill level is the following:

- Has enough knowledge and experience to configure the OS and applications.
- Knows how to test and fine-tune the configuration.
- Knows how to build a JumpStart environment from which the client system is installed. Refer to the Sun BluePrint book *JumpStart Technology: Effective Use in the Solaris Operating Environment*.
- Is familiar with OS minimization techniques. Refer to *Enterprise Security: Solaris Operating Environment Security Journal, Solaris Operating Environment Versions 2.5.1, 2.6, 7, and 8*.

■ Is familiar with the Solaris Security Toolkit software basics and is ready to focus on building a customized configuration using both minimization and hardening techniques and guidelines. See [Chapter](#page-24-0) 1.

#### System Environment

The example scenario is based on the following hardware and software environment:

- Check PointFirewall-1 NG
- Solaris 8 OS
- JumpStart technology
- Solaris OS cluster (SUNWCreq)
- Solaris Security Toolkit software
- Platform based on SPARC technology
- At least two Ethernet interfaces

### Security Requirements

For this scenario, the high-level requirements and software packages have been identified, but the specific components and services of all the packages must be identified. Also, the Solaris OS capabilities needed to administer and manage the systems must be identified.

The following list provides a detailed view on how software components are used:

- Secure Shell for remote administration
- FTP client to download remote files
- scp and sftp to copy files

From this list, you can develop a security profile. For detailed information about developing security profiles and using the profile templates, see ["Developing and](#page-52-0)  [Implementing a Solaris Security Toolkit Profile" on page](#page-52-0) 29.

# <span id="page-128-0"></span>Creating a Security Profile

A security profile defines what security modifications the Solaris Security Toolkit software makes when hardening and minimizing the security configuration of a system. None of the standard security profiles or drivers included in the Solaris

Security Toolkit software meet the requirements for the minimized Check PointFirewall-1 NG systems. Therefore, you must create a custom security profile to implement the necessary system modifications.

For this scenario, the process for creating a security profile is described in several sections in this chapter. First, we create new driver files based on existing drivers. Then we modify the new drivers to comply with the security requirements outlined previously. Minimization is described in ["Installing the Software" on page](#page-129-0) 106, and the hardening modifications in ["Customizing the Hardening Configuration" on](#page-137-0)  [page](#page-137-0) 114.

# <span id="page-129-0"></span>Installing the Software

This section demonstrates the process of installing the software. For the sample scenario, we provide any exceptions or scenario-specific instructions. For general instructions about installing software, see [Chapter](#page-58-0) 3.

**Note –** You can use the instructions that follow as a template for handling related situations.

This section contains the following tasks:

- ["Downloading and Installing Security Software" on page](#page-129-1) 106
- ["Installing Patches" on page](#page-130-0) 107
- ["Specifying and Installing the OS Cluster" on page](#page-131-0) 108

### <span id="page-129-1"></span>Downloading and Installing Security Software

Download and install the Solaris Security Toolkit and additional security software, including patches, on the JumpStart server as follows.

## ▼ To Download and Install the Security Software

- **1. Download the Solaris Security Toolkit software and additional security software.**  See ["Downloading Security Software" on page](#page-63-0) 40.
- **2. Install the downloaded Solaris Security Toolkit software and additional security software.**

See ["Installing and Executing the Software" on page](#page-71-0) 48.

<span id="page-130-0"></span>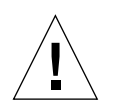

**Caution –** Do *not* execute the Solaris Security Toolkit software yet. First perform the additional configuration and customizing described in the following sections.

## Installing Patches

OS patches might address security vulnerabilities, availability issues, performance concerns, or other aspects of a system. When installing a new OS, and on an ongoing basis after the OS is installed, check to ensure that required patches are installed.

The Solaris Security Toolkit software provides a mechanism to install the Recommended and Security Patch Cluster available from SunSolve Online. This OSspecific cluster of patches includes the most commonly needed patches.

### ▼ To Install Patches

**1. At a minimum, download the Recommended and Security Patch Cluster into the**  Patches **directory and uncompress it.**

If the install-recommended-patches.fin script is included in the hardening driver, then that patch cluster is installed automatically.

There is an added issue for Check PointFirewall-1 NG. This application requires specific patches *not* included in the Recommended and Security Patch Cluster. The Check PointFirewall-1 NG requires the following patches:

- 108434
- 108435
- **2. To automate the installation of patches 108434 and 108435, download the latest versions from SunSolve OnLine, and place them in the** Patches **directory.**
- **3. Create a new finish script (for example,** fw1-patch-install.fin**) that calls the**  add\_patch **helper function, with the name of each patch.**

This finish script calls the correct helper functions with the two Check PointFirewall-1 NG required patch IDs. For example:

```
# !/bin/sh
# add_patch 108434-10
# add_patch 108435-10
```
## <span id="page-131-0"></span>Specifying and Installing the OS Cluster

After defining a disk layout for the OS installation, the next task is to specify which Solaris OS cluster to install. Choose one of the five installation clusters available with Solaris OS: SUNWCreq, SUNWCuser, SUNWCprog, SUNWCall, and SUNWCXall.

## ▼ To Specify and Install the OS Cluster

#### **1. Specify the OS cluster to install.**

Because the goal of this case scenario is to build a minimized and dedicated firewall device, use the smallest of the available Solaris OS clusters, SUNWCreq, which is also known as Core.

Because this cluster includes a relatively small number of packages, other packages are probably required. These other required packages *must* be included in the profile with the Solaris OS cluster definition.

The baseline profile definition adds the following to the previously defined profile.

```
cluster SUNWCreq
```
The SUNWCreq installation cluster includes packages that are *not* required for a firewall Sun server to function properly. Remove these extra packages after you have a working baseline. Refer to Sun BluePrints OnLine article "Minimizing the Solaris Operating Environment for Security: Updated for the Solaris 9 Operating Environment."

#### **2. Run through an installation with your defined security profile to determine if there are any package dependency issues.**

Some package dependencies are encountered during installation, and we determine that the following Solaris OS packages are required for Check PointFirewall-1 NG:

- SUNWter Terminal information
- SUNWadmc System administration core libraries
- SUNWadmfw System and network administration framework

 $\blacksquare$  SUNWlibC and SUNWlibCx – Required for the Check PointNG application The complete listing of packages in the profile is as follows.

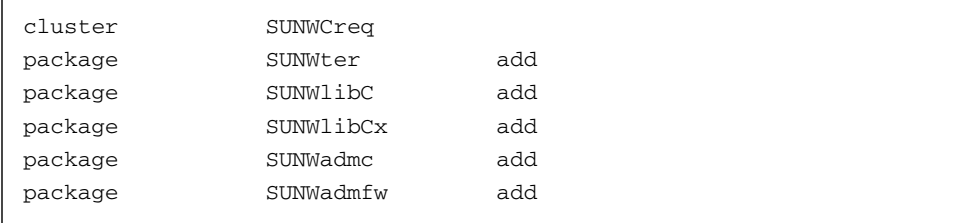

**Note –** Although this list is complete for this case study, additional packages can be added or removed based on the actual environment into which this configuration is deployed.

Until the system is verified from both a function and security perspective, as described in ["Testing for Quality Assurance" on page](#page-143-0) 120, the final list of packages might require modification. If so, modify the profile, reinstall the system, and repeat the testing.

**3. Create a** minimize-firewall.fin script**, based on the package dependencies in the previous two steps.**

# <span id="page-132-0"></span>Configuring the JumpStart Server and Client

This section demonstrates how to configure the JumpStart server and client to use a custom security profile for minimization. For detailed information about using the the Solaris Security Toolkit software in JumpStart environments, see [Chapter](#page-102-0) 5.

This section contains the following tasks:

- ["Preparing the Infrastructure" on page](#page-133-0) 110
- ["Validating and Checking the Rules File" on page](#page-135-0) 112

### <span id="page-133-0"></span>Preparing the Infrastructure

Perform the following tasks to prepare the infrastructure. The following tasks demonstrate the process of creating a baseline configuration for the client using existing drivers, profiles, and finish scripts. After this baseline is in place, verify that it works properly, then customize it for the chosen application.

### ▼ To Prepare the Infrastructure

#### **1. Configure your JumpStart server and environment.**

See [Chapter](#page-102-0) 5 for detailed instructions.

**2. Add the client to the JumpStart server by using the** add-client **command.**

**CODE EXAMPLE 7-1** Adding a Client to the JumpStart Server

```
# pwd
/jumpstart
# bin/add-client –c jordan –o Solaris_8_2002-02 –m sun4u 
–s nomex-jumpstart
cleaning up preexisting install client "jordan"
removing jordan from bootparams
updating /etc/bootparams
```
**3. Create a** rules **file entry for the client, specifying the correct JumpStart profile and finish script. For example:**

```
hostname jordan - Profiles/xsp-minimal-firewall.profile \
  Drivers/xsp-firewall-secure.driver
```
**4. Create a profile file named** xsp-minimal-firewall.profile **and a driver file named** xsp-firewall-secure.driver **by copying the files provided with the Solaris Security Toolkit software.**

You must create these files before you can successfully complete the next step. Initially, these files can be copies of files distributed with the Solaris Security Toolkit software.

**Note –** *Never* modify the original files distributed with the Solaris Security Toolkit software.

The following example shows how to create the files.

```
CODE EXAMPLE 7-2 Creating a Profile
```

```
# pwd
/jumpstart/Drivers
# cp install-Sun_ONE-WS.driver xsp-firewall-secure.driver
# cp hardening.driver xsp-firewall-hardening.driver
[\ldots]# pwd
/jumpstart/Profiles
# cp minimal-Sun_ONE-WS-Solaris8-64bit.profile \
     xsp-minimal-firewall.profile
```
This example is based on a dedicated web server configuration, because it is a good baseline from which to develop a dedicated firewall.

- **5. After creating the profile and driver files, modify the files as follows:**
	- **a. Replace the** xsp-firewall-secure.driver **reference to** hardening.driver **with** xsp-firewall-hardening.driver**.**
	- **b. Replace the two finish scripts defined in** JASS\_SCRIPTS **with references to**  minimize-firewall.fin **and your finish script (for example,** fw1-patchinstall.fin**).**

The modified script should appear similar to the following.

**CODE EXAMPLE 7-3** Sample Output of Modified Script

```
DIR="'/bin/dirname $0'"
export DIR
. ${DIR}/driver.init
. ${DIR}/config.driver
JASS_SCRIPTS="
                minimize-firewall.fin
               fw1-patch-install.fin"
. ${DIR}/driver.run
. ${DIR}/xsp-firewall-hardening.driver
```
**6. Check the** rules **file entry for correctness using the following command.**

**CODE EXAMPLE 7-4** Checking the rules File for Correctness

```
# pwd
/jumpstart
# ./check
Validating rules...
Validating profile Profiles/end-user.profile...
Validating profile Profiles/xsp-minimal-firewall.profile...
Validating profile Profiles/test.profile...
Validating profile Profiles/entire-distribution.profile...
Validating profile Profiles/oem.profile...
The custom JumpStart configuration is ok.
```
At this point, it should be possible to begin the JumpStart installation on the client, jordan in this example. Use the JumpStart configuration and Solaris Security Toolkit drivers, finish scripts, and profiles that you created.

- **7. If you encounter problems when checking the** rules **file, see ["Validating and](#page-135-0)  [Checking the Rules File" on page](#page-135-0) 112.**
- **8. From the client's** ok **prompt, enter the following command to install the client using the JumpStart infrastructure.**

ok> **boot net - install**

If the client does *not* build, review the configuration and modify it until it works properly. Note that all aspects of the JumpStart configuration are *not* addressed in this section. Refer to the Sun BluePrint book *JumpStart Technology: Effective Use in the Solaris Operating Environment* for more details.

After achieving a correct run of the rules file and verifying that patches were installed correctly, you can start the base-level installation of the client system and its minimization and hardening.

#### <span id="page-135-0"></span>Validating and Checking the Rules File

When validating the rules file for correctness, you might encounter a variety of problems. Some of the most common are addressed in this section.

The first run on the rules file results in the following output.

**CODE EXAMPLE 7-5** Sample Output for rules File

```
# pwd
/jumpstart
# ./check
Validating rules...
Validating profile Profiles/xsp-minimal-firewall.profile...
Error in file "rules", line 20
hostname jordan - Profiles/xsp-minimal-firewall.profile 
Drivers/xsp-firewall-secure.driver
ERROR: Profile missing: 
  Profiles/xsp-minimal-firewall.profile
```
In this example, the profile specified in the rules entry for jordan does not exist. The profile, xsp-minimal-firewall.profile, was not present in the Profiles directory. Typically, this error is generated due to a spelling mistake in the file name, forgetting to specify the correct directory for the profiles, or simply not having created the profile yet. Fix the problem and rerun the check.

The second run uncovers two other problems. The first problem is the driver being called in the xsp-firewall-secure.driver. Instead of calling xsp-firewallhardening.driver, the xsp-firewall-secure.driver is still calling the hardening.driver.

The second problem is that the JASS\_SCRIPTS variable is incorrectly set to minimize-Sun\_ONE-WS.fin instead of minimize-firewall.fin.

The following is the incorrect script.

**CODE EXAMPLE 7-6** Sample of Incorrect Script

```
#!/bin/sh
DIR="`/bin/dirname $0`"
export DIR
. ${DIR}/driver.init
. ${DIR}/config.driver
JASS_SCRIPTS="minimize-Sun_ONE-WS.fin"
. ${DIR}/driver.run
. ${DIR}/hardening.driver
```
The following is an example of a correct script.

**CODE EXAMPLE 7-7** Sample of Correct Script

```
#!/bin/sh
DIR="`/bin/dirname $0`"
export DIR
. ${DIR}/driver.init
. ${DIR}/config.driver
JASS_SCRIPTS="
minimize-firewall.fin"
. ${DIR}/driver.run
. ${DIR}/xsp-firewall-hardening.driver
```
# <span id="page-137-0"></span>Customizing the Hardening Configuration

The hardening configuration of the proposed firewall is ready to be customized and fine-tuned. The initial scripts are based on the hardening.driver. This means that the system is turned into a "warm-brick"; that is, all of its services are disabled.

Because Solaris 8 OS does *not* include a Secure Shell client, you need to make modifications to allow for remote, network-based administration of the firewalls. For the firewall in this case scenario, the requirements specify that FTP services must remain enabled, and a Secure Shell client must be installed for remote administration. Restrict both of these services to the private management network only, thereby not enabling listening on any other network interfaces. For information about restricting these services, refer to the Sun BluePrints OnLine article titled "Solaris Operating Environment Security: Updated for Solaris 9 Operating Environment."

In addition to leaving these two services enabled, leave RPC services enabled so that we can use the Solstice DiskSuite GUI to configure Solstice DiskSuite for disk mirroring. If the Solstice DiskSuite GUI is not going to be used, then the RPC services are not needed. In this example, the GUI is required and therefore RPC services are left enabled. Note that installation and configuration of Solstice DiskSuite is beyond the scope of this book.

The final modification required for this client is that a customized syslog.conf is crafted that uses xSP's centralized SYSLOG server. This customized syslog.conf file must be installed on each of the firewall systems.

These modifications require changes to a variety of Solaris Security Toolkit configuration options. Each of the required modifications is detailed in the following sections.

- ["Enabling FTP Service" on page](#page-138-0) 115
- ["Installing Secure Shell Software" on page](#page-139-0) 116
- ["Enabling RPC Service" on page](#page-140-0) 117
- ["Customizing the](#page-141-0) syslog.conf File" on page 118

## <span id="page-138-0"></span>Enabling FTP Service

For the firewall in this case scenario, leave the FTP services enabled.

## ▼ To Enable FTP Service

**1. To leave FTP enabled, modify the default behavior of the** update-inetdconf.fin **file by setting the** JASS\_SVCS\_DISABLE **and** JASS\_SVCS\_ENABLE **variables.**

To disable all standard Solaris OS services except for FTP, the best method for our case scenario is to define JASS\_SVCS\_ENABLE to be ftp while ensuring that JASS\_SVCS\_DISABLE is left with its default value obtained from the finish.init script. Refer to the *Solaris Security Toolkit 4.2 Reference Manual*.

**2. To implement the change through the environment variables, add an entry similar to the following to** xsp-firewall-secure.driver **before the call to** xspfirewall-hardening.driver**.**

**JASS\_SVCS\_ENABLE="ftp"**

**3. Ensure that FTP is available only on xSP's management network by implementing it through the firewall software.**

One of the other requirements was that FTP should be available *only* on xSP's management network. On Solaris 8 OS, you can implement this requirement either through incorporating TCP wrappers onto the system or through the firewall software itself. In this case scenario, implement it through the firewall software.

## <span id="page-139-0"></span>Installing Secure Shell Software

**Note –** These instructions apply *only* to systems running the Solaris 8 OS. If your system is running the Solaris 9 or 10 OS, you can use the Secure Shell software distributed with the Solaris OS and skip the OpenSSH installation steps in this section.

Solaris 8 OS does *not* include a Secure Shell client, so if your system is running Solaris 8 OS, you need to install a Secure Shell client for remote administration.

You can configure the Solaris Security Toolkit software to install the OpenSSH tool. Use the install-openssh.fin script, which is listed in the config.driver file used by xsp-firewall-secure.driver.

#### ▼ To Install Secure Shell

- **1. Copy the default** config.driver **to** xsp-firewall-config.driver**.**
- **2. In the copy of the file, uncomment the entry for** install-openssh.fin**.**
- **3. Modify the entry in** xsp-firewall-secure.driver **that calls** config.driver **to call** xsp-firewall-config.driver **instead.**

#### **4. Obtain the latest version of OpenSSH.**

As with patches and OS releases, use the most recent version of OpenSSH. Refer to the OpenSSH web pages for the latest release information:

http://www.openssh.org

#### **5. Compile the latest OpenSSH package, name it, and install it in the** Packages **directory.**

For more information about this package, refer to the Sun BluePrints OnLine article titled "Configuring OpenSSH for the Solaris Operating Environment."

**6. Update the** install-openssh.fin **script to reflect the correct OpenSSH package name.**

Modifications to the install-openssh.fin script might be required. This script defines the package name of the OpenSSH package to be formatted similar to the following:

OBSDssh-3.5p1-sparc-sun4u-5.8.pkg

where the package name follows the version number  $(3.5p1)$ , the architecture (sparc), the version of the architecture (sun4u), the OS for which the package was compiled (5.8), and a pkg suffix.

#### **7. Ensure that SSH is only available on xSP's management network by implementing it through the firewall software.**

One of the other requirements stated was that Secure Shell should be available only on xSP's management network. With Solaris 8 OS, you can implement this requirement either by incorporating TCP wrappers onto the system or through the firewall software itself. In this case scenario, we implement it through the firewall software. Note that this requirement could also be implemented by modifying the Secure Shell server's configuration.

## <span id="page-140-0"></span>Enabling RPC Service

Leave RPC services enabled so that you can use the Solstice DiskSuite for disk mirroring, which requires RPC.

This modification is relatively straightforward because a specific finish script, disable-rpc.fin, is available to disable RPC services during a Solaris Security Toolkit run.

**Note –** Remotely accessing RPC services on a system should be explicitly denied by the system's firewall configuration.

## ▼ To Enable RPC

● **Comment out the entry for** disable-rpc.fin **in the** xsp-firewallhardening.driver**.**

Disable scripts from drivers by commenting them out instead of removing them. Be careful when commenting out entries in the JASS\_SCRIPTS definition, because *only* certain combinations of comment values are accepted.

The following is the comment, contained in the driver.funcs script, on what the Solaris Security Toolkit software accepts as comment indicators in the JASS\_SCRIPTS definition.

#Very rudimentary comment handler. This code will only recognize #comments where a single '#' is placed before the file name #(separated by white space or not). It then will only skip the #very next argument.

#### <span id="page-141-0"></span>Customizing the syslog.conf File

The final modification required for this client is that a customized syslog.conf is crafted that uses xSP's centralized SYSLOG server. This customized syslog.conf file must be installed on each of the firewall systems.

### ▼ To Customize the syslog.conf File

**1. Copy the xSP standard** syslog.conf **file, rename it** syslog.conf.jordan**, then place it in the** Files/etc **directory.**

The Solaris Security Toolkit software supports several different modes of copying files. The best option for this configuration is to append the system's host name as a suffix to the file so that the syslog.conf file is *only* copied to jordan, because it has unique firewall-specific modifications. In this case, the client is called jordan, so the actual file name used in Files/etc is syslog.conf.jordan. It is important to note that the JASS\_FILES definition must *not* have this suffix appended. For more information about suffixes, refer to the *Solaris Security Toolkit 4.2 Reference Manual*.

- **2. If the xSP standard** syslog.conf **file is** *not* **available, create a custom**  syslog.conf **file as follows:**
	- **a. Copy the** syslog.conf **file included with the Solaris Security Toolkit software, then rename it** syslog.conf.jordan**, and place it in the** Files/etc **directory.**
	- **b. Modify the** syslog.conf.jordan **to conform to the xSP standard for** SYSLOG**.**

**3. Verify that the** /etc/syslog.conf **file is listed in the** JASS\_FILES **definition of the** xsp-firewall-hardening.driver**.**

By default, the modified JASS\_FILE definition in xsp-firewallhardening.driver appears as follows.

**CODE EXAMPLE 7-8** Sample Output of Modified xsp-firewall-hardening.driver

```
JASS_FILES="
                     /etc/dt/config/Xaccess
                     /etc/init.d/inetsvc
                     /etc/init.d/nddconfig
                     /etc/init.d/set-tmp-permissions
                     /etc/issue
                     /etc/motd
                     /etc/notrouter
                     /etc/rc2.d/S00set-tmp-permissions
                     /etc/rc2.d/S07set-tmp-permissions
                     /etc/rc2.d/S70nddconfig
                     /etc/syslog.conf
"
```
At this point, all of the required modifications have been made. The installation of the OS, minimization, and hardening are customized for a specific application and fully automated. The *only* processes *not* fully automated are the configuration and installation of the firewall software and Solstice DiskSuite. Although it is possible to perform these configurations by using JumpStart technology, it is beyond the scope of this book. Refer to the Sun BluePrints book *JumpStart Technology: Effective Use in the Solaris Operating Environment*.

# <span id="page-142-0"></span>Installing the Client

After making all of the modifications to the drivers, install the client as described in this section.

#### ▼ To Install the Client

**1. After all of the required modifications are made to the drivers, install the client using the JumpStart infrastructure.**

Use the following command from the client's ok prompt.

ok> **boot net - install**

**2. If any errors are encountered, fix them and reinstall the client's OS.**

# <span id="page-143-0"></span>Testing for Quality Assurance

The final task in the process involves verifying that the applications and services offered by the system are functioning correctly. Also, this task verifies that the security profile successfully implemented the required modifications.

It is important that this task be done thoroughly and soon after the reboot of the now hardened and minimized platform, to ensure that any anomalies or problems are detected and corrected rapidly. This process is divided into two tasks: Verifying profile installation and verifying application and service functionality.

### ▼ To Verify Profile Installation

To verify that the Solaris Security Toolkit software installed the security profile correctly and without error, review and evaluate the following.

#### **1. Review the installation log file.**

This file is installed in JASS\_REPOSITORY/jass-install-log.txt.

**Note –** This log file can be used as a reference to understand exactly what the Solaris Security Toolkit software did to the system. For each run on a system, there is a new log file stored in the directory based on the start time of the run. These files, and any other files in the JASS\_REPOSITORY directory, must *never* be modified directly.
#### **2. Use the audit option to assess the security configuration of the system.**

<span id="page-144-1"></span><span id="page-144-0"></span>For detailed information about the audit option, see [Chapter](#page-110-0) 6. For this scenario, we use the following command from the directory into which the Solaris Security Toolkit software was installed on the client.

```
CODE EXAMPLE 7-9 Assessing a Security Configuration
```

```
# ./jass-execute -a xsp-firewall-secure.driver
[NOTE] Executing driver, xsp-firewall-secure.driver
================================================================
xsp-firewall-secure.driver: Driver started.
================================================================
================================================================
Solaris Security Toolkit Version: 4.2.0
[...]
```
If the Solaris Security Toolkit verification run encounters any inconsistencies, they are noted. A summary at the end of the run reports on the total number of inconsistencies found. The entire output of the run is in the JASS\_REPOSITORY directory.

### ▼ To Verify Application and Service Functionality

The verification process for applications and services involves the execution of a well-defined test and acceptance plan. This plan is used to exercise the various components of a system or application to determine that they are in an available and in working order. If such a plan is *not* available, test the system in a reasonable way based on how it is used. The goal is to ensure that the hardening process in no way affected the ability of applications or services to perform their functions.

**1. If you discover that an application or service malfunctions after the system is hardened, use the techniques described in [Chapter](#page-40-0) 2 to determine the problem.**

For example, use the truss command. This command can often be used to determine at what point an application is having difficulty. Once this is known, the problem can be targeted and traced back to the change made by the Solaris Security Toolkit software.

**Note –** Based on the collective experience of many who have deployed the Solaris Security Toolkit software, the majority of problems can be avoided using the approach in this book.

- **2. In a similar fashion, test the Check PointFirewall-1 NG software, trace any issues back to Solaris Security Toolkit software modifications, and correct the issues.**
- **3. If the final list of packages requires modification, modify the profile, reinstall the system, and repeat the testing.**

# Glossary

This list defines abbreviations and acronyms in the Solaris Security Toolkit.

# A

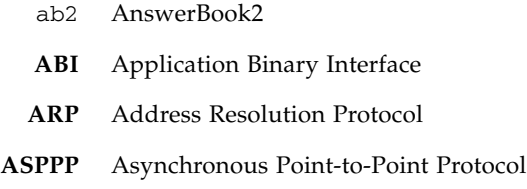

# B

- **BART** Basic Auditing and Reporting Tool
- **BIND** Berkeley Internet Name Domain
- **BSD** Berkeley Software Distribution
- **BSM** Basic Security Model *(Solaris)*

## C

**CD** compact disc

- **CD-ROM** compact disc–read-only memory **CDE** Common Desktop Environment
	- cp**(1)** copy files command
- cron**(1M)** clock daemon command

### $\Box$

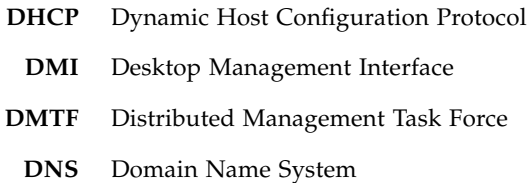

# E

**EEPROM** electronically erasable programmable read-only memory

# F

- **FACE** Framed Access Command Environment
- **FMRI** Fault Management Resource Identifier
	- **FTP** File Transfer Protocol

### G

- **GID** group identifier
- **GUI** graphical user interface

# H

**HSFS** High Sierra File System **HTTP** HyperText Transfer Protocol

## I

- **ID** identifier
- **IETF** Internet Engineering Task Force
- **INETD** Internet service daemon
	- **IP** Internet Protocol
	- **IPF** Internet Protocol Filter
	- **ISA** instruction set architecture

**JASS** JumpStart Architecture and Security Scripts, *now* Solaris Security Toolkit

## K

J

**KDC** Kerberos Key Distribution

# L

- **LDAP** Lightweight Directory Access Protocol
- lp**(1)** line printer command *(submit print request)*

# M

- **MAN** management network *(Sun Fire high-end systems internal I1 network)*
- **MD5** message-digest 5 algorithm
- **MIP** Mobile Internet Protocol
- **MSP** midframe service processor
- mv**(1)** move files command

# N

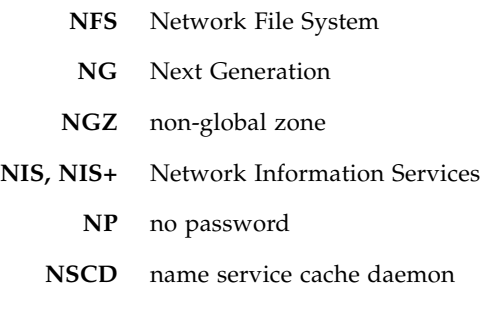

### $\bigcap$

- **OEM** Original Equipment Manufacturer
	- **OS** Operating System

### P

**PAM** Pluggable Authentication Module

- **PDF** Portable Document Format
- **Perl** Practical Extraction and Report Language
- **PICL** Platform Information and Control Library
- **PPP** Point-to-Point Protocol
- **PROM** programmable read-only memory

# $\boldsymbol{\mathsf{Q}}$

**QA** quality assurance

# R

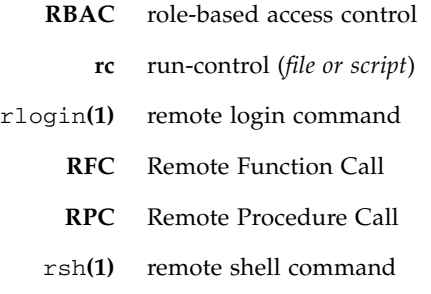

## S

- **SA** system administrator
- **SC** system controller (*Sun Fire high-end and midrange systems*)
- scp**(1)** secure copy command (*remote file copy program*)
- **SCCS** Source Code Control System
	- **SLP** Service Location Protocol
- **SMA** System Management Agent
- **SMC** Solaris Management Console
- **SMF** Service Management Facility
- **SMS** System Management Services
- **SNMP** Simple Network Management Protocol
	- **SP** service provider
- **SPARC** Scalable Processor Architecture
	- **SPC** SunSoft Print Client
	- **SSH** Secure Shell (*Solaris 9 and 10 OS*)
	- **SVM** Solaris Volume Manager

### T

- **TCP** Transmission Control Protocol
- tftp**(1)** trivial file transfer program
	- ttl time-to-live

### $\overline{1}$   $\overline{1}$

- **UDP** User Diagram Protocol
- **UFS** Unix File System
- **UID** user identifier
- **UUCP** UNIX-to-UNIX Copy

### $\overline{V}$

**VOLD** Volume Management daemon

W

**WBEM** Web-based Enterprise Management

## Index

#### **Symbols**

/usr/bin/ldd [command,](#page-45-0) 22

#### **A**

[access privileges, protecting,](#page-66-0) 43 [accountability,](#page-40-1) 17 add\_install\_client [command,](#page-107-0) 84 add\_to\_manifest [function,](#page-89-0) 66 add-client [script,](#page-27-0) 4, [84](#page-107-1) [adding clients, from JumpStart servers,](#page-107-2) 84 [adding JumpStart client, case scenario,](#page-133-0) 110 [application security,](#page-42-0) 19 [application start, messages,](#page-54-0) 31 applications [determining if using RPC port mapper,](#page-48-0) 25 [identifying,](#page-41-0) 18 [identifying dynamically loaded,](#page-46-0) 23 [inventorying,](#page-44-0) 21 [requirements,](#page-41-1) 18 [verifying, case scenario,](#page-143-0) 120 [applying patches,](#page-56-0) 33 [architecture, Solaris Security Toolkit software,](#page-28-0) 5 [assumptions and limitations, case scenario,](#page-127-0) 104 [audit option,](#page-76-0) 53 audit scripts [customizing,](#page-112-0) 89 [directory,](#page-28-1) 5 [matching drivers,](#page-88-0) 65 [proprietary,](#page-112-1) 89 [audit strategy,](#page-57-0) 34 [audit, defined,](#page-110-1) 87

[auditing a system,](#page-110-2) 87 [auditing, limitations,](#page-25-0) 2 audits [automating,](#page-111-0) 88 [back up, caution,](#page-122-0) 99 [banners,](#page-117-0) 94 [case scenario,](#page-144-0) 121 [command,](#page-114-0) 91 [configuring reports,](#page-120-0) 97 [controlling output,](#page-113-0) 90 [customizing,](#page-112-2) 89 [displaying results,](#page-116-0) 93 [email option,](#page-115-0) 92 [host name, script name, and timestamp](#page-120-1)  information, 97 [log entries, sample,](#page-120-2) 97 [messages,](#page-117-0) 94 [mini-scan,](#page-111-1) 88 [options,](#page-113-1) 90 [output option,](#page-116-1) 93 [periodic,](#page-111-2) 88 [process,](#page-124-0) 101 [quiet option,](#page-116-2) 93 [reporting only failures,](#page-118-0) 95 [security assessment,](#page-121-0) 98 [sorting output,](#page-120-3) 97 authentication [services,](#page-48-1) 25 [strong,](#page-67-0) 44 [stronger,](#page-43-0) 20 [automated auditing,](#page-111-0) 88

#### **B**

-b [option, undo,](#page-91-0) 68 [backdoor access, binaries,](#page-69-0) 46 backing up [audits,](#page-122-0) 99 [before installation,](#page-53-0) 30 [requirements before undoing a run,](#page-94-0) 71 backup files [default action,](#page-88-1) 65 [backup software, inventorying,](#page-44-1) 21 backup\_file [helper function,](#page-89-1) 66 [Basic Security Module \(BSM\),](#page-68-0) 45 [binaries, validating,](#page-70-0) 47 [BSM,](#page-68-1) 45 [bug fixes, patches,](#page-65-0) 42

### **C**

[case scenario,](#page-126-0) 103 centralized syslog [repository,](#page-57-1) 34 [change control policies,](#page-54-1) 31 [changing original files,](#page-38-0) 15 [Check Point Firewall-1 NG,](#page-126-1) 103 checks [adding,](#page-112-3) 89 [failed,](#page-120-4) 97 [checksums,](#page-89-2) 66 [client does not build, case scenario,](#page-135-0) 112 clients [adding from JumpStart servers,](#page-107-3) 84 [removing from JumpStart servers,](#page-109-0) 86 [collecting information, running processes,](#page-45-1) 22 command-line options [audits,](#page-76-0) 53, [90](#page-113-1) [audits, help,](#page-114-1) 91 [driver,](#page-78-0) 55 [email notification,](#page-79-0) 56 [help,](#page-77-0) 54 [history,](#page-80-0) 57 jass-execute [command,](#page-72-0) 49 [most recent execute,](#page-80-1) 57 [output file,](#page-81-0) 58 [quiet,](#page-81-1) 58 [root,](#page-81-2) 58 [undo,](#page-82-0) 59, [68](#page-91-1) [comment handler,](#page-141-0) 118

comment mark (#), [27](#page-50-0) [compilers, limiting,](#page-68-2) 45 [compilers, warning about installing,](#page-68-3) 45 configuration [assessing, case scenario,](#page-144-1) 121 [audit reporting,](#page-120-0) 97 [auditing,](#page-111-3) 88 [automating,](#page-25-1) 2 [configuring your environment,](#page-58-0) 35 [customizing, case scenario,](#page-127-1) 104, [114](#page-137-0) [differences in running vs. stored,](#page-54-2) 31 [guidelines,](#page-25-1) 2 [guidelines for reviewing,](#page-84-0) 61 [information, drivers,](#page-29-0) 6 [JumpStart mode,](#page-103-0) 80 [JumpStart server,](#page-102-0) 79 [JumpStart server, case scenario,](#page-132-0) 109 [monitoring and maintaining,](#page-57-2) 34 [scripts,](#page-35-0) 12 [security assessments,](#page-84-1) 61 configuration files [determining if in use,](#page-47-0) 24 [inspecting,](#page-124-1) 101 [JumpStart profiles,](#page-35-1) 12 [main,](#page-30-0) 7 core.profile, [83](#page-106-0) [corrupted contents, files,](#page-87-0) 64, [65](#page-88-2) cp [command,](#page-89-3) 66 [creating security profile, case scenario,](#page-128-0) 105 cron jobs [audit runs,](#page-111-4) 88 [using quiet output option,](#page-93-0) 70 [custom configuration, case scenario,](#page-127-2) 104 customizing [guidelines,](#page-38-1) 15 [policies and requirements,](#page-38-2) 15 [security audits,](#page-112-2) 89 [Solaris Security Toolkit,](#page-37-0) 14 syslog.conf [file,](#page-141-1) 118

#### **D**

-d [driver option restrictions,](#page-79-1) 56 [daemons, disabling,](#page-68-4) 45 [data integrity,](#page-42-1) 19 [debugging services,](#page-51-0) 28 default [configurations, FTP and Telnet,](#page-43-1) 20

[security profiles, 34](#page-57-3) dependencies [determining,](#page-51-1) 28 [unidentified,](#page-41-2) 18 deployed systems [installing software,](#page-53-1) 30 [securing,](#page-41-3) 18 [deploying minimized and secured systems,](#page-126-2) 103 [deploying systems,](#page-102-1) 79 [design, Solaris Security Toolkit software,](#page-24-0) 1 [determining OS services to remain enabled,](#page-83-0) 60 Developer Solaris OE cluster, SUNWCprog, [83](#page-106-1) developer.profile, [83](#page-106-2) [digital fingerprints,](#page-69-1) 46 directories [audit scripts,](#page-28-1) 5 [drivers,](#page-29-1) 6 [files,](#page-32-0) 9 [finish scripts,](#page-33-0) 10 [JumpStart profiles,](#page-35-2) 12 [list,](#page-28-2) 5 [man,](#page-29-2) 6 [OS,](#page-34-0) 11 [patches,](#page-35-3) 12 [run,](#page-86-0) 63 [software packages,](#page-35-4) 12 [starting,](#page-32-1) 9 [structure,](#page-28-3) 5 sysidcfg, [13](#page-36-0) [discrepancies, finding,](#page-84-2) 61 [display help option,](#page-77-0) 54 [display help option, audits,](#page-114-1) 91 [DNS service,](#page-48-2) 25 [documentation directory,](#page-29-3) 6 [documenting results,](#page-48-3) 25 [downloading security software,](#page-63-0) 40 [downtime,](#page-41-4) 18 [driver control flow,](#page-30-1) 7 [driver directory,](#page-29-1) 6 [driver option,](#page-78-0) 55 driver.init file [overview,](#page-30-2) 7 drivers [configuration information,](#page-29-0) 6 [directory,](#page-29-4) 6 [naming,](#page-39-0) 16

[drivers directory,](#page-29-5) 6 [drivers, JumpStart servers,](#page-104-0) 81 dtexec [processes,](#page-52-0) 29

#### **E**

[email notification option,](#page-79-0) 56 [encryption,](#page-43-2) 20 [encryption software,](#page-67-1) 44 End User Solaris OE cluster, SUNWCuser, [83](#page-106-3) end-user.profile, [83](#page-106-4) Entire Distribution Solaris OE cluster, SUNWCall, [83](#page-106-5) entire-distribution.profile, [83](#page-106-6) environment variables [importing,](#page-31-0) 8 [environment, configuring,](#page-59-0) 36 errors [corrupted contents,](#page-87-1) 64, [65](#page-88-3) [messages or warnings,](#page-54-3) 31 [system corruption,](#page-87-1) 64, [65](#page-88-3) while parsing the sysidcfg [file, JumpStart](#page-105-0)  [mode,](#page-105-0) 82 [Ethernet interfaces, case scenario,](#page-128-1) 105 [evaluating a system,](#page-112-4) 89 [executing software in stand-alone mode,](#page-75-0) 52 [executing Solaris Security Toolkit,](#page-71-0) 48 [exploited systems,](#page-42-2) 19 [extensions,](#page-43-3) 20 [extracting patches,](#page-35-5) 12

#### **F**

-f [option, undo,](#page-92-0) 69 [failed checks,](#page-120-4) 97 [failures, applications,](#page-55-0) 32 [faults,](#page-55-1) 32 [file checksums,](#page-89-4) 66 [file names,](#page-64-0) 41 file samples, sysidcfg, [13](#page-36-1) file system objects [obtaining information,](#page-45-2) 22 file systems [integrity,](#page-42-1) 19 files [corrupted contents,](#page-87-0) 64, [65](#page-88-2) [determining usage,](#page-52-1) 29

[directory, 9](#page-32-2) [inconsistent,](#page-92-1) 69 [JumpStart clients, storing,](#page-32-3) 9 [listing and reviewing changes,](#page-89-5) 66 [modifying,](#page-38-0) 15 [naming standards,](#page-39-1) 16 [profiles,](#page-105-1) 82 [reviewing manually changed,](#page-90-0) 67 [files directory,](#page-32-0) 9 [finish directory,](#page-33-0) 10 finish scripts [creating new,](#page-88-4) 65 [undo feature,](#page-88-5) 65 finish.init file [driver flow,](#page-30-3) 7 FixModes FixModes.tar.Z [file,](#page-67-2) 44 [software, downloading,](#page-66-1) 43 [force option,](#page-92-0) 69 [framework, customizing Solaris Security Toolkit,](#page-88-6) 65 [frameworks, services,](#page-48-4) 25 FTP [default configuration,](#page-43-1) 20 [services, enabled, case scenario,](#page-138-0) 115 functionality [adding,](#page-112-5) 89 [patches,](#page-65-1) 42 [problems,](#page-41-5) 18 [testing,](#page-55-2) 32

#### **H**

[hardening a system quickly,](#page-60-0) 37 hardening runs [executing Solaris Security Toolkit,](#page-71-1) 48 [listing for undo,](#page-95-0) 72 [reversing changes,](#page-93-1) 70 [helper functions,](#page-88-7) 65 [history option,](#page-80-0) 57 [host-based access control,](#page-42-3) 19

#### **I**

[identifying dynamically loaded applications,](#page-46-0) 23 [inconsistent state,](#page-92-2) 69 [infrastructure,](#page-40-2) 17 [infrastructure components,](#page-44-2) 21 [infrastructure, preparing, case scenario,](#page-133-1) 110

installation [auditing after,](#page-121-1) 98 [automating,](#page-25-2) 2, [79](#page-102-2) [automating patches,](#page-35-6) 12 [automating Solaris OS,](#page-36-2) 13 [backing up,](#page-53-0) 30 [client, case scenario,](#page-142-0) 119 [guidelines,](#page-25-2) 2 [hardening systems,](#page-59-1) 36 [log file,](#page-55-3) 32 [new system, case scenario,](#page-126-3) 103 [patches,](#page-35-7) 12 [planning,](#page-59-2) 36 [preinstallation tasks,](#page-53-2) 30 [software,](#page-53-3) 30 [software, case scenario,](#page-129-0) 106 [standardizing,](#page-102-3) 79 [verification,](#page-53-4) 30 integrity [binaries, checking,](#page-69-2) 46 [data,](#page-42-1) 19 [executables, verifying,](#page-70-1) 47 [file system,](#page-42-1) 19 [software downloads,](#page-70-2) 47 [integrity management solutions,](#page-37-1) 14 [intrusion detection,](#page-42-4) 19

#### **J**

[JASS,](#page-24-1) 1 JASS\_DISPLAY\_HOSTNAME [variable,](#page-120-5) 97 JASS\_DISPLAY\_SCRIPTNAME [variable,](#page-120-6) 97 JASS\_DISPLAY\_TIMESTAMP [variable,](#page-120-7) 97 JASS\_HOME\_DIR [environment variable,](#page-64-1)  [definition,](#page-64-1) 41 JASS\_LOG\_BANNER [environment variable,](#page-117-1) 94, [95](#page-118-1) JASS\_LOG\_ERROR [environment variable,](#page-118-2) 95 JASS\_LOG\_FAILURE [environment variable,](#page-118-3) 95 JASS\_LOG\_SUCCESS [environment variable,](#page-118-4) 95 JASS\_LOG\_WARNING [environment variable,](#page-118-5) 95 JASS\_REPOSITORY [modifying contents,](#page-87-2) 64 [reviewing contents,](#page-90-1) 67 [undo runs,](#page-86-1) 63 jass-check-sum [command,](#page-89-6) 66 jass-check-sum [program,](#page-27-1) 4 jass-execute -a [command,](#page-122-1) 99

jass-execute -a command options[, 91](#page-114-2) jass-execute command options, [51](#page-74-0) jass-execute -u [command,](#page-90-2) 67 jass-manifest.txt [file,](#page-87-3) 64 jass-undo-log.txt [file,](#page-94-1) 71 [JumpStart Architecture and Security Scripts](#page-24-2)  (JASS), 1 [JumpStart architecture, integrating Solaris Security](#page-103-1)  Toolkit, 80 JumpStart client [adding, case scenario,](#page-133-0) 110 [does not build, case scenario,](#page-135-0) 112 [files, storing,](#page-32-3) 9 [installing client, case scenario,](#page-142-0) 119 JumpStart mode [configuring,](#page-60-1) 37, [80](#page-103-2) [errors while parsing the sysidcfg file,](#page-105-0) 82 installation, sysidcfg directory, [13](#page-36-3) modifying sysidcfg, [80](#page-103-3) [using all scripts,](#page-104-1) 81 [using selected scripts,](#page-104-2) 81 [JumpStart profiles,](#page-105-2) 82 [directory,](#page-35-2) 12 [templates,](#page-105-1) 82 JumpStart server [configuring and managing,](#page-102-0) 79 [configuring, case scenario,](#page-132-0) 109 [multihomed,](#page-104-3) 81 [JumpStart technology,](#page-60-2) 37, [79](#page-102-4) [JumpStart technology, OS versions supported,](#page-102-5) 79

### **K**

-k [option, undo,](#page-92-3) 69 [keep option,](#page-92-3) 69 [Kerberos,](#page-43-4) 20 [key components,](#page-24-3) 1 [key environment variables,](#page-53-5) 30 kill [command,](#page-50-1) 27

### **L**

[LDAP,](#page-48-5) 25 ldd [command,](#page-50-2) 27 [libraries, shared,](#page-45-3) 22 librpcsvc.so.1 [entries,](#page-50-3) 27 [life cycle, maintaining security,](#page-85-0) 62 [limiting compilers,](#page-68-2) 45 [list open files program,](#page-51-2) 28 log files [installation,](#page-55-3) 32 [reviewing,](#page-55-4) 32 logging [considering,](#page-40-3) 17 [operations,](#page-86-2) 63 lsof [program,](#page-51-3) 28 lsof [program, obtaining,](#page-51-4) 28

#### **M**

-m option [audits,](#page-115-0) 92 [undo,](#page-93-2) 70 [maintaining security,](#page-56-1) 33, [87](#page-110-3) [maintaining version control,](#page-36-4) 13 [maintenance window,](#page-41-6) 18 make-jass-pkg [program,](#page-27-2) 4 [malfunctions,](#page-56-2) 33 [man directory,](#page-29-2) 6 [management protocols, example policy,](#page-43-5) 20 [management software, inventorying,](#page-44-3) 21 manifest file entries [processing multiple,](#page-96-0) 73 [manifest files,](#page-87-4) 64 [manual changes, keeping during undo,](#page-92-4) 69 [manual reviews, security,](#page-56-3) 33 [MD5 binaries,](#page-69-3) 46 MD5 software [downloading,](#page-69-4) 46 md5.tar.Z [file,](#page-69-5) 46 [messages, audits,](#page-117-0) 94 [meta-services,](#page-48-6) 25 [methodology, securing systems,](#page-40-4) 17 [minimizing output,](#page-118-6) 95 [minimizing, Solaris Operating System,](#page-44-4) 21 [modes,](#page-60-3) 37 [modifications, tracking,](#page-86-3) 63 [modifications, validating,](#page-83-1) 60 modifying [code,](#page-37-2) 14 [profile files,](#page-105-3) 82 [monitoring security,](#page-56-4) 33

[monitoring software, inventorying, 21](#page-44-5) [most recent execute option,](#page-80-1) 57 [moving patch files,](#page-66-2) 43 [multihomed JumpStart server,](#page-104-3) 81

#### **N**

[naming files, standards,](#page-39-1) 16 [naming services,](#page-48-7) 25 naming standards [custom files,](#page-39-1) 16 [installations,](#page-34-1) 11 [Solaris OS,](#page-34-2) 11 [nested or hierarchical security profiles,](#page-53-6) 30 netstat [command,](#page-51-5) 28 [network access, protecting,](#page-67-3) 44 NFS [applications relying on,](#page-51-6) 28 [NIS,](#page-48-8) 25 [notices, generated during undo,](#page-92-5) 69

#### **O**

-o [option, audits,](#page-116-1) 93 -o [option, undo,](#page-92-6) 69 OEM Solaris OE cluster, SUNWCXall, [83](#page-106-7) oem.profile, [83](#page-106-8) [offline, securing systems,](#page-41-7) 18 OpenSSH [building and deploying,](#page-68-5) 45 [compiling,](#page-68-6) 45 [software, downloading,](#page-68-7) 45 [operational or management functions,](#page-44-6)  inventorying, 21 options [audit,](#page-76-0) 53 [audits,](#page-113-1) 90 [audits, help,](#page-114-1) 91 [backup, undo,](#page-91-0) 68 [driver,](#page-78-0) 55 [email notification,](#page-79-0) 56 [email, audits,](#page-115-0) 92 [email, undo,](#page-93-2) 70 [help,](#page-77-0) 54 [history,](#page-80-0) 57 jass-execute [command,](#page-72-0) 49 [most recent execute,](#page-80-1) 57 [output file,](#page-81-0) 58

[quiet,](#page-81-1) 58 [quiet, audits,](#page-116-2) 93 [quiet, undo,](#page-93-3) 70 [root,](#page-81-2) 58 [undo command,](#page-91-1) 68 OS [directory,](#page-34-3) 11 [OS cluster, specifying and installing, case](#page-131-0)  scenario, 108 [OS images,](#page-34-0) 11 output [disabling,](#page-81-3) 58 [minimizing,](#page-118-6) 95 [sample audit run,](#page-122-2) 99 [sorting audit,](#page-120-3) 97 output option [audits,](#page-116-1) 93 [file,](#page-81-0) 58 [undo,](#page-92-6) 69

#### **P**

[package name, case scenario,](#page-140-0) 117 [packages directory,](#page-35-8) 12 packages, adding packages not in pkg [format,](#page-89-7) 66 passwords passwd(1) [command,](#page-43-6) 20 [policy example,](#page-43-7) 20 [patches,](#page-65-2) 42 [adding those not installed,](#page-112-6) 89 [creating subdirectories,](#page-35-9) 12 [directory,](#page-35-10) 12 [extracting,](#page-35-5) 12 [installing,](#page-35-7) 12 [moving files,](#page-66-2) 43 [naming directories,](#page-35-11) 12 [overwriting configuration files,](#page-56-5) 33 [README files,](#page-65-3) 42 [rehardening system after installing,](#page-60-4) 37 performance [Solaris OS patches,](#page-65-4) 42 [periodic audits,](#page-111-2) 88 permissions [objects, defaults,](#page-67-4) 44 pfiles [command,](#page-51-7) 28 pkgadd [command,](#page-64-2) 41 pkill [command,](#page-50-4) 27

[planning and preparing, case scenario, 103](#page-126-4) [planning phase,](#page-40-5) 17 [planning, installation,](#page-59-2) 36 [platform minimization,](#page-47-1) 24 pldd [command,](#page-46-1) 23 [ports, determining usage,](#page-52-1) 29 [precautions,](#page-41-8) 18 [preinstallation tasks,](#page-53-2) 30 [private management network,](#page-137-1) 114 [privilege management,](#page-42-5) 19 [privileges, protecting,](#page-66-0) 43 processes [determining which are using files and ports,](#page-52-1) 29 [identifier,](#page-46-2) 23 profiles [directory,](#page-35-12) 12 [JumpStart,](#page-35-1) 12, [82](#page-105-1) [modifying,](#page-105-3) 82 [planning and preparing,](#page-40-6) 17 [proprietary drivers and scripts,](#page-112-1) 89 ps [command,](#page-50-1) 27 [purpose, Solaris Security Toolkit software,](#page-24-4) 1

### **Q**

-q [option, audits,](#page-116-2) 93 -q [option, undo,](#page-93-3) 70 [quality assurance \(QA\) testing,](#page-84-3) 61 [quiet option,](#page-81-1) 58

### **R**

rc [script, audit runs,](#page-111-5) 88 [reboot, securing systems,](#page-41-9) 18 Recommended and Security Patch Clusters [downloading,](#page-65-5) 42 [storing,](#page-35-13) 12 [related resources,](#page-17-0) xviii [removing clients, from JumpStart servers,](#page-109-1) 86 [report, email notification,](#page-93-4) 70 [required software,](#page-63-1) 40 requirements [applications,](#page-41-1) 18 [gathering,](#page-47-2) 24 [security,](#page-42-6) 19 [services,](#page-41-10) 18 [services, determining,](#page-44-7) 21

[undoing hardening runs,](#page-88-8) 65 [restricting services,](#page-137-2) 114 [results, documenting,](#page-48-3) 25 [return value,](#page-46-3) 23 reverse-jass-manifest.txt [file,](#page-87-5) 64 [reversing changes,](#page-87-6) 64 [reviewing log files,](#page-55-4) 32 [reviewing security posture,](#page-111-6) 88 [risks and benefits, considering,](#page-41-11) 18 rm\_install\_client [command,](#page-109-2) 86 rm-client [script,](#page-27-3) 4, [86](#page-109-3) root [director,](#page-64-3) 41 [option,](#page-81-2) 58 RPC [port mapper,](#page-48-9) 25 rpcinfo [command,](#page-48-10) 25, [27](#page-50-5) [services,](#page-137-3) 114 rules file [checking, case scenario,](#page-135-1) 112 [JumpStart server,](#page-105-4) 82, [84](#page-107-4) [run directory,](#page-86-0) 63 rusers [command,](#page-49-0) 26 rusers [service, validating,](#page-49-1) 26

### **S**

[samples, profile files,](#page-105-5) 82 [SCCS,](#page-36-5) 13 [scenario, securing a system,](#page-126-5) 103 scp [command,](#page-66-3) 43 scripts [list,](#page-29-6) 6 [modifying, caution,](#page-104-4) 81 [naming,](#page-39-2) 16 Secure Shell [building and deploying,](#page-68-8) 45 [commercial versions, compiling,](#page-68-9) 45 [installing, case scenario,](#page-139-0) 116 [product requirements,](#page-63-2) 40 [software, downloading,](#page-67-5) 44 secure.driver[, executing,](#page-75-1) 52 [securing a deployed system,](#page-41-3) 18 [securing systems, methodology,](#page-40-4) 17 security [requirements,](#page-40-7) 17

security assessments [configuration,](#page-84-1) 61 [performing,](#page-121-0) 98 [security configuration, assessing,](#page-55-5) 32 security policies [developing,](#page-42-7) 19 [reviewing,](#page-42-8) 19 [standards,](#page-40-8) 17 security posture [auditing,](#page-111-7) 88 [reviewing,](#page-111-6) 88 security profiles [creating, case scenario,](#page-128-0) 105 [default,](#page-57-3) 34 [nested or hierarchical,](#page-53-6) 30 [templates,](#page-113-2) 90 [validating,](#page-85-1) 62 [verifying installation, case scenario,](#page-143-1) 120 [security software, downloading,](#page-63-0) 40 [security, maintaining,](#page-56-6) 33, [87](#page-110-3) [security, monitoring,](#page-56-4) 33 [service frameworks,](#page-48-4) 25 [service requirements, determining,](#page-44-7) 21 services [abort, hang, or fail,](#page-48-11) 25 [determining if required,](#page-51-8) 28 [identifying,](#page-41-12) 18 [inventorying,](#page-44-8) 21 [recently used, determining,](#page-51-8) 28 [requirements,](#page-41-10) 18 [restricting,](#page-137-2) 114 [RPC,](#page-137-3) 114 [shared libraries,](#page-45-3) 22 SI\_CONFIG\_DIR[, installing software in](#page-104-5)  [subdirectory,](#page-104-5) 81 SIGHUP [signal,](#page-50-6) 27 [site-specific drivers, matching audit scripts,](#page-112-7) 89 [slow network connections, using quiet output,](#page-93-5) 70 [SNMP,](#page-51-9) 28 [software components,](#page-26-0) 3 [software installation, scripts,](#page-35-14) 12 software packages adding packages not in pkg [format,](#page-89-7) 66 [directory,](#page-35-4) 12 [software required,](#page-63-1) 40 [Solaris Fingerprint Database,](#page-70-3) 47

[Solaris Fingerprint Database Companion,](#page-70-4) 47 [Solaris Fingerprint Database Sidekick,](#page-70-5) 47 Solaris OS cluster, SUNWCreq, [83](#page-106-9) [fixes,](#page-65-0) 42 [images,](#page-34-0) 11 [naming standards,](#page-34-2) 11 [package format,](#page-63-3) 40 [services, checking,](#page-83-2) 60 Solaris Security Toolkit [installing for JumpStart mode,](#page-104-6) 81 [software, downloading,](#page-63-4) 40 [Solstice DiskSuite™,](#page-128-2) 105 [sorting audit output,](#page-120-3) 97 [Source Code Control System \(SCCS\),](#page-36-6) 13 [specify and install OS cluster, case scenario,](#page-131-1) 108 [stability,](#page-65-6) 42 [stand-alone mode,](#page-60-5) 37 [executing,](#page-75-0) 52 [using,](#page-74-1) 51 [standardizing system installations,](#page-102-3) 79 [standards, enforcing across platforms,](#page-53-7) 30 [standards, security policies,](#page-42-9) 19 [starting directory,](#page-32-1) 9 [stored state,](#page-124-2) 101 [strong authentication,](#page-67-0) 44 [stronger authentication,](#page-43-0) 20 [structure, software,](#page-26-1) 3 sun4u, [45](#page-68-10) [SunSolve OnLine web site,](#page-65-7) 42 SUNWjass [directory,](#page-64-4) 41 SUNWjass-*n.n*.pkg, [41](#page-64-5) sysidcfg [directory,](#page-36-0) 13 [file samples,](#page-36-1) 13 [file, modifying for JumpStart mode,](#page-103-3) 80 [file, version restrictions,](#page-103-4) 80 [files,](#page-105-6) 82 syslog [messages, logging,](#page-57-4) 34 [repository,](#page-57-1) 34 syslog.conf [file, customizing,](#page-141-1) 118 system [binaries, validating,](#page-70-0) 47 [boot, messages,](#page-54-4) 31 [call,](#page-46-4) 23

[configurations, monitoring and maintaining, 34](#page-57-2) [corruption,](#page-87-7) 64, [65](#page-88-9) [requirements, case scenario,](#page-128-3) 105 [stability, verifying,](#page-54-5) 31 [state,](#page-44-9) 21 [vulnerabilities,](#page-56-7) 33

### **T**

[TCP Wrappers,](#page-140-1) 117 [Telnet, enabling,](#page-113-3) 90 [templates, profile files,](#page-105-7) 82 [test and acceptance plan,](#page-56-8) 33 [testing functionality,](#page-55-2) 32 [testing, on nonproduction systems,](#page-65-8) 42 [timing out, programs,](#page-49-2) 26 [tools, optional,](#page-70-6) 47 [tracking changes,](#page-86-2) 63 [trojan, defined,](#page-69-6) 46 [troubleshooting,](#page-41-13) 18 [system modifications,](#page-84-4) 61 [undo runs,](#page-90-3) 67 truss [command,](#page-46-5) 23, [33](#page-56-9) ttsession [processes,](#page-52-2) 29

#### **U**

uncompress [command,](#page-64-6) 41 undo [backup option,](#page-91-0) 68 [command-line options,](#page-82-0) 59 [email option,](#page-93-2) 70 [force option,](#page-92-0) 69 [information required for using,](#page-87-8) 64 [interactive runs,](#page-90-4) 67 [keep option,](#page-92-3) 69 [limitations,](#page-88-10) 65 [logging and reversing changes,](#page-87-9) 64 [manually undoing changes,](#page-89-8) 66 [options,](#page-91-1) 68 [output option,](#page-92-6) 69 [quiet option,](#page-93-3) 70 [restrictions,](#page-87-10) 64 [runs, listing,](#page-95-1) 72 [selecting runs, sample output,](#page-95-2) 72 [unavailable,](#page-88-11) 65 [undoing runs,](#page-94-2) 71 undo-log.txt [file,](#page-87-11) 64

[unexpected behavior,](#page-48-12) 25 [usage auditing,](#page-40-9) 17 user.init [file,](#page-30-4) 7 user.init.SAMPLE[, purpose,](#page-39-3) 16 user.run.SAMPLE[, purpose,](#page-39-4) 16 [user-interactive services, disabling,](#page-68-11) 45 [user-interactive sessions, protecting,](#page-67-6) 44

#### **V**

[validating security profiles,](#page-85-1) 62, [87](#page-110-2) [validation process,](#page-48-13) 25 [verbosity levels,](#page-116-3) 93 [verification, before installation,](#page-53-4) 30 verifying [application and service functionality,](#page-55-6) 32 [functionality, multiple reboots,](#page-41-14) 18 [security profile installation,](#page-55-7) 32 [system stability,](#page-54-5) 31 [version control,](#page-36-4) 13 vulnerability [analysis,](#page-42-10) 19 [scanning,](#page-42-11) 19 [strategy,](#page-57-5) 34 [value, defined,](#page-124-3) 101

#### **W**

[warm-brick,](#page-137-4) 114 warning messages [displaying at system boot or application start,](#page-54-3) 31 [executing Solaris Security Toolkit software,](#page-66-4) 43